**MySQL Router 8.3**

#### **Abstract**

MySQL Router is part of InnoDB Cluster, and is lightweight middleware that provides transparent routing between your application and back-end MySQL Servers. It can be used for a wide variety of use cases, such as providing high availability and scalability by effectively routing database traffic to appropriate back-end MySQL Servers. The pluggable architecture also enables developers to extend MySQL Router for custom use cases. For additional details about how MySQL Router is part of InnoDB Cluster, see [MySQL AdminAPI.](https://dev.mysql.com/doc/mysql-shell/8.3/en/admin-api-userguide.html)

MySQL Router 8.3 is highly recommended for use with MySQL Server 8.3.

For notes detailing the changes in each release, see the [MySQL Router Release Notes.](https://dev.mysql.com/doc/relnotes/mysql-router/8.2/en/)

If you have not yet installed MySQL Router, download it from the [download site.](https://dev.mysql.com/downloads/router)

For help with using MySQL, please visit the [MySQL Forums,](http://forums.mysql.com) where you can discuss your issues with other MySQL users.

**Licensing information.** This product may include third-party software, used under license. If you are using a Commercial release of MySQL Router, see [MySQL Router Commercial License Information User Manual](https://downloads.mysql.com/docs/licenses/mysql-router-8.1-com-en.pdf) for licensing information, including licensing information relating to third-party software that may be included in this Commercial release. If you are using a *Community* release of MySQL Router, see [MySQL Router Community License Information](https://downloads.mysql.com/docs/licenses/mysql-router-8.1-gpl-en.pdf) [User Manual](https://downloads.mysql.com/docs/licenses/mysql-router-8.1-gpl-en.pdf) for licensing information, including licensing information relating to third-party software that may be included in this Community release.

Document generated on: 2024-03-29 (revision: 78232)

# **Table of Contents**

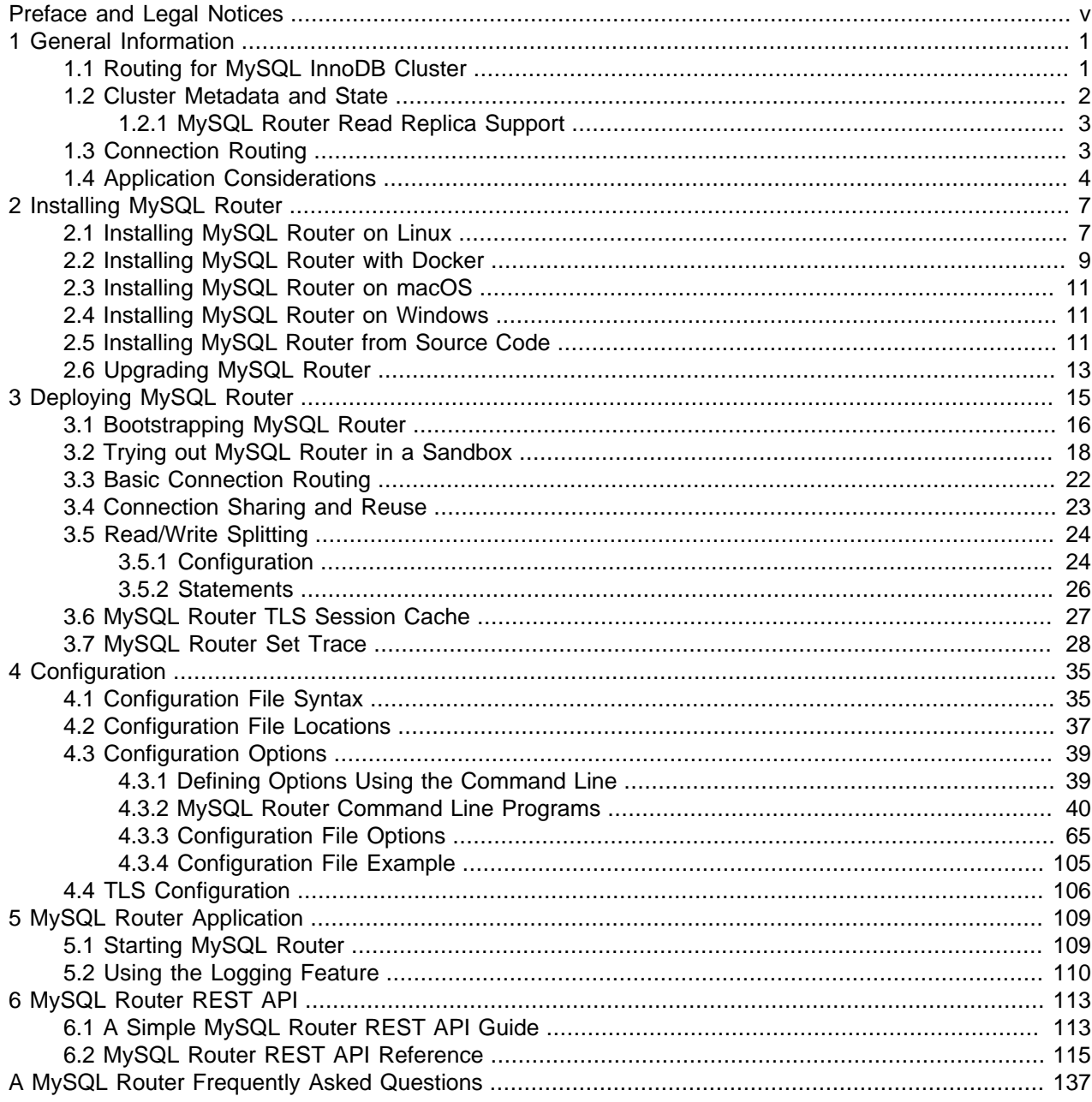

# <span id="page-4-0"></span>Preface and Legal Notices

This is the MySQL Router manual. This document covers MySQL Router.

**Licensing information.** This product may include third-party software, used under license. If you are using a Commercial release of MySQL Router, see [MySQL Router Commercial License Information User](https://downloads.mysql.com/docs/licenses/mysql-router-8.1-com-en.pdf) [Manual](https://downloads.mysql.com/docs/licenses/mysql-router-8.1-com-en.pdf) for licensing information, including licensing information relating to third-party software that may be included in this Commercial release. If you are using a *Community* release of MySQL Router, see [>MySQL Router Community License Information User Manual](https://downloads.mysql.com/docs/licenses/mysql-router-8.1-gpl-en.pdf) for licensing information, including licensing information relating to third-party software that may be included in this Community release.

# **Legal Notices**

Copyright © 2006, 2024, Oracle and/or its affiliates.

### **License Restrictions**

This software and related documentation are provided under a license agreement containing restrictions on use and disclosure and are protected by intellectual property laws. Except as expressly permitted in your license agreement or allowed by law, you may not use, copy, reproduce, translate, broadcast, modify, license, transmit, distribute, exhibit, perform, publish, or display any part, in any form, or by any means. Reverse engineering, disassembly, or decompilation of this software, unless required by law for interoperability, is prohibited.

### **Warranty Disclaimer**

The information contained herein is subject to change without notice and is not warranted to be error-free. If you find any errors, please report them to us in writing.

### **Restricted Rights Notice**

If this is software, software documentation, data (as defined in the Federal Acquisition Regulation), or related documentation that is delivered to the U.S. Government or anyone licensing it on behalf of the U.S. Government, then the following notice is applicable:

U.S. GOVERNMENT END USERS: Oracle programs (including any operating system, integrated software, any programs embedded, installed, or activated on delivered hardware, and modifications of such programs) and Oracle computer documentation or other Oracle data delivered to or accessed by U.S. Government end users are "commercial computer software," "commercial computer software documentation," or "limited rights data" pursuant to the applicable Federal Acquisition Regulation and agency-specific supplemental regulations. As such, the use, reproduction, duplication, release, display, disclosure, modification, preparation of derivative works, and/or adaptation of i) Oracle programs (including any operating system, integrated software, any programs embedded, installed, or activated on delivered hardware, and modifications of such programs), ii) Oracle computer documentation and/or iii) other Oracle data, is subject to the rights and limitations specified in the license contained in the applicable contract. The terms governing the U.S. Government's use of Oracle cloud services are defined by the applicable contract for such services. No other rights are granted to the U.S. Government.

### **Hazardous Applications Notice**

This software or hardware is developed for general use in a variety of information management applications. It is not developed or intended for use in any inherently dangerous applications, including applications that may create a risk of personal injury. If you use this software or hardware in dangerous applications, then you shall be responsible to take all appropriate fail-safe, backup, redundancy, and other measures to ensure its safe use. Oracle Corporation and its affiliates disclaim any liability for any damages caused by use of this software or hardware in dangerous applications.

#### **Trademark Notice**

Oracle, Java, MySQL, and NetSuite are registered trademarks of Oracle and/or its affiliates. Other names may be trademarks of their respective owners.

Intel and Intel Inside are trademarks or registered trademarks of Intel Corporation. All SPARC trademarks are used under license and are trademarks or registered trademarks of SPARC International, Inc. AMD, Epyc, and the AMD logo are trademarks or registered trademarks of Advanced Micro Devices. UNIX is a registered trademark of The Open Group.

#### **Third-Party Content, Products, and Services Disclaimer**

This software or hardware and documentation may provide access to or information about content, products, and services from third parties. Oracle Corporation and its affiliates are not responsible for and expressly disclaim all warranties of any kind with respect to third-party content, products, and services unless otherwise set forth in an applicable agreement between you and Oracle. Oracle Corporation and its affiliates will not be responsible for any loss, costs, or damages incurred due to your access to or use of third-party content, products, or services, except as set forth in an applicable agreement between you and Oracle.

#### **Use of This Documentation**

This documentation is NOT distributed under a GPL license. Use of this documentation is subject to the following terms:

You may create a printed copy of this documentation solely for your own personal use. Conversion to other formats is allowed as long as the actual content is not altered or edited in any way. You shall not publish or distribute this documentation in any form or on any media, except if you distribute the documentation in a manner similar to how Oracle disseminates it (that is, electronically for download on a Web site with the software) or on a CD-ROM or similar medium, provided however that the documentation is disseminated together with the software on the same medium. Any other use, such as any dissemination of printed copies or use of this documentation, in whole or in part, in another publication, requires the prior written consent from an authorized representative of Oracle. Oracle and/or its affiliates reserve any and all rights to this documentation not expressly granted above.

# **Documentation Accessibility**

For information about Oracle's commitment to accessibility, visit the Oracle Accessibility Program website at

[http://www.oracle.com/pls/topic/lookup?ctx=acc&id=docacc.](http://www.oracle.com/pls/topic/lookup?ctx=acc&id=docacc)

# **Access to Oracle Support for Accessibility**

Oracle customers that have purchased support have access to electronic support through My Oracle Support. For information, visit

<http://www.oracle.com/pls/topic/lookup?ctx=acc&id=info> or visit [http://www.oracle.com/pls/topic/](http://www.oracle.com/pls/topic/lookup?ctx=acc&id=trs) [lookup?ctx=acc&id=trs](http://www.oracle.com/pls/topic/lookup?ctx=acc&id=trs) if you are hearing impaired.

# <span id="page-6-0"></span>Chapter 1 General Information

# **Table of Contents**

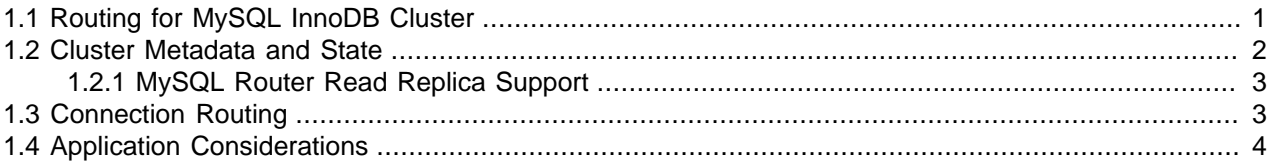

MySQL Router is a building block for high availability (HA) solutions. It simplifies application development by intelligently routing connections to MySQL servers for increased performance and reliability.

MySQL Router 8 fully supports MySQL 5.7 and MySQL 8, and it replaces the MySQL Router 2.x series. If you currently use Router 2.0 or 2.1 then we recommend upgrading your installation to MySQL Router 8.

# <span id="page-6-1"></span>**1.1 Routing for MySQL InnoDB Cluster**

MySQL Router is part of InnoDB Cluster and is lightweight middleware that provides transparent routing between your application and back-end MySQL Servers. It is used for a wide variety of use cases, such as providing high availability and scalability by routing database traffic to appropriate back-end MySQL servers. The pluggable architecture also enables developers to extend MySQL Router for custom use cases.

For additional details about how Router is part of InnoDB Cluster, see [MySQL AdminAPI.](https://dev.mysql.com/doc/mysql-shell/8.3/en/admin-api-userguide.html)

## **Introduction**

For client applications to handle failover, they need to be aware of the InnoDB cluster topology and know which MySQL instance is the PRIMARY. While it is possible for applications to implement that logic, MySQL Router can provide and handle this functionality for you.

MySQL uses Group Replication to replicate databases across multiple servers while performing automatic failover in the event of a server failure. When used with a MySQL InnoDB Cluster, MySQL Router acts as a proxy to hide the multiple MySQL instances on your network and map the data requests to one of the cluster instances. As long as there are enough online replicas and communication between the components is intact, applications will be able to contact one of them. MySQL Router also makes this possible by having applications connect to MySQL Router instead of directly to MySQL.

# **Deploying Router with MySQL InnoDB Cluster**

The recommended deployment model for MySQL Router is with InnoDB Cluster, with Router sitting on the same host as the application.

The steps for deploying MySQL Router with an InnoDB Cluster after configuring the cluster are:

- 1. [Install](#page-12-0) MySQL Router.
- 2. Bootstrap InnoDB Cluster, and test.

Bootstrapping automatically configures MySQL Router for an existing InnoDB Cluster by using [-](#page-49-0) [bootstrap](#page-49-0) and other command-line options. During bootstrap, Router connects to the cluster, fetches its metadata, and configures itself for use. Bootstrapping is optional.

For additional information, see Chapter 3, [Deploying MySQL Router](#page-20-0).

3. Set up MySQL Router for automatic startup.

Configure your system to automatically start MySQL Router when the host is rebooted, a process similar to how the MySQL server is configured to start automatically. For additional details, see [Section 5.1, "Starting MySQL Router".](#page-114-1)

For example, after creating a MySQL InnoDB Cluster, you might configure MySQL Router using:

\$> **mysqlrouter --bootstrap localhost:3310 --directory /opt/myrouter --user snoopy**

This example bootstraps MySQL Router to an existing InnoDB Cluster where:

- localhost: 3310 is a member of an InnoDB cluster, and either the PRIMARY or bootstrap will redirect to a PRIMARY in the cluster.
- Because the optional  $-\text{directory bootstrap option was used, this example creates a self-contained}$ installation with all generated directories and files at /opt/myrouter/. These files include start.sh, stop.sh, log/, and a fully functional MySQL Router configuration file named mysqlrouter.conf.
- Only the host's system user named snoopy will have access to  $\sqrt{\frac{opt}{m}}$ router/\*.

See [--bootstrap](#page-49-0) and related options for ways to modify the bootstrap configuration process. For example, passing in [--conf-use-sockets](#page-55-0) enables Unix domain socket connections because only TCP/ IP connections are enabled by default.

# <span id="page-7-0"></span>**1.2 Cluster Metadata and State**

MySQL Router works by sitting in between applications and MySQL servers. Applications connect to Router normally as if they were connecting to an ordinary MySQL server. Whenever an application connects to Router, Router chooses a suitable MySQL server from the pool of candidates that it knows about, and then connects to it. From that moment on, Router forwards all network traffic between the application and MySQL, including responses coming back from it.

MySQL Router keeps a cached list of the online MySQL servers, or the topology and state of the configured InnoDB cluster. Initially, the list is loaded from Router's configuration file when Router is started. This list was generated with InnoDB Cluster servers when Router was bootstrapped using the [-](#page-49-0) [bootstrap](#page-49-0) option.

To keep the cache updated, the metadata cache component keeps an open connection to one of the InnoDB Cluster servers that contains metadata. It does so by querying the metadata database and live state information from MySQL's performance schema. The cluster metadata is changed whenever the InnoDB Cluster is modified, such as adding or removing a MySQL server using the MySQL Shell, and the performance\_schema tables are updated in real-time by the MySQL server's Group Replication plugin whenever a cluster state change is detected.

When Router detects that a connected MySQL server shuts down, for example because the metadata cache has lost its connection and can not connect again, it attempts to connect to a different MySQL server to fetch metadata and InnoDB Cluster state from the new MySQL server.

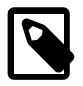

#### **Note**

Dropping cluster metadata using MySQL Shell, such as dba.dropMetadataSchema(), causes Router to drop all current connections and forbid new connections. This causes a full outage.

Application connections to a MySQL server that shuts down are automatically closed. They must then reconnect to Router, which redirects them to an online MySQL server.

## <span id="page-8-0"></span>**1.2.1 MySQL Router Read Replica Support**

MySQL Router reads the values defined in the metadata field,

v2\_router\_options.router\_options.read\_only\_targets, to retrieve routing information for read-only traffic.

v2\_router\_options.router\_options.read\_only\_targets is populated by the AdminAPI method cluster. setRoutingOption() which sets the routing policy to one of the following values using the read\_only\_targets option:

- all: all Read Replicas and Secondary cluster members are used for read-only traffic.
- read replicas: only Read Replicas are used for read-only traffic.
- secondaries: only Secondary cluster members are used for read-only traffic.

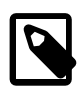

#### **Note**

If read\_only\_targets is not present, or set to a value other than all, read\_replicas, or secondaries, MySQL Router defaults to secondaries and logs a warning message.

MySQL Router does not use Read Replicas as a source for Cluster metadata. Also, it is not possible to use a Read Replica in a MySQL Router bootstrap command. An error is returned for any attempt to bootstrap with a Read Replica.

### **Failure Handling**

MySQL Router does not route connections to Read Replicas in the following situations:

- If there is no quorum in the Cluster.
- If all Cluster members are in OFFLINE state.
- If no Cluster members can be reached when checking their Group Replication state.

MySQL Router routing policy is affected by configuration in the following ways:

- If the Cluster state is INVALID and the invalidated\_cluster\_policy is set to drop\_all, Read Replicas are not used for new read-only connections and all existing connections to the Read Replicas are dropped.
- If the Cluster state is INVALID and the invalidated\_cluster\_policy is set to allow\_ro, Read Replicas are used for new read-only connections and existing connections to the Read Replicas are unaffected.

MySQL Router uses the standard quarantine mechanism for Read Replicas, as defined by the desination\_status configuration parameters. See [Destination Status Options.](#page-75-0)

# <span id="page-8-1"></span>**1.3 Connection Routing**

Connection routing means redirecting MySQL connections to an available MySQL server. MySQL packets are routed in their entirety without inspection. For an example deployment using basic connection routing, see [Section 3.3, "Basic Connection Routing"](#page-27-0).

Applications connect to MySQL Router and not directly to MySQL Server, and if the connection fails then applications are designed to retry the connection because MySQL Router selects a new MySQL server after failed attempts. This is also called simple redirect connection routing because it requires the application to retry the connection. That is, if a connection from MySQL Router to the MySQL server is interrupted, the application encounters a connection failure. However, a new connection attempt triggers Router to find and connect to another MySQL server.

Routed servers and routing strategies are defined in a configuration file. For example, the following section tells MySQL Router to listen for connections on port 7002 of the localhost, and then redirect those connections to a MySQL instance defined by the [destinations](#page-86-0) option, including servers running on the localhost listening on ports 3306, 3307, and 3308. We also use the routing\_strategy option to use the round robin form of load-balancing. For additional information, see [Section 4.3, "Configuration Options"](#page-44-0)

```
[routing:simple_redirect]
bind_port = 7002
routing_strategy = round-robin
destinations = localhost:3306,localhost:3307,localhost:3308
```
This example section is titled routing: simple\_redirect. The first part, routing, is the section name used internally to determine which plugin to load. The second part,  $simple$  redirect, is an optional section key to differentiate between other routing strategies.

When a server is no longer reachable, MySQL Router moves to the next server destination in the list and circles back to the first server destination if the list is exhausted as per the round-robin strategy.

# <span id="page-9-0"></span>**1.4 Application Considerations**

MySQL Router usage does not require specific libraries or interfaces. Aside from managing the MySQL Router instance, write your application as if MySQL Router was a typical MySQL instance.

The only difference when using MySQL Router is how you make connections to the MySQL server. Applications using a single MySQL connection at startup that does not test for connection errors must be updated. This is because MySQL Router redirects connections when the connection is attempted and does not read packets or perform an analysis. If a MySQL server fails, Router returns the connection error to the application.

For these reasons, the application should be written to test for connection errors and, if encountered, retry the connection. If this technique or one similar is employed in your application then using MySQL Router will not require any extra effort.

The following gives a better sense of why you may want to use MySQL Router and looks into how it is used from an application's point of view.

## **Scenarios**

There are several possible scenarios for MySQL Router, including:

- As a developer, I want my application to connect to a service so it gets a connection to, by default, the current primary of a group replication cluster.
- As an administrator, I want to set up multiple services so MySQL Router listens on a different port for each highly available replica set.
- As an administrator, I want to be able to run a connection routing service on port 3306 so it is more transparent to a user or application.

• As an administrator, I want to configure a routing strategy for each connection routing service so I can specify whether a primary or secondary is returned.

## **Workflow with MySQL Router**

The workflow for using MySQL Router is as follows:

- 1. MySQL Client or Connector connects to MySQL Router to, for example, port 6446.
- 2. Router checks for an available MySQL server.
- 3. Router opens a connection to a suitable MySQL server.
- 4. Router forwards packets back and forth, between the application and the MySQL server
- 5. Router disconnects the application if the connected MySQL server fails. The application can then retry connecting to Router, and Router then chooses a different and available MySQL server.

## **Connections using MySQL Router**

An application connects to MySQL Router, and Router connects the application to an available MySQL server.

This example demonstrates that a connection transparently connects to one of the InnoDB Cluster instances. Because this example uses a sandboxed InnoDB Cluster where all instances run on the same host, we check the  $port$  status variable to see which MySQL instance is connected.

Make a connection to MySQL Router using the MySQL client, for example:

```
$> mysql -u root -h 127.0.0.1 -P 6446 -p
```
These port numbers depend on your configuration, but compare ports in this example:

```
mysql> select @@port;
+--------+
 | @@port |
+--------+
    | 3310 |
+--------+
1 row in set (0.00 sec)
```
To summarize, the client (application) connected to port 6446 but is connected to a MySQL instance on port 3310.

## **Recommendations**

The following are recommendations for using MySQL Router.

- Install and run MySQL Router on the same host as the application. For a list of reasons, see [Chapter 3,](#page-20-0) [Deploying MySQL Router](#page-20-0).
- Bind Router to localhost using  $bind$  port = 127.0.0.1: < port > in the configuration file. Alternatively, on Linux, disable TCP connections (see  $--conf-skip-tcp$ ) and limit this to only using Unix socket connections (see [--conf-use-sockets](#page-55-0)).

# <span id="page-12-0"></span>Chapter 2 Installing MySQL Router

# **Table of Contents**

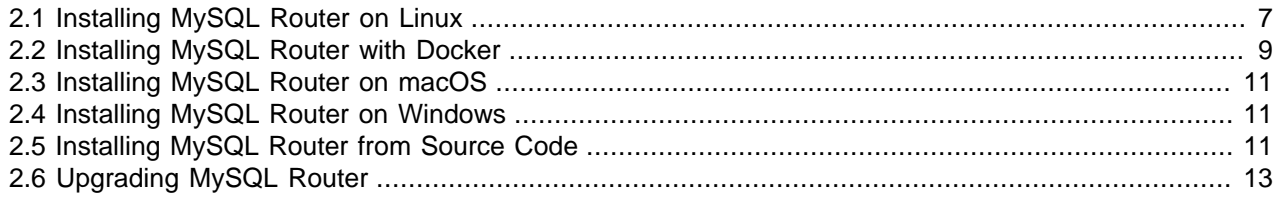

This chapter describes how to obtain and install MySQL Router. Downloads are available from the [download site](https://dev.mysql.com/downloads/router).

## **System Requirements**

- Hardware: Minimum requirement is 1 CPU Core and 256 MB or RAM. 4+ CPU Cores and 4+ GB of RAM are recommended.
- Disk Space: Minimum requirement is 100 MB.
- External libraries: Most external dependencies, such as protobuf and rapidjson, are bundled within the MySQL Router packages. One exception is OpenSSL, which is only bundled for Windows builds. Package managers should resolve the OpenSSL dependency and install the proper OpenSSL version as required.

# <span id="page-12-1"></span>**2.1 Installing MySQL Router on Linux**

There are binary distributions of MySQL Router available for several variants of Linux, including Fedora, Oracle Linux, Red Hat, and Ubuntu.

Installation options include:

- **Official MySQL Yum or APT repository packages**: These binaries are built by the MySQL Release team. For additional information about installing these, see the quick guides for installing them using [Yum](https://dev.mysql.com/doc/mysql-yum-repo-quick-guide/en/) or [APT](https://dev.mysql.com/doc/mysql-apt-repo-quick-guide/en/).
- **Download official MySQL packages**: Downloads are available at [https://dev.mysql.com/downloads/](https://dev.mysql.com/downloads/router) [router](https://dev.mysql.com/downloads/router). Download and install using your preferred package manager.
- **Download the source code and compile yourself**: The source code is available as part of MySQL Server at [https://dev.mysql.com/downloads/mysql.](https://dev.mysql.com/downloads/mysql) Alternatively, the source code is also [available on](https://github.com/mysql/mysql-server) [GitHub](https://github.com/mysql/mysql-server) (specifically in the router directory).

For information about compiling MySQL Router, see [Installing MySQL Router from Source Code.](#page-16-2)

The procedure for installing on Linux depends on your Linux distribution.

Installing MySQL Router using an official DEB or RPM package creates a local system user and group named "mysqlrouter" on the host that MySQL Router runs as by default. For additional information, see the system [user](#page-82-0)'s configuration option.

## **Installing DEB packages**

On Ubuntu, and other systems that use the Debian package scheme, you can either download and install .deb packages or use the APT package manager.

### **Using the APT Package Manager**

1. Install the MySQL APT repository as described in the [MySQL APT Repository](http://dev.mysql.com/doc/mysql-apt-repo-quick-guide/en/) documentation. For example:

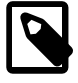

#### **Note**

Download the APT configuration package from [here.](https://dev.mysql.com/downloads/repo/apt/)

\$> **sudo dpkg -i mysql-apt-config\_0.8.26-1\_all.deb**

Enable the "MySQL Tools & Connectors" on the configuration screen.

2. Update your APT repository:

\$> **sudo apt-get update**

3. Install MySQL Router. For example:

\$> **sudo apt-get install mysql-router**

#### **Manually Installing a Package**

You can also download the .deb package and install it from the command line similarly to

\$> **sudo dpkg -i package.deb**

```
package.deb is the MySQL Router package name; for example, mysql-router-
community-version-1ubuntu23.04_amd64.deb, where version is the MySQL Router version
number.
```
### **Installing RPM packages**

On RPM-based systems, you can either download and install RPM packages or use the Yum package manager.

#### **Using the Yum Package Manager**

• First, install the MySQL Yum repository as described in the [MySQL Yum Repository](http://dev.mysql.com/doc/mysql-yum-repo-quick-guide/en/) documentation. For example:

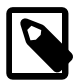

### **Note**

Download the Yum configuration package from [here.](https://dev.mysql.com/downloads/repo/yum/)

\$> **sudo rpm -Uvh mysql80-community-release-el8-7.noarch.rpm**

• Next, install MySQL Router. For example:

\$> **sudo yum install mysql-router-community**

#### **Manually Installing an RPM Package**

\$> **sudo rpm -i package.rpm**

package.rpm is the MySQL Router package name; for example, mysql-routercommunity-version-el7.x86\_64.rpm, where version is the MySQL Router version number.

## **Uninstalling**

The procedure for uninstalling MySQL Router on Linux depends on the package you are using.

### **Uninstalling DEB packages**

To uninstall a Debian package, use this command:

\$> **sudo dpkg -r mysql-router**

This command does not remove the configuration files. To also remove them and the data directory, use:

```
$> sudo dpkg --purge mysql-router
```
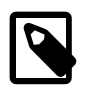

**Note** Alternatively, use apt-get remove mysql-router or apt-get purge mysql-router.

### **Uninstalling RPM packages**

To uninstall an RPM package, use this command:

```
$> sudo rpm -e mysql-router-community
```
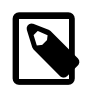

**Note**

Similarly, use yum remove mysql-router-community.

This command does not remove the configuration files.

### **What Is Not Removed**

When not purging, the uninstallation process does not remove your configuration files. On Debian systems, this might include files such as:

```
/etc/init.d/mysqlrouter
/etc/mysqlrouter/mysqlrouter.conf
/etc/apparmor.d/usr.sbin.mysqlrouter
```
# <span id="page-14-0"></span>**2.2 Installing MySQL Router with Docker**

The Docker deployment framework supports easy installation and configuration of MySQL Router. This section explains how to use a MySQL Router Docker image.

You need to have Docker installed on your system before you can use a MySQL Router Docker image. See [Install Docker](https://docs.docker.com/engine/installation/) for instructions.

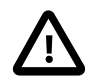

#### **Important**

You need to either run docker commands with sudo, or create a docker user group, and then add to it any users who want to run docker commands. See details [here.](https://docs.docker.com/engine/installation/linux/linux-postinstall/) Because Docker containers are always run with root privileges, you should understand the [Docker daemon attack surface](https://docs.docker.com/engine/security/security/#docker-daemon-attack-surface) and properly mitigate the related risks.

## **Basic Steps for MySQL Router Deployment with Docker**

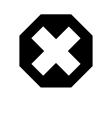

#### **Warning**

The MySQL Docker images maintained by the MySQL team are built specifically for Linux platforms. Other platforms are not supported, and users using these MySQL Docker images on them are doing so at their own risk.

### **Downloading a MySQL Router Docker Image**

Downloading the server image in a separate step is not strictly necessary; however, performing this step before you create your Docker container ensures your local image is up to date. To download the MySQL Community Edition image, run this command:

\$> **docker pull container-registry.oracle.com/mysql/community-router:tag**

The tag is the label for the image version you want to pull (for example, 8.0). If **:tag** is omitted, the latest label is used, and the image for the latest GA version of MySQL Community Router is downloaded. Refer to [Oracle Container Registry](https://container-registry.oracle.com/) and navigate to the MySQL Router image in the MySQL repository for a complete list of tags for available versions.

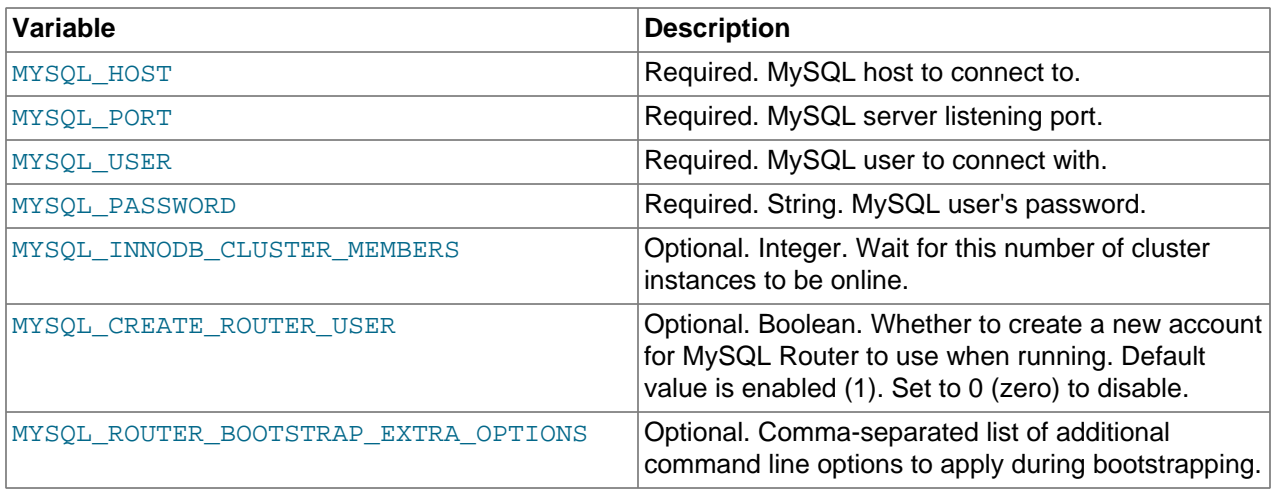

#### **Table 2.1 Variables**

Running in a container requires a working InnoDB cluster. If supplied, the run script waits for the given mysql host to start, the InnoDB cluster to have the MYSQL\_INNODB\_CLUSTER\_MEMBERS-defined number of members, and then uses the supplied host for bootstrapping. See [Section 3.1, "Bootstrapping MySQL](#page-21-0) [Router"](#page-21-0).

For example:

```
$> docker run \
   -e MYSQL_HOST=localhost \
   -e MYSQL_PORT=3306 \
   -e MYSQL_USER=mysql \
   -e MYSQL_PASSWORD=mysql \
   -e MYSQL_INNODB_CLUSTER_MEMBERS=3 \
   -e MYSQL_ROUTER_BOOTSTRAP_EXTRA_OPTIONS="--conf-use-socket --conf-use-gr-notification"
   -ti container-registry.oracle.com/mysql/community-router
```
To use a specific version of MySQL Router, add a tag to the  $-ti$  value. For example:  $-ti$  containerregistry.oracle.com/mysql/community-router:8.0.33 for MySQL Router 8.0.33. To use the latest version, do not add a tag.

Checking the status:

\$> **docker ps**

For additional details, see [Oracle Container Registry](https://container-registry.oracle.com/) and navigate to the MySQL Router image in the MySQL repository.

# <span id="page-16-0"></span>**2.3 Installing MySQL Router on macOS**

Download the DMG archive from [https://dev.mysql.com/downloads/router/,](https://dev.mysql.com/downloads/router/) and execute it to install MySQL Router.

Alternatively, download, unpack, and manually install the compressed  $tan g$  file.

# <span id="page-16-1"></span>**2.4 Installing MySQL Router on Windows**

MySQL Router for Windows can be installed using the MySQL Installer that installs and updates all MySQL products on Windows, or by downloading the ZIP Archive.

### **Windows Prerequisites**

For the Community version of MySQL Router: The Visual C++ Redistributable for Visual Studio 2015 (available at the [Microsoft Download Center\)](http://www.microsoft.com/en-us/download/default.aspx) is required. Install it before installing MySQL Router on Windows.

## **Installing Using MSI**

To install MySQL Router on Microsoft Windows using the MSI Installer, do the following:

- 1. Download the **Windows (x86, 64-bit), MSI Installer** package from [http://dev.mysql.com/downloads/](http://dev.mysql.com/downloads/router/) [router/.](http://dev.mysql.com/downloads/router/)
- 2. When prompted, click **Run**.
- 3. Follow the steps in the Setup Wizard.

## **Installing the ZIP Archive**

The ZIP Archive download is available at<https://dev.mysql.com/downloads/router/>.

Unlike installing with MySQL Installer, unpacking the MySQL Router ZIP archive does not check for dependencies on your system, such as the required VC++ 2015 runtime. When installing MySQL Router using the ZIP archive, download and install [Visual C++ Redistributable for Visual Studio 2015](https://www.microsoft.com/en-us/download/details.aspx?id=48145) before using MySQL Router.

After installing the prerequisites, unzip the ZIP Archive and execute bin/mysqlrouter.exe as you normally would.

For information about installing and using MySQL Router as a Windows service, see [Section 5.1, "Starting](#page-114-1) [MySQL Router"](#page-114-1).

# <span id="page-16-2"></span>**2.5 Installing MySQL Router from Source Code**

MySQL Router is part of the MySQL Server source code tree; compiling MySQL Server also compiles MySQL Router. This assumes  $-DWITH$  ROUTER=ON, which is enabled by default. The instructions here are brief, see [Installing MySQL from Source](https://dev.mysql.com/doc/refman/8.2/en/source-installation.html) for specific prerequisites and additional details.

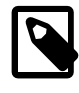

### **Note**

MySQL Router source code can be found in the router directory inside the MySQL Server source code repository.

### **Get Source Code**

To compile MySQL Router, download the MySQL Server source code from [https://dev.mysql.com/](https://dev.mysql.com/downloads/mysql) [downloads/mysql.](https://dev.mysql.com/downloads/mysql) Alternatively, git clone [mysql-server on GitHub](https://github.com/mysql/mysql-server).

Download and unpack the MySQL Server source files, for example:

```
$> tar xzf mysql-8.1.0.tar.gz
$> cd mysql-8.1.0
```
Once this is complete, you need to configure using cmake as you would for MySQL Server.

## **Configure**

The CMake program provides control over how you configure a source distribution. Typically, you do this using options on the CMake command line. The CMake options are not documented here, see [MySQL](https://dev.mysql.com/doc/refman/8.2/en/source-configuration-options.html) [Source-Configuration Options.](https://dev.mysql.com/doc/refman/8.2/en/source-configuration-options.html)

To compile the source code, create a folder to contain the compiled binaries and executables, run cmake to create the make file, and then compile the code. See [Installing MySQL Server from Source](https://dev.mysql.com/doc/refman/8.2/en/source-installation.html) for additional details, including platform specific prerequisites and concerns.

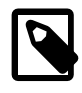

#### **Note**

If you change anything and need to recompile from scratch, be sure to delete the CMakeCache.txt file before executing the cmake command.

Begin by executing the cmake command to create the make file. The following commands are run from the root of the MySQL Server source code tree:

```
$> mkdir build && cd build
$> cmake ..
```
Executing cmake may yield errors related to missing libraries. For example, on macOS it may need specific boost and OpenSSL options:

```
$> cmake .. \
   -DDOWNLOAD_BOOST=1 \ 
   -DWITH_BOOST=/tmp \
   -DOPENSSL_ROOT_DIR=/usr/local/opt/openssl@1.1 \
   -DOPENSSL_LIBRARIES=/usr/local/opt/openssl@1.1/lib
```
## **Compile**

You can compile MySQL Server as you normally would (simply make) as it also compiles MySQL Router, or build MySQL Router specific targets. For example, to only build MySQL Router with its libraries, plugins, and tests:

\$> **make mysqlrouter\_all**

Optionally execute the MySQL Router specific tests with ctest:

```
$> ctest -R routertest_
```
## **Installation**

There is not a make option to only install MySQL Router from source because executing make install initiates a full MySQL Server build.

## **Developer Related Notes**

Notes related to using and testing a locally compiled MySQL Router version for development purposes:

• To run a local build without make install, configure Router to find the newly built  $p\log in_f$  folder as compiling generates a non-standard installation directory structure. Either manually edit the generated mysqlrouter.conf or set it during bootstrap, for example with: --conf-setoption=DEFAULT.plugin\_folder=../plugin\_output\_directory

Similarly, also set runtime folder accordingly, for example: --conf-setoption=DEFAULT.runtime\_folder=../runtime\_output\_directory

- While individual targets do produce binaries, such as  $\mathsf{make}\,\, \mathsf{mysglrouter}\,\, \mathtt{password},$  building all Router targets is recommended
- To avoid building unit tests, also configure with -DWITH\_UNIT\_TESTS=0

# <span id="page-18-0"></span>**2.6 Upgrading MySQL Router**

## **MySQL Router as a part of InnoDB Cluster**

MySQL Router is most commonly used as an InnoDB Cluster component; with Router bootstrapped against the cluster. For related information, see [Section 3.1, "Bootstrapping MySQL Router".](#page-21-0)

### **If No Metadata Upgrade Needed**

MySQL Router can be upgraded independently of the InnoDB Cluster components if a metadata upgrade is not needed.

Since the assumption is that the Router configuration file and [state file](#page-7-0) remain backward compatible, the simplest upgrade scenario is to install a new version using an installer/upgrade package for the system. In most cases, the installer handles stopping and restarting the running instance after the upgrade. If that is not the case (such as installing from the source or a tar.gz archive) then the running Router instance must be manually stopped and restarted after the installation/upgrade process.

### **If a Metadata Upgrade Needed**

When the InnoDB Cluster requires a cluster metadata schema upgrade, MySQL Router must be upgraded as a part of the metadata upgrade procedure described in the MySQL Shell guide at [Upgrade Metadata](https://dev.mysql.com/doc/mysql-shell/8.3/en/mysql-innodb-dba-upgrade-metadata.html) [Schema.](https://dev.mysql.com/doc/mysql-shell/8.3/en/mysql-innodb-dba-upgrade-metadata.html)

MySQL Router logs indicate if existing metadata is incompatible with the new version with an error, such as:

This version of MySQL Router is not compatible with the provided MySQL InnoDB cluster metadata

### **Bootstrapping Router after installing a new version**

Usually bootstrapping is not needed after the upgrade. The exceptions to this are:

- If the new Router version introduces new capabilities, another bootstrap operation is required to use them. For example, if an active cluster is part of a ClusterSet, bootstrapping sets up the appropriate configuration options to work with a ClusterSet.
- If the new MySQL Router is installed at a different location than the previous version; in that case the configuration file will contain paths (such as  $p1ugin_folder)$  to the previous installation. Manually changing the existing configuration file is an alternative.

## **Standalone MySQL Router (not a part of InnoDB Cluster)**

Since the assumption is that the Router configuration file and [state file](#page-7-0) remain backward compatible, the simplest upgrade scenario is to install a new version using an installer/upgrade package for the system. In most cases, the installer handles stopping and restarting the running instance after the upgrade. If that is not the case (such as installing from the source or a tar.gz archive) then the running Router instance must be manually stopped and restarted after the installation/upgrade process.

The existing configuration file is likely compatible with the new version but would require adjusting to set newly added options.

# <span id="page-20-0"></span>Chapter 3 Deploying MySQL Router

# **Table of Contents**

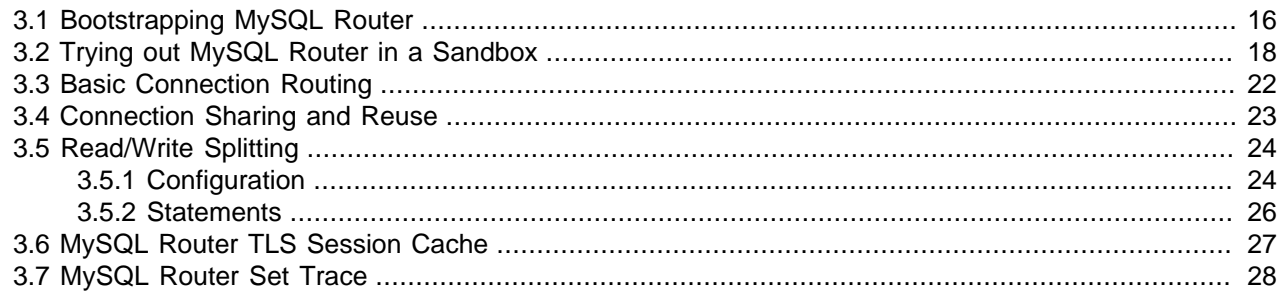

## **Performance Recommendations**

For best performance, MySQL Router is typically installed on the same host as the application that uses it. Possible reasons include:

• To allow local UNIX domain socket connections to the application, instead of TCP/IP.

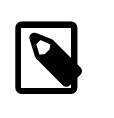

#### **Note**

Unix domain sockets can function with applications connecting to MySQL Router, but not for MySQL Router connecting to a MySQL Server.

- To decrease network latency.
- To allow MySQL Router to connect to MySQL without requiring extra accounts for the Router's host, for MySQL accounts that are created specifically for application hosts such as myapp@198.51.100.45 instead of a value like myapp@%.
- Typically application servers are easiest to scale.

You can run multiple MySQL Router instances on your network, and you do not need to isolate MySQL Router to a single machine. This is because MySQL Router has no affinity for any particular server or host.

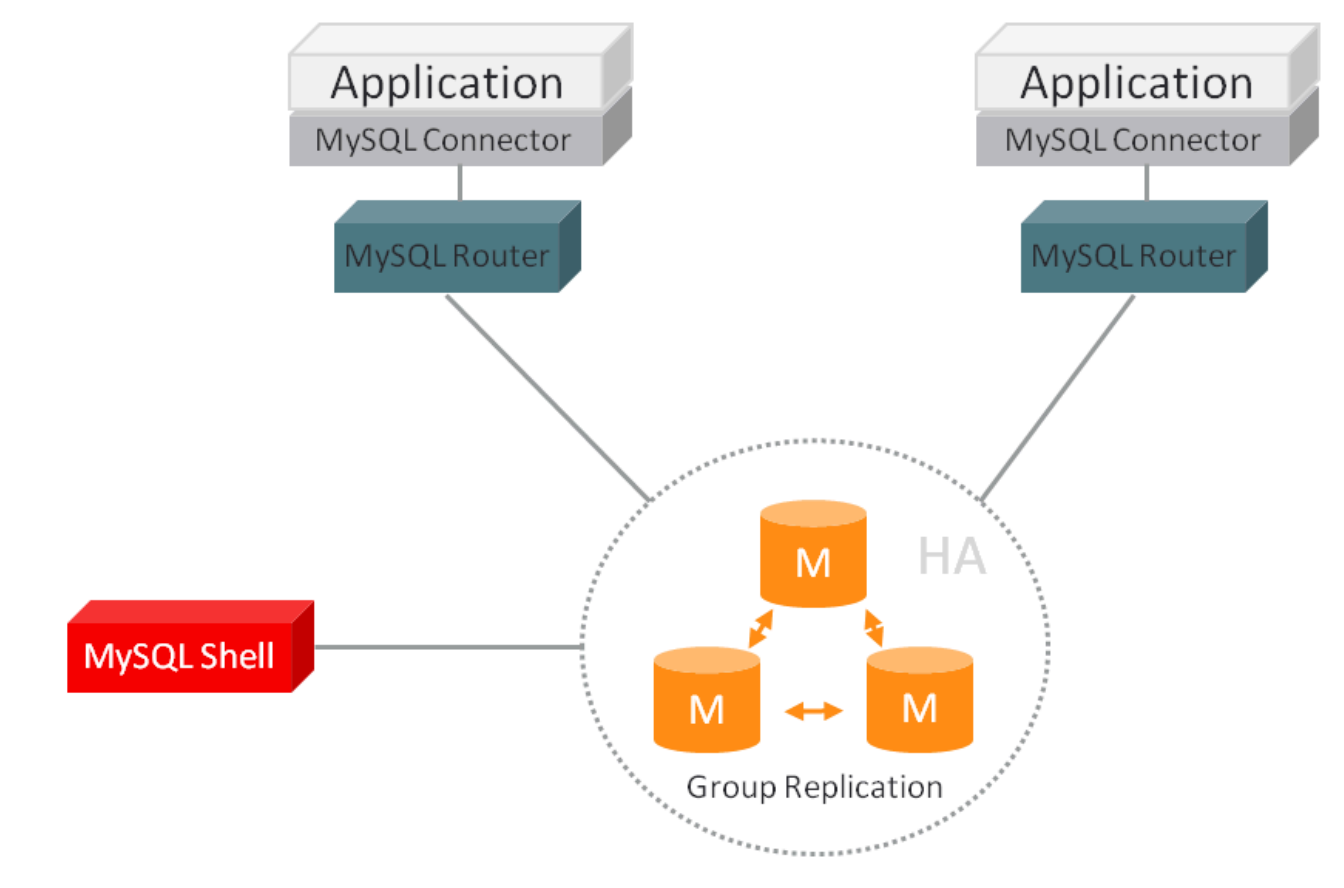

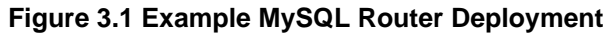

# <span id="page-21-0"></span>**3.1 Bootstrapping MySQL Router**

Here is a brief example to demonstrate how MySQL Router can be deployed to use an InnoDB Cluster using bootstrapping. For additional information, see [--bootstrap](#page-49-0) and the other [bootstrap options](#page-46-0).

This example creates a standalone MySQL Router instance using the  $-\text{directory}$  option, enables sockets, uses --account to customize Router's MySQL username, and sets [--account-create](#page-54-0) to always to only bootstrap if the account does not already exist. This example assumes that an InnoDB Cluster named myCluster already exists.

\$> **mysqlrouter --bootstrap root@localhost:3310 --directory /tmp/myrouter --conf-use-sockets --account routerfriend --account-create always** Please enter MySQL password for root: # Bootstrapping MySQL Router instance at '/tmp/myrouter'... Please enter MySQL password for routerfriend: - Creating account(s) - Verifying account (using it to run SQL queries that would be run by Router) - Storing account in keyring - Adjusting permissions of generated files - Creating configuration /tmp/myrouter/mysqlrouter.conf # MySQL Router configured for the InnoDB Cluster 'myCluster'

After this MySQL Router has been started with the generated configuration

 \$ mysqlrouter -c /tmp/myrouter/mysqlrouter.conf the cluster 'myCluster' can be reached by connecting to: ## MySQL Classic protocol - Read/Write Connections: localhost:6446, /tmp/myrouter/mysql.sock - Read/Only Connections: localhost:6447, /tmp/myrouter/mysqlro.sock ## MySQL X protocol - Read/Write Connections: localhost:6448, /tmp/myrouter/mysqlx.sock - Read/Only Connections: localhost:6449, /tmp/myrouter/mysqlxro.sock

At this point the bootstrap process has created a  $mysqrt$  must conf file with the required files at the directory specified, and the result shows you how to start this MySQL Router instance. A generated MySQL Router directory looks similar to:

```
$> ls -l | awk '{print $9}'
data/
log/
mysqlrouter.conf
mysqlrouter.key
run/
start sh
stop.sh
```
A generated MySQL Router configuration file (mysqlrouter.conf) looks similar to:

```
# File automatically generated during MySQL Router bootstrap
[DEFAULT]
logging_folder=/tmp/myrouter/log
runtime_folder=/tmp/myrouter/run
data_folder=/tmp/myrouter/data
keyring_path=/tmp/myrouter/data/keyring
master_key_path=/tmp/myrouter/mysqlrouter.key
connect_timeout=15
read_timeout=30
dynamic_state=/tmp/myrouter/data/state.json
[logger]
level = INFO
[metadata_cache:myCluster]
cluster_type=gr
router_id=1
user=routerfriend
metadata_cluster=myCluster
ttl=0.5auth_cache_ttl=-1
auth_cache_refresh_interval=2
use_gr_notifications=0
[routing:myCluster_rw]
bind_address=0.0.0.0
bind_port=6446
socket=/tmp/myrouter/mysql.sock
destinations=metadata-cache://myCluster/?role=PRIMARY
routing_strategy=first-available
protocol=classic
[routing:myCluster_ro]
bind_address=0.0.0.0
bind_port=6447
socket=/tmp/myrouter/mysqlro.sock
destinations=metadata-cache://myCluster/?role=SECONDARY
```

```
routing_strategy=round-robin-with-fallback
protocol=classic
[routing:myCluster_x_rw]
bind_address=0.0.0.0
bind_port=6448
socket=/tmp/myrouter/mysqlx.sock
destinations=metadata-cache://myCluster/?role=PRIMARY
routing_strategy=first-available
protocol=x
[routing:myCluster_x_ro]
bind_address=0.0.0.0
bind_port=6449
socket=/tmp/myrouter/mysqlx.sock
destinations=metadata-cache://myCluster/?role=SECONDARY
routing_strategy=round-robin-with-fallback
protocol=x
```
In this example, MySQL Router configured four ports and four sockets. Ports are added by default, and sockets were added by passing in [--conf-use-sockets](#page-55-0). The InnoDB Cluster named "myCluster" is the source of the metadata, and the [destinations](#page-86-0) are using the InnoDB Cluster metadata cache to dynamically configure host information. The related command line options:

- [--conf-use-sockets](#page-55-0): Optionally enable UNIX domain sockets for all four connection types, as demonstrated in the example.
- [--conf-skip-tcp](#page-56-0): Optionally disable TCP ports, an option to pass in with [--conf-use-sockets](#page-55-0) if you only want sockets.
- $--conf-based-port: Optimically change the range of ports rather than using the default ports. This sets$ the port for classic read-write (PRIMARY) connections, and defaults to 6446.
- [--conf-bind-address](#page-57-0): Optionally change the bind address value for each route.

To demonstrate MySQL Router's behavior, the following client (application) connects to port 6446 but is connected to a MySQL instance on port 3310.

```
$> mysql -u root -h 127.0.0.1 -P 6446 -p
...
mysql> select @@port;
+--------+
| @@port |
+--------+
| 3310 |
+--------+
1 row in set (0.00 sec)
```
For additional examples, see [Set Up a MySQL Server Sandbox](#page-23-1) and [Deploying a Production InnoDB](https://dev.mysql.com/doc/mysql-shell/8.3/en/deploying-production-innodb-cluster.html) [Cluster.](https://dev.mysql.com/doc/mysql-shell/8.3/en/deploying-production-innodb-cluster.html)

# <span id="page-23-0"></span>**3.2 Trying out MySQL Router in a Sandbox**

Test a MySQL Router installation by setting up a Router sandbox with InnoDB Cluster. In this case, Router acts as an intermediate node redirecting client connections to a list of servers. If one server fails, clients are redirected to the next available server in the list.

## <span id="page-23-1"></span>**Set Up a MySQL Server Sandbox**

Begin by starting three MySQL Servers. You can do this in a variety of ways, including:

• Using the MySQL Shell AdminAPI interface that InnoDB Cluster provides. This is the recommended and simplest approach, and is documented in this section. For additional information, see [MySQL AdminAPI.](https://dev.mysql.com/doc/mysql-shell/8.3/en/admin-api-userguide.html)

For a scripted approach, see [Scripting AdminAPI](https://dev.mysql.com/doc/mysql-shell/8.3/en/use-mysql-shell-execute-script.html).

- By installing three MySQL Server instances on three different hosts, or on the same host.
- Using the mysql-test-run.pl script that is part of the MySQL Test Suite framework. For additional information, see [The MySQL Test Suite](https://dev.mysql.com/doc/extending-mysql/8.3/en/mysql-test-suite.html).

The following example uses the AdminAPI method to set up our cluster sandbox. This is a brief overview, so see [MySQL InnoDB Cluster](https://dev.mysql.com/doc/mysql-shell/8.3/en/mysql-innodb-cluster.html) in the InnoDB Cluster manual for additional details. The following assumes you have a current version of MySQL Shell, MySQL Server, and MySQL Router installed.

#### **Deploy a Sandbox cluster**

This example uses MySQL Shell AdminAPI to set up a InnoDB Cluster with three MySQL instances (one primary and two secondaries), and a bootstrapped standalone MySQL Router with a generate configuration file. Output was shortened using "...".

```
$> mysqlsh
mysql-js> dba.deploySandboxInstance(3310)
   ...
mysql-js> dba.deploySandboxInstance(3320)
 ...
mysql-js> dba.deploySandboxInstance(3330)
   ...
mysql-js> \connect root@localhost:3310
   ...
mysql-js> cluster = dba.createCluster("myCluster")
 ...
mysql-js> cluster.addInstance("root@localhost:3320")
 ...
mysql-js> cluster.addInstance("root@localhost:3330")
   ...
mysql-js> cluster.status()
{
   "clusterName": "myCluster", 
   "defaultReplicaSet": {
       "name": "default", 
       "primary": "127.0.0.1:3310", 
       "ssl": "REQUIRED", 
       "status": "OK", 
       "statusText": "Cluster is ONLINE and can tolerate up to ONE failure.", 
       "topology": {
           "127.0.0.1:3310": {
               "address": "127.0.0.1:3310", 
               "memberRole": "PRIMARY", 
               "mode": "R/W", 
                "readReplicas": {}, 
                "replicationLag": null, 
               "role": "HA", 
               "status": "ONLINE", 
               "version": "8.0.27"
\},
"127.0.0.1:3320" : {\} "address": "127.0.0.1:3320", 
               "memberRole": "SECONDARY", 
               "mode": "R/O",
```

```
 "readReplicas": {}, 
                "replicationLag": null, 
                 "role": "HA", 
                 "status": "ONLINE", 
                "version": "8.0.27"
            }, 
            "127.0.0.1:3330": {
                "address": "127.0.0.1:3330", 
                 "memberRole": "SECONDARY", 
                 "mode": "R/O", 
                "readReplicas": {}, 
                "replicationLag": null, 
                "role": "HA", 
                 "status": "ONLINE", 
                 "version": "8.0.27"
            }
       }, 
       "topologyMode": "Single-Primary"
   }, 
    "groupInformationSourceMember": "127.0.0.1:3310"
}
mysql-js> \q
Bye!
```
### **Set Up the Router**

Next, set up MySQL Router to redirect to these MySQL instances. We'll use bootstrapping (using [-](#page-49-0) [bootstrap](#page-49-0)), and create a self-contained MySQL Router installation using [--directory](#page-51-0). This uses the metadata cache plugin to securely store the credentials.

```
$> mysqlrouter --bootstrap root@localhost:3310 --directory /tmp/router
Please enter MySQL password for root: 
# Bootstrapping MySQL Router instance at '/tmp/router'...
- Creating account(s) (only those that are needed, if any)
- Verifying account (using it to run SQL queries that would be run by Router)
- Storing account in keyring
- Adjusting permissions of generated files
- Creating configuration /tmp/router/mysqlrouter.conf
# MySQL Router configured for the InnoDB Cluster 'myCluster'
After this MySQL Router has been started with the generated configuration
     $ mysqlrouter -c /tmp/router/mysqlrouter.conf
InnoDB Cluster 'myCluster' can be reached by connecting to:
## MySQL Classic protocol
- Read/Write Connections: localhost:6446
- Read/Only Connections: localhost:6447
## MySQL X protocol
- Read/Write Connections: localhost:6448
- Read/Only Connections: localhost:6449
$> cd /tmp/router
$> ./start.sh
```
MySQL Router is now configured and running, and is using the **myCluster** cluster that we set up earlier.

## **Testing the Router**

Now connect to MySQL Router as you would any other MySQL Server by connecting to a configured MySQL Router port.

The following example connects to MySQL Router on port 6446, the port we configured for read-write connections:

```
$> mysql -u root -h 127.0.0.1 -P 6446 -p
mysql> SELECT @@port;
+--------+
| @@port |
+--------+
| 3310 |
   +--------+
```
As demonstrated, we connected to MySQL Router using port 6446 but see we are connected to our MySQL instance on port 3310 (our PRIMARY). Next let's connect to a read-only MySQL instance:

```
$> mysql -u root -h 127.0.0.1 -P 6447 -p
mysql> SELECT @@port;
+--------+
| @@port |
+--------+
  | 3320 |
+--------+
```
As demonstrated, we connected to MySQL Router using port 6447 but are connected to the MySQL instance on port 3320, one of the secondaries. The read-only mode defaults to the round-robin strategy where the next connection refers to a different secondary:

```
$> mysql -u root -h 127.0.0.1 -P 6447 -p
mysql> SELECT @@port;
  +--------+
| @@port |
   +--------+
| 3330 |
   +--------+
```
As demonstrated, our second read-only connection to port 6447 connected to a different MySQL secondary, in this case to port 3330 instead of 3320.

Now test failover by first killing the primary MySQL instance (port 3310) that we connected to above.

```
$> mysqlsh --uri root@127.0.0.1:6446
mysql-js> dba.killSandboxInstance(3310)
The MySQL sandbox instance on this host in 
/home/philip/mysql-sandboxes/3310 will be killed
Killing MySQL instance...
Instance localhost:3310 successfully killed.
```
You can continue using MySQL Shell to check the connection but let us use the same  $m_y s q l$  client example we did above:

```
$> mysql -u root -h 127.0.0.1 -P 6446 -p
mysql> SELECT @@port;
```

```
+--------+
| @@port |
+--------+
   | 3320 |
+--------+
$> mysql -u root -h 127.0.0.1 -P 6447 -p
mysql> SELECT @@port;
+--------+
| @@port |
+--------+
 | 3330 |
+--------+
```
As shown, despite connecting to the same ports (6446 for the primary and 6447 for a secondary), the underlying ports changed. Our new primary server changed from port 3310 to 3320 while our secondary changed from 3320 to 3330.

We have now demonstrated MySQL Router performing simple redirects to a list of primary and secondary MySQL instances.

Router also enables a REST API by default in the generated  $mysglrouter$ .conf at bootstrap, and by default the following URL displays a swagger.json for your local setup: https://127.0.0.1:8443/ api/20190715/swagger.json. See also Chapter 6, [MySQL Router REST API](#page-118-0).

# <span id="page-27-0"></span>**3.3 Basic Connection Routing**

The Connection Routing plugin performs connection-based routing, meaning it forwards packets to the server without inspecting them. This is a simplistic approach that provides high throughput. For additional general information about connection routing, see [Section 1.3, "Connection Routing"](#page-8-1).

A simple connection-based routing setup is shown below. These and additional options are documented under [Section 4.3.3, "Configuration File Options".](#page-70-0)

```
[logger]
level = INFO
[routing:secondary]
bind_address = localhost
bind port = 7001destinations = foo.example.org:3306,bar.example.org:3306,baz.example.org:3306
routing_strategy = round-robin
[routing:primary]
bind_address = localhost
bind\_port = 7002destinations = foo.example.org:3306,bar.example.org:3306
routing_strategy = first-available
```
Here we use connection routing to round-robin MySQL connections to three MySQL servers on port 7001 as defined by round-robin routing strategy. This example also configures the first-available strategy for two of the servers using port 7002. The first-available strategy uses the first available server from the destinations list. The number of MySQL instances assigned to each [destinations](#page-86-0) is up to you as this is only an example. Router does not inspect the packets and does not restrict connections based on routing strategy, so it is up the application to determine where to send read and write requests, which is either port 7001 or 7002 in our example.

Assuming all three MySQL instances are running, next start MySQL Router by passing in the configuration file:

\$> ./bin/mysqlrouter -config=/etc/mysqlrouter-config.conf

Now MySQL Router is listening to ports 7001 and 7002 and sends requests to the appropriate MySQL instances. For example:

\$> ./bin/mysql --user=root --port 7001 --protocol=TCP

That will first connect to foo.example.org, and then bar.example.org next, then baz.example.org, and the fourth call goes back to foo.example.org. Instead, we configured port 7002 behavior differently:

\$> ./bin/mysql --user=root --port 7002 --protocol=TCP

That first connects to foo.example.org, and additional requests will continue connecting to foo.example.org until there is a failure, at which point bar.example.org is now used. For additional information about this behavior, see [routing\\_strategy](#page-89-0).

# <span id="page-28-0"></span>**3.4 Connection Sharing and Reuse**

MySQL Router enables server connections to be pooled and shared. If a client disconnects, or the client connection is idle for more than a specified time, the server connection is reset and moved to the connection pool, where it is available for reuse. This lowers the number of connections the server has to maintain and frees up resources normally bound to idling connections.

Pooled connections are reused if a new client connection is made or an idle connection becomes active again. MySQL Router tracks the statements executed by the client and the SQL state of the session to ensure client connections do not lose their session state. If a connection is shared, the reconnected session is in the state the client left it. If that is not possible, the connection is not shared.

Warnings and errors generated by statements are captured and returned when requested by the client. As are session variables.

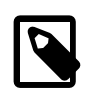

#### **Note**

The default number of I/O threads is the same as the number of CPU threads supported by the host and can be configured with the [threads](#page-104-0) configuration option.

## **Limitations**

- Connection sharing is not supported in PASSTHROUGH mode or if server-ssl-mode=AS CLIENT and client-ssl-mode=PREFERRED.
- Connection sharing is only supported for classic connections.
- SQL statements that depend on previous session state (see below) will not work when connection sharing is active, unless inside a transaction.
- Certain features will leave the connection in a state that blocks it from being shared when idle. Closing or resetting the connection (COM\_RESET\_CONNECTION) will allow the connection to be reused again.

### **Unsupported SQL Features**

The following statements and functions are not supported when connection sharing is active, except inside a transaction.

- GET DIAGNOSTICS
- LAST\_INSERT\_ID()

### **SQL Features which Prevent Sharing**

The following SQL features prevent the connection from being pooled until the connection is closed or reset by the client.

- SQL\_CALC\_FOUND\_ROWS,
- GET\_LOCK(), service\_get\_write\_locks(). and SQL\_CALC\_FOUND\_ROWS
- User variables
- Temporary tables
- Prepared statements

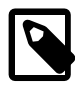

#### **Note**

Transactions and [LOCK TABLES](https://dev.mysql.com/doc/refman/8.2/en/lock-tables.html) also block connection sharing until the transaction is closed, or the lock released.

## **Configuration**

Connection sharing is configured using the following options:

- [connection\\_sharing](#page-104-1)
- [connection\\_sharing\\_delay](#page-104-2)
- max idle server connections
- idle timeout

The following is an example of configuring connection sharing during bootstrap:

```
 --conf-set-option=routing:bootstrap_rw.connection_sharing=1 
 --conf-set-option=routing:bootstrap_ro.connection_sharing=1 
 --conf-set-option=connection_pool.max_idle_server_connections=32
```
# <span id="page-29-0"></span>**3.5 Read/Write Splitting**

MySQL Router supports Read-Write splitting. This configuration enables you to direct all read traffic to read-only instances, and all write traffic to read-write instances.

Read-write instances are primaries or sources. Read-only instances are secondaries in an InnoDB Cluster or the primary or secondary instances in a Replica Cluster.

MySQL Router classifies each query as read or write and directs it to the appropriate backend. It is also possible to manually, or programmatically, specify the type of query using ROUTER SET or query\_attributes.

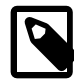

#### **Note**

Each client session can communicate with one read\_write and one read\_only destination.

## <span id="page-29-1"></span>**3.5.1 Configuration**

To enable read-write splitting, the following router options must be enabled:

• [access\\_mode](#page-77-0): must be set to auto.

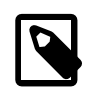

#### **Note**

It is possible to define read write and read only access mode values per session, only. See [Per-Session Configuration.](#page-30-0)

- [connection\\_sharing](#page-104-1): must be set to 1.
- [protocol](#page-85-0): must be set to classic.
- [destinations](#page-86-0): must be set to a metadata-cache URL with the role set to PRIMARY\_AND\_SECONDARY.

### <span id="page-30-0"></span>**Per-Session Configuration**

Read-write splitting configuration can be defined per session, using one of the following:

- ROUTER SET optionName='value'
- query\_attributes router.optionName value

The following are the possible *optionNames* and values:

- access\_mode set to one of the following values:
	- read write: all session traffic is sent to a read write server.
	- read\_only: all session traffic is sent to a read\_only server.
	- auto: the server is selected based on the type of transaction, reads are targetted to read\_only servers, writes to read\_write servers.
- wait\_for\_my\_writes  $\lceil 0 \rceil 1$  ]: If enabled, 1, read-only queries wait for the last written transaction of the session.
- wait\_for\_my\_writes\_timeout [ 0 | 4294967295 ]: Maximum time in seconds to wait for a read only destination to apply the written transaction, before falling back to a read write destination. Default is 1.

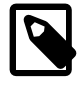

#### **Note**

Session variables are reset to their initial values if the client sends a change\_user or reset\_connection.

For example:

SQL> ROUTER SET access\_mode='read\_write'

SQL> query\_attribute router.access\_mode read\_write

### **Bootstrapping**

When MySQL Router is bootstrapped, the default configuration is created with the following values:

```
[DEFAULT]
max_idle_server_connections=64
[router:read_write_split]
```

```
bind_port=6450
destinations=metadata-cache://mycluster/?role=PRIMARY_AND_SECONDARY
routing_strategy=round-robin
access_mode=auto
protocol=classic
connection_sharing=1
```
To disable this configuration, you must bootstrap with --disable-rw-split.

## <span id="page-31-0"></span>**3.5.2 Statements**

- The following describes read-only statements:
	- Statements are read-only if they start with:
		- [SELECT](https://dev.mysql.com/doc/refman/8.2/en/select.html)
		- [DO](https://dev.mysql.com/doc/refman/8.2/en/do.html)
		- VALUES
		- [TABLE](https://dev.mysql.com/doc/refman/8.2/en/table.html)
		- [WITH](https://dev.mysql.com/doc/refman/8.2/en/with.html) that is not followed by UPDATE or DELETE.
		- [EXPLAIN](https://dev.mysql.com/doc/refman/8.2/en/explain.html), [DESCRIBE](https://dev.mysql.com/doc/refman/8.2/en/describe.html), or DESC which are not followed by UPDATE or DELETE.
		- [HELP](https://dev.mysql.com/doc/refman/8.2/en/help.html)
		- [USE](https://dev.mysql.com/doc/refman/8.2/en/use.html)
		- CHECKSUM
		- [Parenthesized Query Expressions](https://dev.mysql.com/doc/refman/8.2/en/parenthesized-query-expressions.html).
	- If they start with any of the above and do not contain functions or keywords which must be executed on a read-write server. Such as:
		- GET\_LOCK()
		- FOR UPDATE|SHARE
		- LOCK IN SHARE MODE
	- Some functions can produce a write from within a read-only statement. Such statements fail with an error similar to the following

```
The MySQL server is running with the --super-read-only option so it cannot execute this statement.
```
Such statements can be explicitly routed to a read-write server, with ROUTER  $SET$  or query\_attributes. See [Per-Session Configuration.](#page-30-0) You can also wrap the statement in a [START](https://dev.mysql.com/doc/refman/8.2/en/commit.html) [TRANSACTION ... COMMIT](https://dev.mysql.com/doc/refman/8.2/en/commit.html).

• The following describes read-write statements:

- [Data Definition Statements.](https://dev.mysql.com/doc/refman/8.2/en/sql-data-definition-statements.html)
- The following DML: [CALL](https://dev.mysql.com/doc/refman/8.2/en/call.html), [INSERT](https://dev.mysql.com/doc/refman/8.2/en/insert.html), [UPDATE](https://dev.mysql.com/doc/refman/8.2/en/update.html), [DELETE](https://dev.mysql.com/doc/refman/8.2/en/delete.html), [REPLACE](https://dev.mysql.com/doc/refman/8.2/en/replace.html), [IMPORT TABLE](https://dev.mysql.com/doc/refman/8.2/en/import-table.html), [LOAD DATA](https://dev.mysql.com/doc/refman/8.2/en/load-data.html), [LOAD](https://dev.mysql.com/doc/refman/8.2/en/load-xml.html) [XML](https://dev.mysql.com/doc/refman/8.2/en/load-xml.html), WITH...UPDATE/DELETE.
- The following Account Management statements: [GRANT](https://dev.mysql.com/doc/refman/8.2/en/grant.html), [REVOKE](https://dev.mysql.com/doc/refman/8.2/en/revoke.html), [RENAME USER](https://dev.mysql.com/doc/refman/8.2/en/rename-user.html), [CREATE ROLE](https://dev.mysql.com/doc/refman/8.2/en/create-role.html), [CREATE USER](https://dev.mysql.com/doc/refman/8.2/en/create-user.html), [DROP ROLE](https://dev.mysql.com/doc/refman/8.2/en/drop-role.html), [DROP USER](https://dev.mysql.com/doc/refman/8.2/en/drop-user.html), [SET PASSWORD](https://dev.mysql.com/doc/refman/8.2/en/set-password.html), [SET ROLE](https://dev.mysql.com/doc/refman/8.2/en/set-role.html), [SET DEFAULT ROLE](https://dev.mysql.com/doc/refman/8.2/en/set-default-role.html).
- The following Transaction and Locking statements: [BEGIN](https://dev.mysql.com/doc/refman/8.2/en/commit.html), [START TRANSACTION](https://dev.mysql.com/doc/refman/8.2/en/commit.html), XA, [SAVEPOINT](https://dev.mysql.com/doc/refman/8.2/en/savepoint.html), [ROLLBACK](https://dev.mysql.com/doc/refman/8.2/en/commit.html), [COMMIT](https://dev.mysql.com/doc/refman/8.2/en/commit.html).
- The following database administration statements: SHOW CREATE..., [SHOW VARIABLES](https://dev.mysql.com/doc/refman/8.2/en/show-variables.html), [SHOW](https://dev.mysql.com/doc/refman/8.2/en/show-status.html) [STATUS](https://dev.mysql.com/doc/refman/8.2/en/show-status.html), [SET TRANSACTION](https://dev.mysql.com/doc/refman/8.2/en/set-transaction.html) (including SET SESSION ...), [SET NAMES](https://dev.mysql.com/doc/refman/8.2/en/set-names.html), [SET CHARACTER SET](https://dev.mysql.com/doc/refman/8.2/en/set-character-set.html), [FLUSH PRIVILEGES](https://dev.mysql.com/doc/refman/8.2/en/flush.html#flush-privileges).
- The following utility statements: [EXPLAIN](https://dev.mysql.com/doc/refman/8.2/en/explain.html), [DESCRIBE](https://dev.mysql.com/doc/refman/8.2/en/describe.html), DESC.
- The following table maintenance statements: [ANALYZE TABLE](https://dev.mysql.com/doc/refman/8.2/en/analyze-table.html), [OPTIMIZE TABLE](https://dev.mysql.com/doc/refman/8.2/en/optimize-table.html), [CHECK TABLE](https://dev.mysql.com/doc/refman/8.2/en/check-table.html), [REPAIR TABLE](https://dev.mysql.com/doc/refman/8.2/en/repair-table.html).
- The following statements are not supported if access mode=auto:
	- Any statement which is not read-only or read-write. This includes [ALTER RESOURCE GROUP](https://dev.mysql.com/doc/refman/8.2/en/alter-resource-group.html) [Statement,](https://dev.mysql.com/doc/refman/8.2/en/alter-resource-group.html) [Replication Statements,](https://dev.mysql.com/doc/refman/8.2/en/sql-replication-statements.html) and [Other Administrative Statements.](https://dev.mysql.com/doc/refman/8.2/en/other-administrative-statements.html)

# <span id="page-32-0"></span>**3.6 MySQL Router TLS Session Cache**

TLS sessions from client to router and router to server can be cached and resumed when needed. This shortens the connection handshake, saving time and resources.

MySQL Router uses the following caches:

- Client TLS session cache: Caches TLS session from the client to MySQL Router.
- Server TLS session cache: Caches TLS sessions from the MySQL Router to the server.

The following configuration options control the session caching:

- Client TLS session cache:
	- client ssl session cache mode: Enables or disables the cache for client-router TLS sessions.

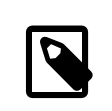

#### **Note**

Enabled by default. If this parameter is not set, the cache is enabled. To disable the cache, you must explicitly define it.

- client\_ssl\_session\_cache\_size: Defines the maximum number of sessions cached.
- client\_ssl\_session\_cache\_timeout: Defines the maximum amount of time, in seconds, a session remains in the cache. If the timeout is reached, and this session is not reused, the session is removed from the cache and the connection is closed.
- Server TLS Cache:
	- server\_ssl\_session\_cache\_mode: Enables or disables the cache for router-server sessions.

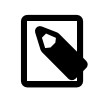

#### **Note**

Enabled by default. If this parameter is not set, the cache is enabled. To disable the cache, you must explicitly define it.

- server\_ssl\_session\_cache\_size: Defines the maximum number of sessions cached.
- server\_ssl\_session\_cache\_timeout: Defines the maximum amount of time, in seconds, a session remains in the cache. If the timeout is reached, and this session is not reused, the session is removed from the cache and the connection is closed.

# <span id="page-33-0"></span>**3.7 MySQL Router Set Trace**

MySQL Router supports tracing of statements as they are processed by MySQL Router from client to server and the response to the client. The trace is returned as JSON.

This enables debugging, testing, application connection comparisons, and so on.

## **Configuration**

To configure ROUTER SET trace you must add the following to your MySQL Router configuration file:

- max idle server connections: add to the DEFAULT section. This must be set to at least 1.
- The following values can be added to the DEFAULT section and apply to all connections, or you can add them to the individual ROUTING: ... sections of connections you want to examine in detail.
	- client ssl mode: Set to PREFERRED or REQUIRED.
	- server\_ssl\_mode: Set to PREFERRED,REQUIRED, or DISABLED.
	- connection\_sharing: Set to 1 to enable connection sharing.

#### For example:

```
[DEFAULT]
max_idle_server_connections=64 
[routing:\{ \ldots \}]
```

```
client_ssl_mode=PREFERRED 
server_ssl_mode=PREFERRED
connection_sharing=1
```
# **Enable ROUTER TRACE**

ROUTER TRACE can be enabled per session or per statement on the command line of your MySQL client.

• Enable per session:

```
ROUTER SET TRACE = 1;
```
• Disable per session:

ROUTER SET TRACE = 0;

• Enable per statement:

```
query_attributes router.trace 1;
```
• Disable per statement:

```
query_attributes router.trace 0;
```
## **Trace Format**

The trace is returned in a JSON object with the following properties:

- start\_time: Date and time string denoting the start of the span.
- end time: Date and time string denoting the end of the span.
- elapsed in span us: Microseconds spent in the current span. This value is end time minus start time.
- status code: Represents the canonical status code of a finished Span. Default value is empty.
- name: Name of the event.
- attributes: Attributes of the event.
- events: An array of events. These contain the following:
	- timestamp: Date and time string.
	- name: Name of the event.
	- attributes: Attributes of the event.

For example:

```
> mysql --host=127.0.0.1 --port=6446 --show-warnings
> ROUTER SET trace = 1;
> SELECT @@port;
+--------+
| @@port |
+--------+
    | 3306 |
+--------+
1 row in set, 1 warning (0,02 sec)
Note (code 4600): {
   "start_time": "2023-03-23T15:31:08.052442Z",
   "end_time": "2023-03-23T15:31:08.052653Z",
   "elapsed_in_span_us": 211,
   "name": "mysql/query",
   "attributes": {
     "mysql.sharing_blocked": false
   },
   "events": [
     {
       "timestamp": "2023-03-23T15:31:08.052444Z",
       "name": "mysql/query_classify",
       "attributes": {
          "mysql.query.classification": "change_on_tracker"
 }
     },
\left\{\begin{array}{c} \end{array}\right\} "start_time": "2023-03-23T15:31:08.052455Z",
       "end_time": "2023-03-23T15:31:08.052495Z",
       "elapsed_in_span_us": 39,
       "name": "mysql/connect_and_forward",
       "attributes": {
```

```
 "mysql.remote.is_connected": true,
         "mysql.remote.endpoint": "localhost:3306",
         "mysql.remote.connection_id": 17,
         "db.name": ""
      },
       "events": [
         {
 "start_time": "2023-03-23T15:31:08.052458Z",
 "end_time": "2023-03-23T15:31:08.052495Z",
           "elapsed_in_span_us": 36,
           "name": "mysql/forward"
        }
      ]
    },
     {
       "start_time": "2023-03-23T15:31:08.052623Z",
      "end_time": "2023-03-23T15:31:08.052627Z",
      "elapsed_in_span_us": 3,
       "name": "mysql/response",
       "attributes": {
         "mysql.session.@@SESSION.statement_id": "84"
      }
    }
  ]
```
## **Trace Events**

}

The following trace events and attributes are supported:

mysql/query MySQL Router receives a query.

Attributes:

- mysql.sharing\_blocked: Boolean. If connection sharing is blocked, mysql.sharing\_blocked\_by is displayed along with a reason why sharing is blocked.
- mysql.sharing\_blocked\_by: String. Displays the reason why connection sharing is blocked. This can be one of the following values:
	- trx-state: A transaction is active.
	- trx-characteristics: Transaction state is set. For example, SET TRANSACTION READ ONLY.
	- some-state-changed: The session is in an unrecoverable state.
	- session-track-gtids: session track gtids does not contain the expected value.
	- session-track-state-change: [session\\_track\\_state\\_change](https://dev.mysql.com/doc/refman/8.2/en/server-system-variables.html#sysvar_session_track_state_change) does not contain the expected value.
	- session-track-transaction-info: session track state change does not contain the expected value.
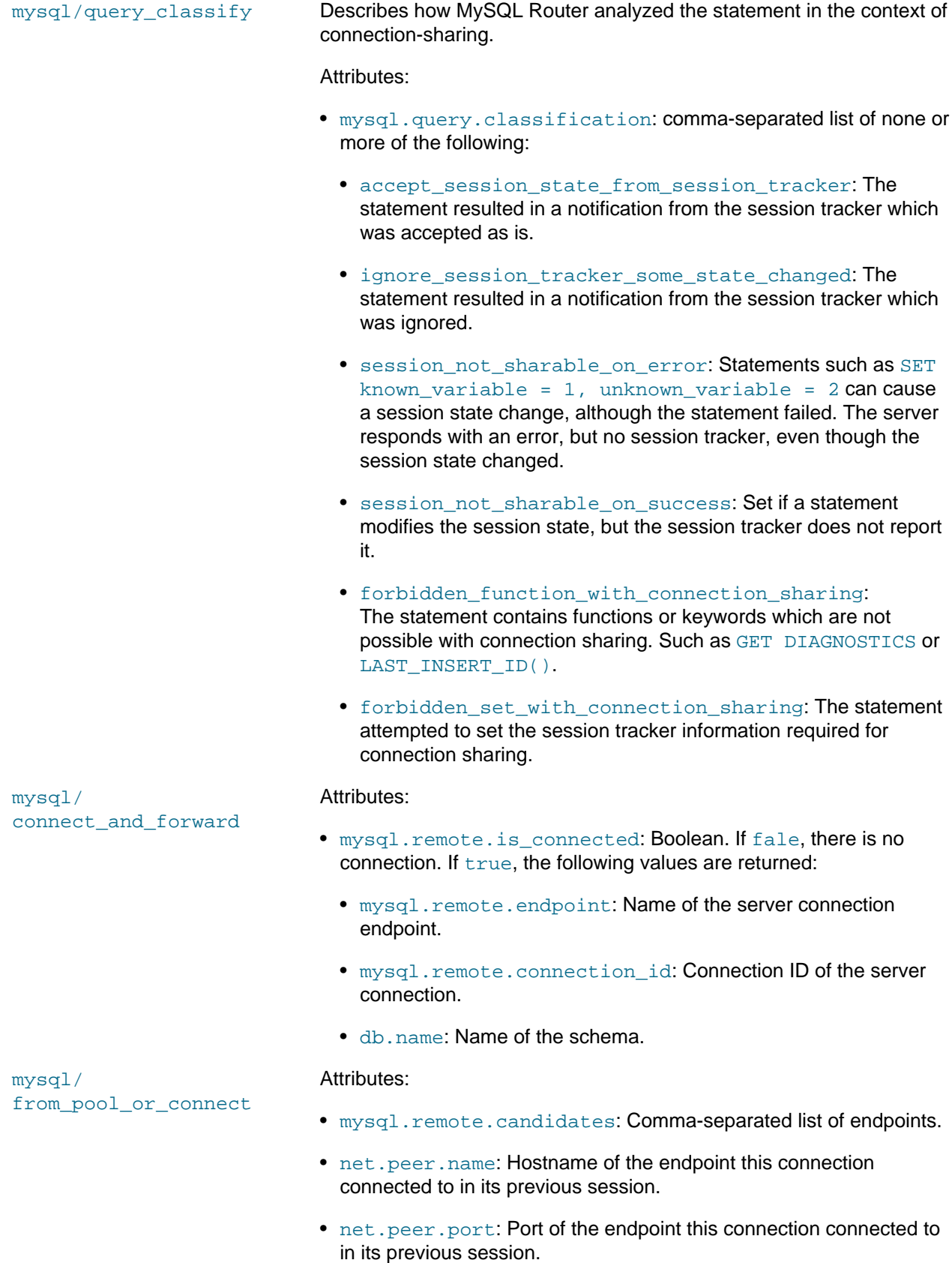

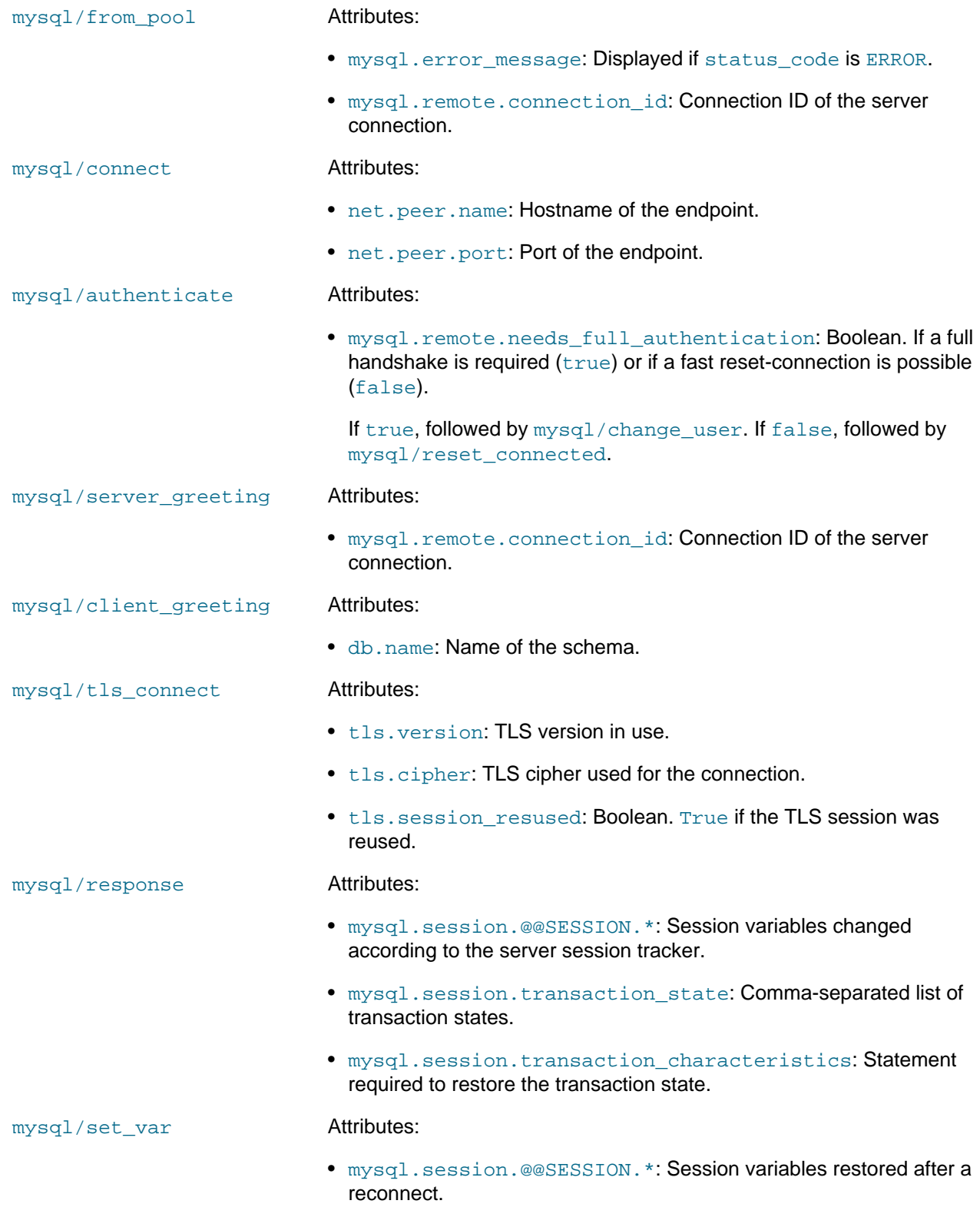

The following events have the same attributes as mysql/query:

• mysql/ping

- mysql/stmt\_prepare
- mysql/stmt\_execute
- mysql/kill
- mysql/statistics
- mysql/set\_option
- mysql/reload
- mysql/list\_fields

The following events have no attributes:

- mysql/prepare\_server\_connection:
- mysql/reset\_connection:
- mysql/greeting:
- mysql/forward:

# **Trace Examples**

# **Simple Query Forwarding**

The following example shows a trace of a simple forwarding of a query:

- 1. MySQL Router receives a query.
- 2. MySQL Router forwards the query to the server.
- 3. MySQL Router waits for the result.
- 4. MySQL Router forwards the result to the client.

```
$ mysql -host=127.0.0.1 -port=6446 -show-warnings> ROUTER SET trace = 1;
> SELECT @@port;
+--------+
| @@port |
+ - -| 3306 |
+--------+
1 row in set, 1 warning (0,02 sec)
Note (code 4600): {
   "start_time": "2023-03-23T15:31:08.052442Z",
   "end_time": "2023-03-23T15:31:08.052653Z",
   "elapsed_in_span_us": 211,
   "name": "mysql/query",
   "attributes": {
     "mysql.sharing_blocked": false
   },
   "events": [
    \left\{ \right. "timestamp": "2023-03-23T15:31:08.052444Z",
       "name": "mysql/query_classify",
       "attributes": {
```

```
 "mysql.query.classification": "accept_session_state_from_session_tracker"
       }
\left\{\begin{array}{c}1\end{array}\right\} ,
\left\{\begin{array}{ccc} \end{array}\right\} "start_time": "2023-03-23T15:31:08.052455Z",
       "end_time": "2023-03-23T15:31:08.052495Z",
       "elapsed_in_span_us": 39,
       "name": "mysql/connect_and_forward",
       "attributes": {
          "mysql.remote.is_connected": true,
          "mysql.remote.endpoint": "localhost:3306",
          "mysql.remote.connection_id": 17,
          "db.name": ""
       },
       "events": [
          {
            "start_time": "2023-03-23T15:31:08.052458Z",
            "end_time": "2023-03-23T15:31:08.052495Z",
            "elapsed_in_span_us": 36,
            "name": "mysql/forward"
          }
       ]
     },
     {
       "start_time": "2023-03-23T15:31:08.052623Z",
       "end_time": "2023-03-23T15:31:08.052627Z",
       "elapsed_in_span_us": 3,
       "name": "mysql/response",
       "attributes": {
          "mysql.session.@@SESSION.statement_id": "84"
       }
    }
 \, \, \,
```
}

# Chapter 4 Configuration

# **Table of Contents**

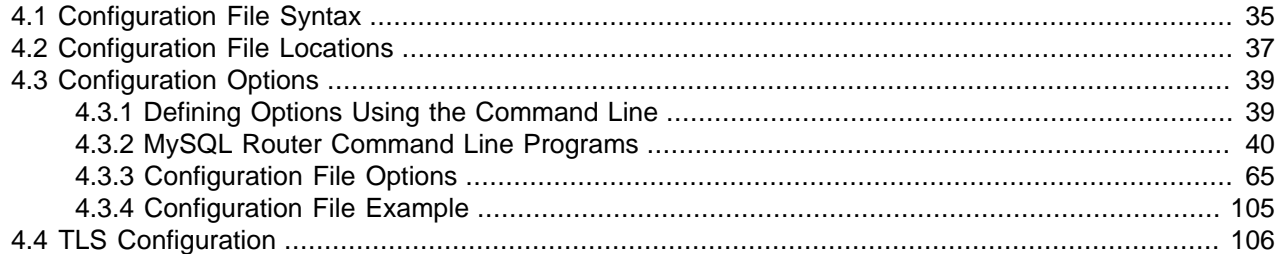

MySQL Router is configured using a required configuration file, additional optional configuration files, and options available from the command line.

Bootstrapping is the preferred and common approach to generating a MySQL Router configuration file. For additional information, see [--bootstrap](#page-49-0). Bootstrapping generates a fully functional mysqlrouter.conf file.

For command-line syntax related information and options, see [Section 4.3.1, "Defining Options Using the](#page-44-1) [Command Line"](#page-44-1).

# <span id="page-40-0"></span>**4.1 Configuration File Syntax**

The configuration file format resembles the traditional INI file format with sections and options, but with a few additional extensions.

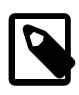

## **Note**

Both forward slashes and backslashes are supported. Backslashes are unconditionally copied, as they do not escape characters.

# **Comments**

The configuration file can contain comment lines. Comment lines start with a hash  $(\#)$  or semicolon  $(i)$  and continue to the end of the line. Trailing comments are not supported.

# <span id="page-40-1"></span>**Sections**

Each configuration file consists of a list of *configuration sections* where each section contains a sequence of configuration options. Each configuration option has a name and value. For example:

```
[section name]
option = value
option = value
option = value
[section name:optional section key]
option = value
option = value
option = value
```
A configuration file section header starts with an opening bracket ([) and ends with a closing bracket (]). There can be leading and trailing space characters on the line, which are ignored, but no space inside the section brackets.

The section header inside the brackets consists of a section name and an optional section key that is separated from the section header with a colon  $(·)$ . The combination of section name and section key is unique for a configuration.

The section names and section keys consist of a sequence of one or more letters, digits, or underscores (\_). No other characters are allowed in the section name or section key.

A section is similar to a namespace. For example, the usex option's meaning depends on its associated section. A user in the *[DEFAULT]* section refers to the system user that MySQL Router is run as, which is also controlled by the  $-\text{user}$  command line option. Unrelated to that is defining user in the [metadata\_cache] section, which refers to the MySQL user that accesses a MySQL server's metadata.

# **Default Section**

The special section name DEFAULT (any case) is used for default values for options. Options not found in a section are looked up in the default section. The default section does not accept a section key.

# **Options**

After a section's start header, there can be a sequence of zero or more option lines where each option line is of the form:

name = value

Any leading or trailing blank characters on the option name or option value are removed before being handled. Option names are case-insensitive. Trailing comments are not supported, so in this example the option routing\_strategy is given the value round-robin # Circles back to first server and generates an error when starting the router.

```
[routing:round-robin]
# Trailing comments are not supported so the following is incorrect
routing_strategy=round-robin # Circles back to first server
```
# **Variable Interpolation**

Option values support (*variable interpolation*) using an option name given within braces  $\{$  and  $\}$ . Interpolation is done on retrieval of the option value and not when it is read from the configuration file. If a variable is not defined then no substitutions are done and the option value is read literally.

Consider this sample configuration file:

```
[DEFAULT]
prefix = /usr/
[sample]
bin = {prefix}bin/{name}
lib = {prefix}lib/{name}
name = magic
directory = C:\[60\bar{3}a339172-6898-11e6-8540-9f7b235afb23\}
```
Here the value of  $\sin$  is "/usr/bin/magic", the value of  $\sin$  is "/usr/lib/magic", and the value of directory is "C:\foo\bar\{3a339172-6898-11e6-8540-9f7b235afb23}" because a variable named "{3a339172-6898-11e6-8540-9f7b235afb23}" is not defined.

# **Predefined variables**

MySQL Router defines predefined variables that are available to the configuration file. Variables use braces, such as  ${program}$  for the program predefined variable.

### **Table 4.1 Predefined variables**

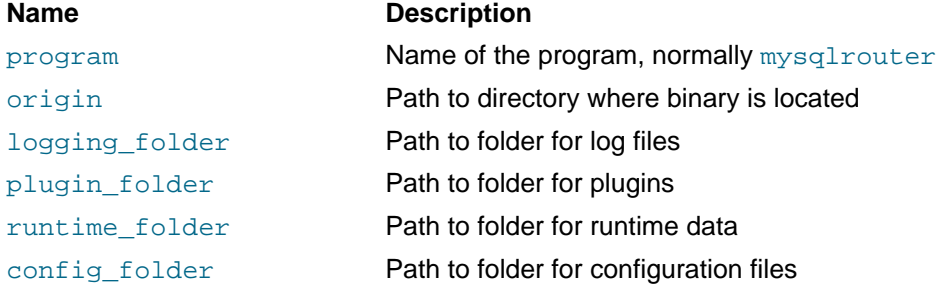

# **Command Line Related Details**

For command-line syntax related information and options, see [Section 4.3.1, "Defining Options Using the](#page-44-1) [Command Line"](#page-44-1).

# <span id="page-42-0"></span>**4.2 Configuration File Locations**

MySQL Router scans for the default configuration files at startup, and optionally loads user-defined configuration files at runtime from the command line.

# **Default Configuration File Locations**

By default, MySQL Router scans specific locations for its configuration files that depend on the platform and how MySQL Router was set up.

You can alter the default locations at compile time by using the -DROUTER CONFIGDIR=<path> option. You could also edit cmake/settings.cmake to change the default locations before compiling MySQL Router, thus adding new locations or exceptions for specific platforms.

Execute  $mysglrouter --help$  to see the default configuration file locations (and their availability) on your system. For example:

```
$> mysqlrouter --help
...
Start MySQL Router.
Configuration read from the following files in the given order (enclosed
in parentheses means not available for reading):
   (/usr/local/mysql-router/mysqlrouter.conf)
   /Users/philip/.mysqlrouter.conf
Plugins Path:
   /usr/local/lib/mysqlrouter
Default Log Directory:
  /usr/local/mysql-router
Default Persistent Data Directory:
  /usr/local/mysql-router/data
Default Runtime State Directory:
 /usr/local/mysql-router/run
```

```
Usage: mysqlrouter [-v|--version] [-h|--help]
```
...

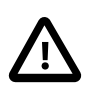

# **Important**

The default configuration file is not loaded if a user-defined configuration file is passed in with the  $--confiq$  option.

On Linux, MySQL Router scans the following locations by default, although these locations are system dependent:

1. /etc/mysqlrouter/mysqlrouter.conf

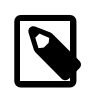

# **Note**

Unlike MySQL server, the backward compatible path "/etc/ mysqlrouter.conf" is not supported.

2. \$HOME/.mysqlrouter.conf

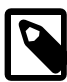

## **Note**

For backward compatibility, MySQL Router also looks for the .ini variant in each directory. In doing so, Router looks in the initial directory for the .conf version, then checks for a .ini version, and then repeats the process in the next directory which is typically the user's home directory on the system.

# **User-Defined and Extra Configuration Files**

Two command line options help control these configuration file locations:

•  $--config$  (or  $-c$ ): Read the base configuration from this file, and do not use or scan the default file paths.

Example use: when generating a standalone MySQL Router installation with the  $-\text{directory}$ bootstrap option, the generated  $start$ . sh passes this option to the generated mysqlrouter.conf inside that directory.

• [--extra-config](#page-65-1) (or -a): Read this additional configuration file after the configuration files are read from either the default locations, or from files specified using the  $\text{-config}$  option.

For example:

\$> **mysqlrouter --config /custom/path/to/router.conf --extra-config /another/config.conf**

Multiple extra configuration options can be passed in and the files are loaded in the order they are entered, with  $--$ config options being loaded before the  $--$ extra-config options. For example:

\$> **mysqlrouter --extra-config a.conf --config b.conf --extra-config c.conf**

In the above example,  $b$ .conf is loaded first, and then a.conf and c.conf, in that order. Also, the default configuration file, such as /etc/mysqlrouter/mysqlrouter.conf, is not loaded because -config was used.

Each loaded configuration file overrides configuration settings from the previously read configuration files.

# **Default Configuration File Locations (Linux)**

The following lists default file location for the router to read configuration files on popular Linux platforms.

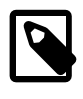

# **Note**

Execute mysqlrouter --help to see the default configuration file locations (and their availability) on your system.

- Default system-wide installation under /usr/local : /usr/local/etc/mysqlrouter.conf
- RPM and Debian : /etc/mysqlrouter/mysqlrouter.conf
- On all systems, a bootstrapped standalone installation using  $-\text{directory}$  adds mysqlrouter.conf into the directory defined by --directory.

# **Default Configuration File Locations (Windows)**

Default file locations that MySQL Router searches for configuration files on Windows.

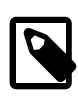

## **Note**

Execute mysqlrouter.exe --help to see the default configuration file locations (and their availability) on your system.

- Default system-wide installation under C:\ProgramData\MySQL\MySQL Router: C:\ProgramData \MySQL\MySQL Router\mysqlrouter.conf
- In addition: C:\Users\username\AppData\Roaming\mysqlrouter.conf where username is replaced with your system's user.
- In addition to *mysqlrouter.conf*, for backwards compatibility the system also looks for *mysqlrouter.ini*
- With [--directory](#page-51-0): a bootstrapped standalone installation using --directory adds mysqlrouter.conf into the directory defined by --directory.

# <span id="page-44-0"></span>**4.3 Configuration Options**

Configuration file options and command-line options serve different purposes and are documented in separate locations.

When [bootstrapping](#page-49-0), the generated configuration file's settings depend on the bootstrap options passed into [mysqlrouter](#page-45-1). For example, passing in [--conf-use-sockets](#page-55-0) enables socket connections by defining [socket](#page-84-0) for each route in the generated configuration file. Or, [--directory](#page-51-0) adds all generated files and subdirectories to a single directory and adjusts the generated configuration file values accordingly.

# <span id="page-44-1"></span>**4.3.1 Defining Options Using the Command Line**

Options can be configured and overridden at runtime using these different methods:

• Using standard runtime options as shown by  $mysqlrouter -help$ ; how it affects the generated configuration file depends on the option. For example:

\$> mysqlrouter --bootstrap foo@bar.com --connect-timeout=20

• Using the form --section [:section\_key].option\_name=option\_value at runtime; this does not affect the generated configuration file. This is typically used for testing as using a configuration file is preferred. For example:

\$> mysqlrouter -c mysqrouter.conf --logger.level=debug

• Using the --conf-set-option=section[:section\_key].option\_name=option\_value option that does alter the generated configuration file. This is used while bootstrapping to add or override a configuration option. It has precedence over other forms.

```
$> mysqlrouter --bootstrap foo@bar.com \
   --conf-set-option=logger.level=debug \
  --conf-set-option=DEFAULT.unknown_config_option=warning \
  --conf-set-option=DEFAULT.connect_timeout=20 \
  --connect-timeout=10
```
This sets connect  $timeout$  to 20 in the generated mysqlrouter.conf because  $--conf-set$ option always takes precedence.

# <span id="page-45-0"></span>**4.3.2 MySQL Router Command Line Programs**

This section describes the MySQL Router commands. The [mysqlrouter](#page-45-1) command is used for most tasks, including bootstrapping and running MySQL Router, and mysqlrouter\_plugin\_info is an optional debugging tool.

# <span id="page-45-1"></span>**4.3.2.1 mysqlrouter — Command Line Options**

- [mysqlrouter Option Summaries](#page-45-2)
- [mysqlrouter Option Descriptions](#page-48-0)

MySQL Router accepts command line options that are passed into [mysqlrouter](#page-45-1) to affect its behavior, or to bootstrap router based on an InnoDB Cluster.

When starting Router, you can optionally use  $\text{-confiq}$  to pass in the main configuration file's location (otherwise the default location is used) and  $-\text{extra-config}$  for an additional configuration file.

Bootstrapping command line options affect the generated files and directories that are used when starting MySQL Router.

# <span id="page-45-2"></span>**mysqlrouter Option Summaries**

## **Table 4.2 General Options**

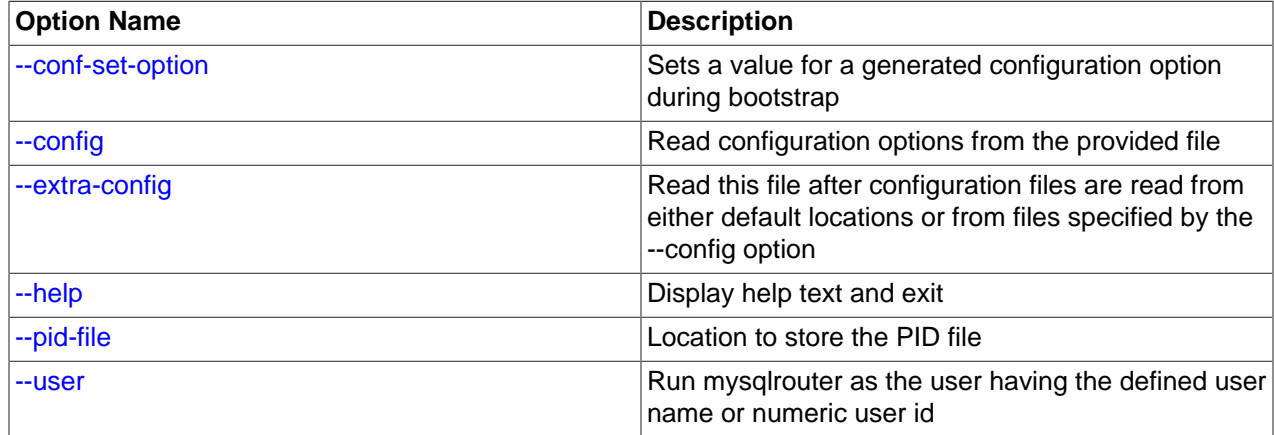

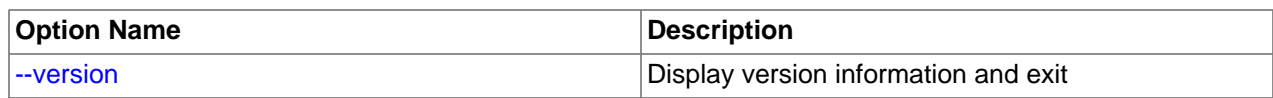

# **Table 4.3 Bootstrapping Options**

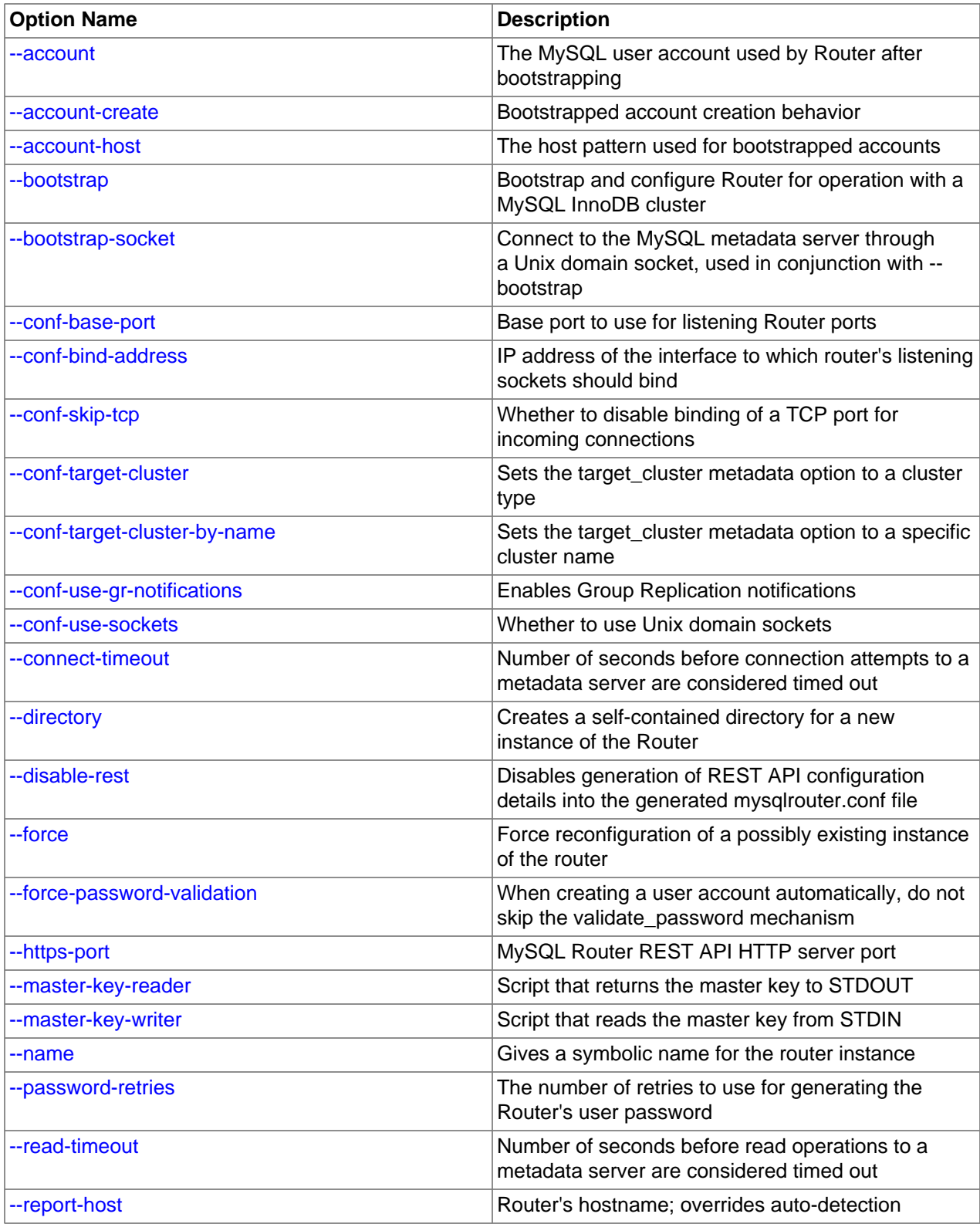

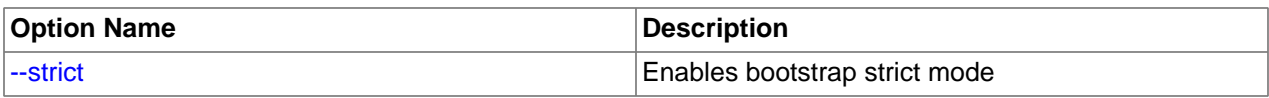

# **Table 4.4 SSL Options**

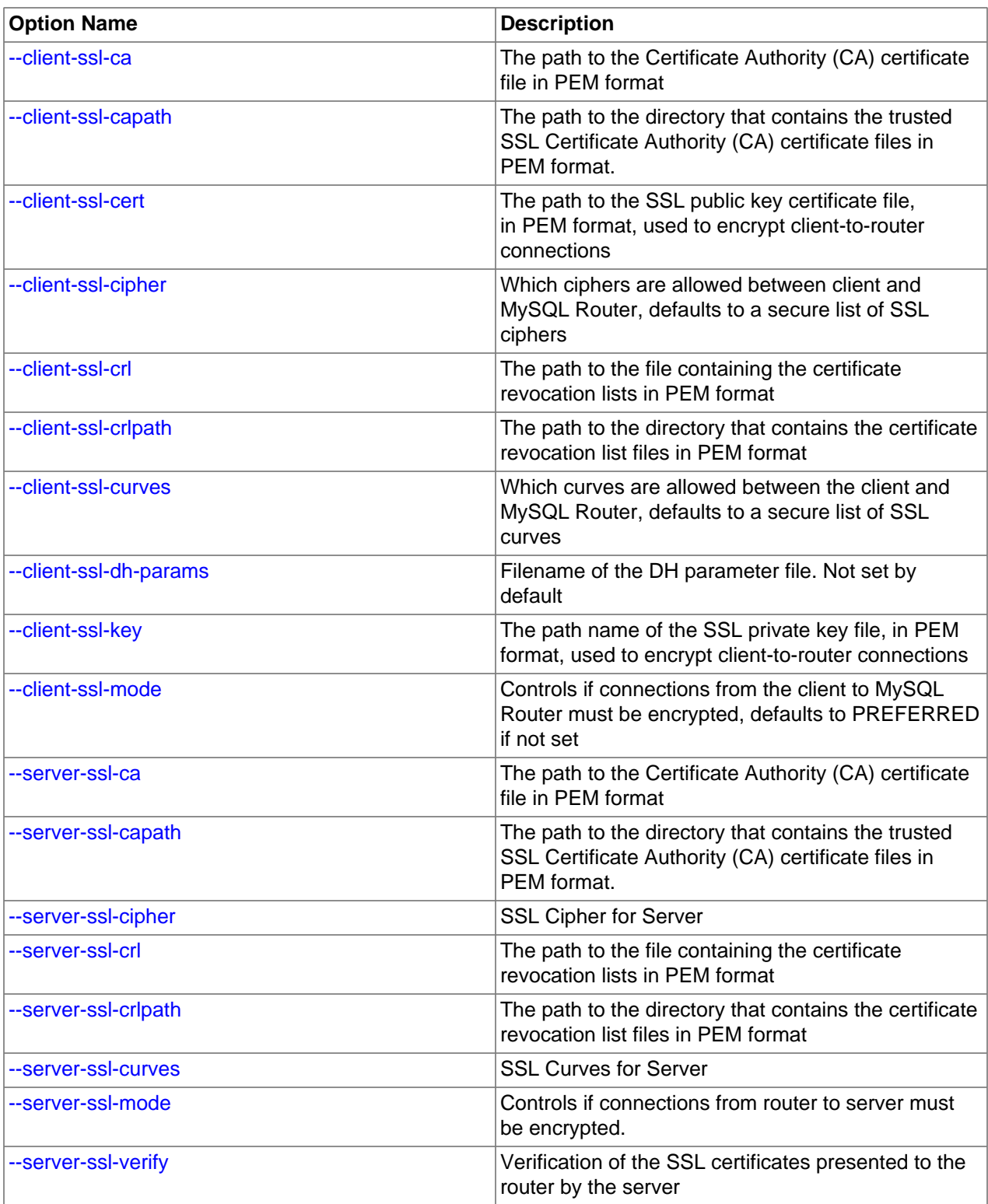

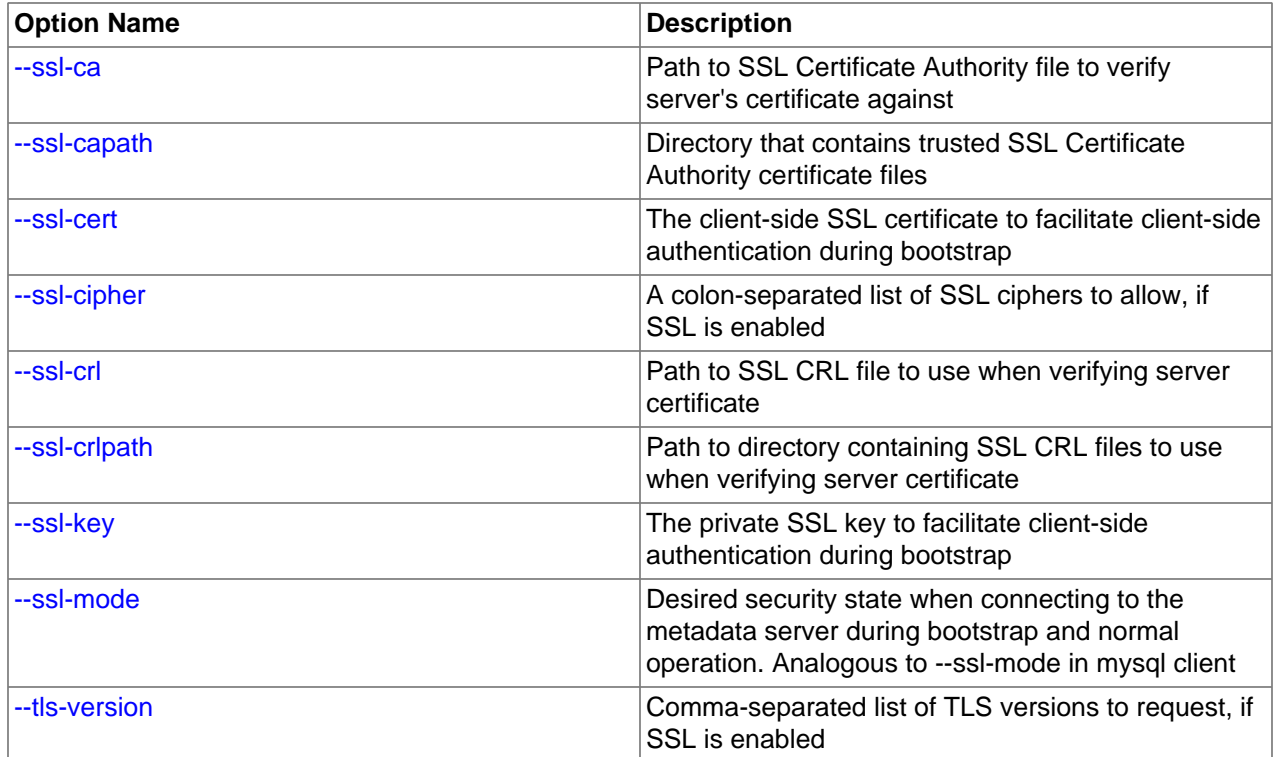

## **Table 4.5 Windows Services Options**

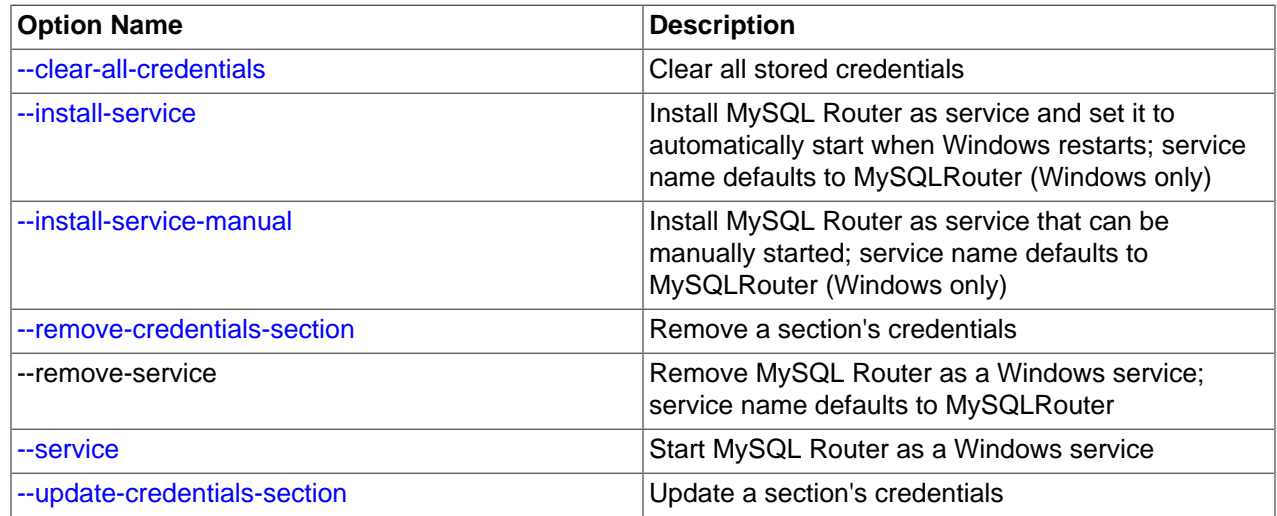

# <span id="page-48-2"></span><span id="page-48-0"></span>**mysqlrouter Option Descriptions**

• [--version](#page-48-2), -V

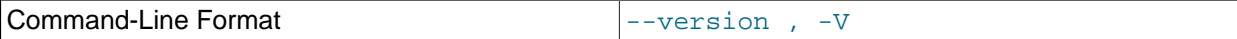

Displays the version number and related information of the application, and exits. For example:

\$> **mysqlrouter --version**

MySQL Router v8.1.0 on Linux (64-bit) (GPL community edition)

<span id="page-48-1"></span> $\bullet$  [--help](#page-48-1),  $-?$ 

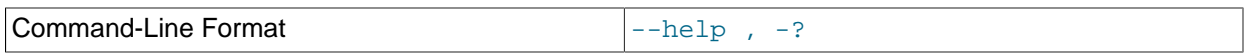

Display help and informative information, and exit.

The  $-\text{help}$  option has an added benefit. Along with the explanation of each of the options, the  $-\text{help}$ option also displays the paths used to find the configuration file, and also several default paths. The following excerpt of the  $-\text{help}$  output shows an example from a Ubuntu 16.04 machine:

```
$> mysqlrouter --help
...
Start MySQL Router.
Configuration read from the following files in the given order (enclosed
in parentheses means not available for reading):
  (/etc/mysqlrouter/mysqlrouter.conf)
  /home/philip/.mysqlrouter.conf
Plugin Path:
  /usr/lib/x86_64-linux-gnu/mysqlrouter
Default Log Directory:
   /var/log/mysqlrouter
Default Persistent Data Directory:
  /var/lib/mysqlrouter
Default Runtime State Directory:
  /run/mysqlrouter
Usage: mysqlrouter [-V|--version] [-?|--help]
...
```
The configuration section shows the order for the paths that may be used for reading the configuration file. In this case, only the second file is accessible.

#### <span id="page-49-0"></span>• [--bootstrap](#page-49-0) URI, -B URI

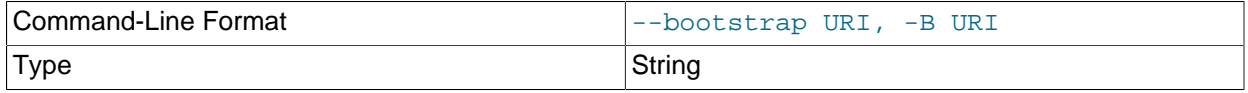

The main option to perform a bootstrap of MySQL Router by connecting to the InnoDB Cluster metadata server at the URI provided. MySQL Router configures itself based on the information retrieved from the InnoDB Cluster metadata server. A password is prompted for if needed. If a username is not provided as part of the URI then the default user name "root" is used. See [Connecting Using URI-Like Connection](https://dev.mysql.com/doc/refman/8.2/en/connecting-using-uri-or-key-value-pairs.html#connecting-using-uri) [Strings](https://dev.mysql.com/doc/refman/8.2/en/connecting-using-uri-or-key-value-pairs.html#connecting-using-uri) for information on using a path to specify a server instance.

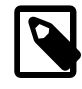

#### **Note**

While [--bootstrap](#page-49-0) accepts a URI for TCP/IP connections, using the [-](#page-51-1) [bootstrap-socket](#page-51-1) option with a local Unix domain socket name replaces the "host:port" part of the URI passed to the [--bootstrap](#page-49-0) option with the socket on the same machine.

By default, the bootstrap process performs a system-wide configuration of MySQL Router. Only one instance of MySQL Router can be configured for system-wide operation. The system instance of MySQL Router has a router\_name of "system". If additional instances are desired, use the [--directory](#page-51-0) option to create self-contained MySQL Router installations.

 $URT$ : a server instance from an InnoDB Cluster to fetch metadata information from. If the provided  $URT$ is a read-only instance, MySQL Router automatically reconnects to a read-write instance in the InnoDB Cluster so it can register MySQL Router.

If a configuration file already exists when you start MySQL Router with the  $\text{-}$ bootstrap, the existing router id in that file is reused, and a reconfiguration process occurs. The configuration file is regenerated from scratch and the MySQL Router's metadata server account is recreated, although with the same name.

During the reconfiguration process, all changes made to an existing configuration file are discarded. To customize a configuration file and still retain the ability of automatic reconfiguration (bootstrapping), you can use the  $--extra-config$  command line option to specify an additional configuration file that is read after the main configuration file. These configuration options are used because this extra configuration file is loaded after the main configuration file.

The bootstrap process creates a new MySQL user account with a randomly generated password to use by that specific MySQL Router instance. This account is used by MySQL Router when connecting to the metadata server and InnoDB cluster to fetch information about its current state. For detailed information about this user including how its password is stored and the MySQL privilege it requires, see documentation for the [MySQL user option](#page-98-0).

The generated configuration file is named  $mysglrouter$ , conf, and its location depends on the type of instance being configured, the system, and the package. For system-wide installations, the generated configuration file is added to the system's configuration directory such as /etc or  $\epsilon$ PROGRAMDATA $\epsilon$ \MySQL\MySQL Router\. Executing mysqlrouter --help will display this location.

The  $\text{-}$ user option is required if executing a bootstrap with a super user (uid=0). Although not recommended, forcing the super user is possible by passing its name as an argument such as - user=root.

The minimum GRANT permissions required to execute --bootstrap are:

GRANT CREATE USER ON \*.\* TO 'bootstrapuser'@'%' WITH GRANT OPTION; GRANT SELECT, INSERT, UPDATE, DELETE, EXECUTE ON mysql\_innodb\_cluster\_metadata.\* TO 'bootstrapuser'@'%'; GRANT SELECT ON mysql.user TO 'bootstrapuser'@'%'; GRANT SELECT ON performance\_schema.replication\_group\_members TO 'bootstrapuser'@'%'; GRANT SELECT ON performance\_schema.replication\_group\_member\_stats TO 'bootstrapuser'@'%'; GRANT SELECT ON performance\_schema.global\_variables TO 'bootstrapuser'@'%';

Using [--bootstrap](#page-49-0) adds default values to the generated MySQL Router configuration file, and some of these default values depend on other conditions. Listed below are some of the conditions that affect the generated default values, where default is defined by passing in  $-$ -bootstrap by itself.

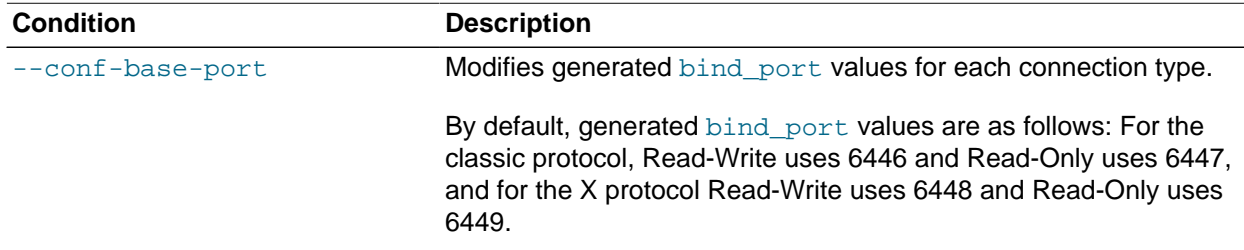

## **Table 4.6 Conditions that affect default --bootstrap values**

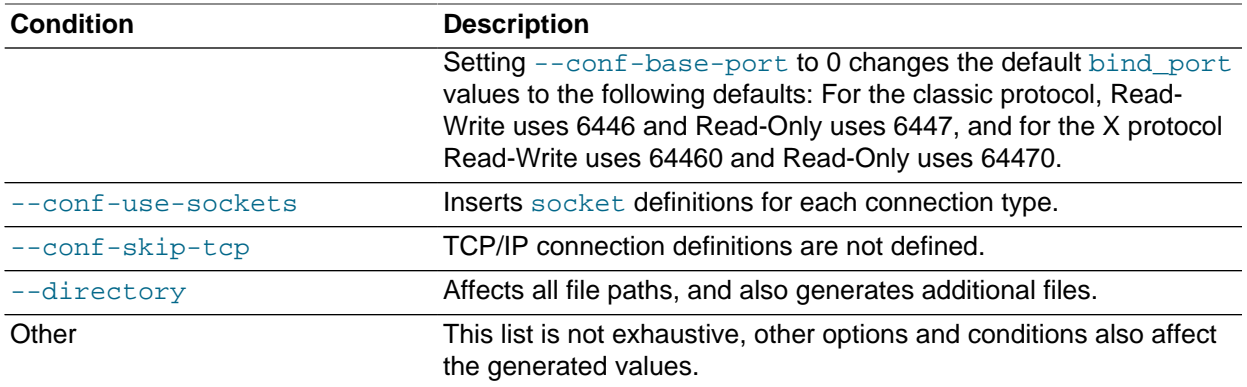

#### <span id="page-51-1"></span>• [--bootstrap-socket](#page-51-1) socket\_name

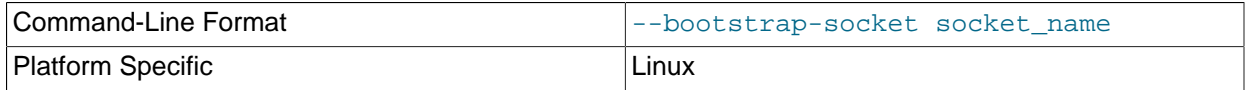

Used in conjunction with [--bootstrap](#page-49-0) to bootstrap using a local Unix domain socket instead of TCP/ IP. The [--bootstrap-socket](#page-51-1) value replaces the "host:port" part in the [--bootstrap](#page-49-0) definition with the assigned socket name for connecting to the MySQL metadata server using Unix domain sockets. This is the MySQL instance that is being bootstrapped from, and this instance must be on the same machine if sockets are used. For additional details about how bootstrapping works, see [--bootstrap](#page-49-0).

This option is different than the [--conf-use-sockets](#page-55-0) command line option that sets the [socket](#page-84-0) configuration file option during the bootstrap process.

This option is not available on Windows.

## <span id="page-51-0"></span>• [--directory](#page-51-0) dir\_path, -d dir\_path

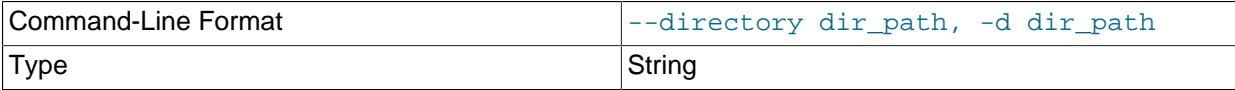

Specifies that a self-contained MySQL Router installation will be created at the defined directory instead of configuring the system-wide router instance. This also allows multiple router instances to be created on the same system.

The self-contained directory structure for Router is:

```
$path/start.sh
$path/stop.sh
$path/mysqlrouter.pid
$path/mysqlrouter.conf
$path/mysqlrouter.key
$path/run
$path/run/keyring
$path/data
$path/log
```
\$path/log/mysqlrouter.log

If this option is specified, the keyring file is stored under the runtime state directory of that instance, under  $run/$  in the specified directory, as opposed to the system-wide runtime state directory.

If [--conf-use-sockets](#page-55-0) is also enabled then the generated socket files are also added to this directory.

<span id="page-52-1"></span>• [--master-key-writer](#page-52-1)

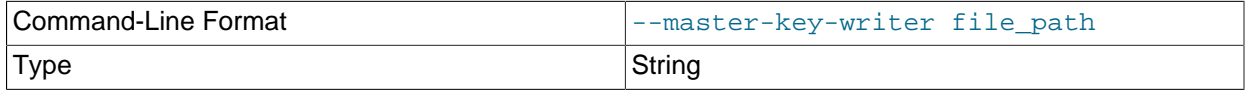

This optional bootstrap option accepts a script that reads the master key from STDIN. It also uses the ROUTER\_ID environment variable set by MySQL Router before the master-key-writer script is called.

The master-key-writer and master-key-reader options must be used together, and using them means the master\_key\_file option must not be defined in mysqlrouter.conf as the master key is not written to the mysqlrouter. key master key file.

This is also written to the generated MySQL Router configuration file as the  $\text{master-key-writer}$ [DEFAULT] option.

Example contents of a bash script named writer. sh used in our example:

```
#!/bin/bash
```
KID\_=\$(keyctl padd user \${ROUTER\_ID} @us <&0)

#### Example usage:

```
$> mysqlrouter --bootstrap=127.0.0.1:3310 --master-key-reader=./reader.sh 
   --master-key-writer=./writer.sh
```
This also affects the generated mysqlrouter.conf, for example:

```
[DEFAULT]
...
master-key-reader=reader.sh
master-key-writer=writer.sh
```
#### <span id="page-52-0"></span>• [--master-key-reader](#page-52-0)

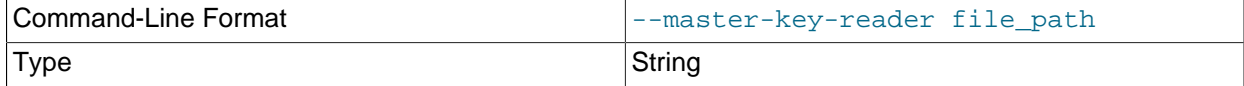

This optional bootstrap option accepts a script that writes the master key to STDOUT. It also uses the ROUTER\_ID environment variable set by MySQL Router before the master-key-reader script is called.

The master-key-reader and master-key-writer options must be used together, and using them means the master\_key\_file option must not be defined in mysqlrouter.conf as the master key

is not written to the  $mysqlrouter$ . key master key file, and instead uses the value provided by this option's script.

This is also written to the generated MySQL Router configuration file as the master-key-reader [DEFAULT] option.

Example contents of a bash script named reader. sh used in our example:

```
#!/bin/bash
KID_=$(keyctl search @us user ${ROUTER_ID} 2>/dev/null)
if [ ! -z $KID ]; then
  keyctl pipe $KID_
fi
```
Example usage:

```
$> mysqlrouter --bootstrap=127.0.0.1:3310 --master-key-reader=./reader.sh 
  # Or, multiple hosts--master-key-writer=./writer.sh
```
This also affects the generated mysqlrouter.conf, for example:

```
[DEFAULT]
...
master-key-reader=reader.sh
master-key-writer=writer.sh
```
<span id="page-53-1"></span>• [--strict](#page-53-1)

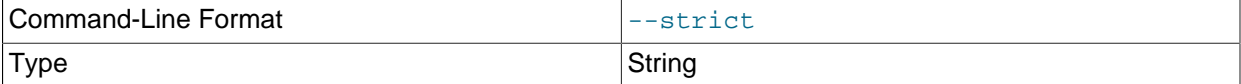

Enables strict mode, which for example causes the bootstrap --account user verification check to stop the bootstrap process rather than only emit a warning and continue if the supplied user does not pass the check.

<span id="page-53-0"></span>• [--account](#page-53-0)

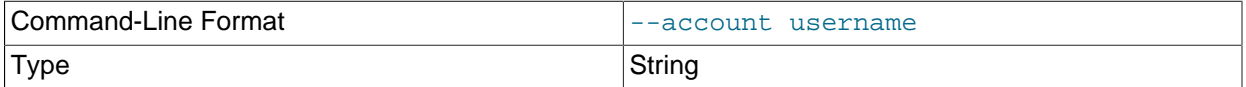

A bootstrap option to specify the MySQL user to use, which either reuses an existing MySQL user account or creates one; behavior controlled by the related --account-create option.

With  $-\alpha$  count, usage favors ease of management over ease of deployment as multiple routers may share the same account, and the username and password are manually defined rather than autogenerated.

Setting this option triggers a password prompt for this account regardless of whether the password is available in the keyring.

Bootstrapping without passing --account does not recreate an existing MySQL server account.

Using this option assumes the user has sufficient access rights for Router because the bootstrap process does not attempt to add missing grants to existing accounts. The bootstrap process does verify 48 process does not attempt to add missing grants to existing accounts. The bootstrap process does<br>the permissions and outputs information to the console of the failed check. The bootstrap process

continues despite these failed checks unless the optional --strict option is also used. Example required permissions:

GRANT USAGE ON \*.\* TO `theuser`@`%` GRANT SELECT, EXECUTE ON `mysql\_innodb\_cluster\_metadata`.\* TO `theuser`@`%` GRANT INSERT, UPDATE, DELETE ON `mysql\_innodb\_cluster\_metadata`.`routers` TO `theuser`@`%` GRANT INSERT, UPDATE, DELETE ON `mysql\_innodb\_cluster\_metadata`.`v2\_routers` TO `theuser`@`%` GRANT SELECT ON `performance\_schema`.`global\_variables` TO `theuser`@`%` GRANT SELECT ON `performance\_schema`.`replication\_group\_member\_stats` TO `theuser`@`%` GRANT SELECT ON `performance\_schema`.`replication\_group\_members` TO `theuser`@`%`

A password is not accepted from the command-line. For example, passing in "foo:bar" assumes "foo:bar" is the desired username rather than user foo with the password bar.

#### <span id="page-54-0"></span>• [--account-create](#page-54-0)

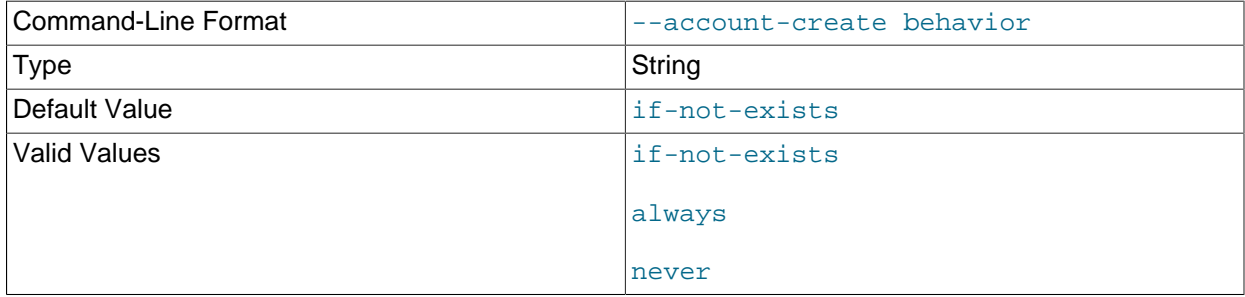

Specify the account creation policy to help guard against accidentally bootstrapping with the wrong user account. Potential values are:

- if-not-exists (default): Bootstrap either way; reuse the account if it exists, otherwise create it.
- always: Only bootstrap if the account does not already exist; and create it.
- never: Only bootstrap if the account already exists; and reuse it.

This option requires that the  $-$ -account option is also used, and that  $-$ -account-host is not used.

#### <span id="page-54-1"></span>• [--account-host](#page-54-1)

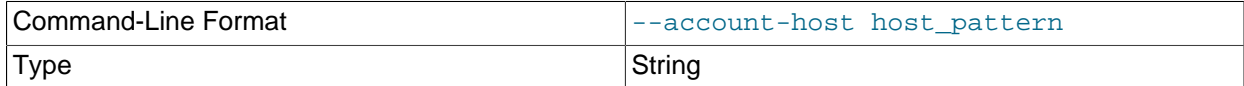

```
Default Value \left|\frac{1}{3}\right|
```
The host pattern used for accounts created by MySQL Router during the bootstrap process. This is optional and defaults to '%'.

Pass in this option multiple times to define multiple patterns, in which case the generated MySQL accounts use the same password.

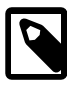

# **Note**

Router does not perform sanity checking and does not ensure that the pattern authorizes Router to connect.

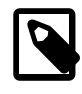

### **Note**

Bootstrapping reuses existing Router accounts by dropping and recreating the user, and this user recreation process applies to every host.

#### Examples:

```
# One host
$> mysqlrouter --bootstrap localhost:3310 --account-host host1
# Or, multiple hosts
$> mysqlrouter --bootstrap localhost:3310 --account-host host1 --account-host host2 
   --account-host host3
```
#### <span id="page-55-0"></span>• [--conf-use-sockets](#page-55-0)

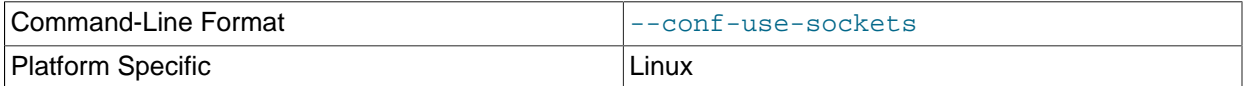

Enables local Unix domain sockets.

This option is used while bootstrapping, and enabling it adds the [socket](#page-84-0) option to the generated configuration file.

The name of the generated socket file depends on the **protocol** option. With the classic protocol enabled, the file is named mysql.sock for read-write connections, and mysqlro.sock for read-only connections. With the X Protocol enabled, the file is named  $mysglx$ . sock for read-write connections, and mysqlxro.sock for read-only connections.

This option is not available on Windows.

#### <span id="page-55-2"></span>• [--conf-use-gr-notifications](#page-55-2)

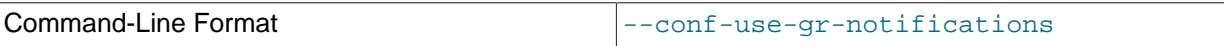

Enables the use gr\_notifications [metadata\_cache] option during bootstrap. When enabled, Router is asynchronously notified about most cluster changes. See [use\\_gr\\_notifications](#page-98-1) for more information. In addition, using this option sets ttl=60 and auth\_cache\_refresh\_interval=60.

• [--pid-file](#page-55-1) path

<span id="page-55-1"></span>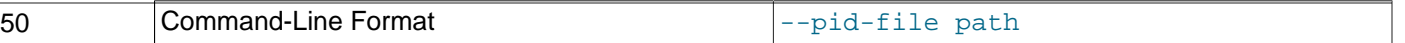

Type String String String String String String String String String

Sets location of the PID file. This can be set in three different ways (in order of precedence): this  $-\text{pid}$ file command-line option, setting [pid\\_file](#page-85-0) in Router's configuration file, or defining the ROUTER\_PID environment variable.

If [--bootstrap](#page-49-0) is specified, then setting --pid-file causes Router to fail. This is unlike ROUTER\_PID and the pid file configuration option, which are ignored if --bootstrap is specified.

If  $\sim$ -bootstrap is not specified, then the following cause Router to fail: the --pid-file already exists, pid\_file or ROUTER\_PID are set but empty, or if Router can't write the PID file.

<span id="page-56-2"></span>• [--report-host](#page-56-2)

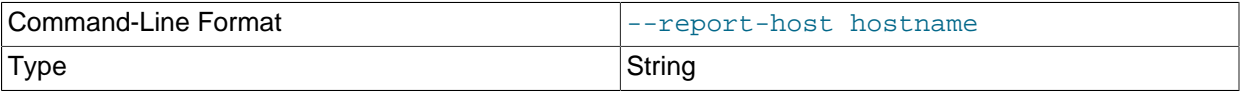

Optionally define Router's hostname instead of relying on auto-detection to determine the externally visible hostname registered to metadata during the bootstrap process.

Router does not check or confirm that the supplied hostname is reachable, but does use RFC 1123 to validate host names, and RFC 2181 to validate addresses.

The supplied hostname is written to the host name field of the mysql innodb cluster metadata.hosts table in the MySQL InnoDB cluster metadata store.

<span id="page-56-1"></span>• [--conf-skip-tcp](#page-56-1)

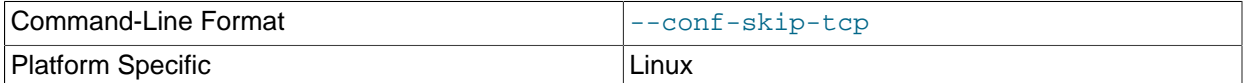

Skips configuration of a TCP port for listening to incoming connections. See also  $--conf-use$ [sockets](#page-55-0).

This option is not available on Windows.

<span id="page-56-0"></span>• [--conf-base-port](#page-56-0) port\_num

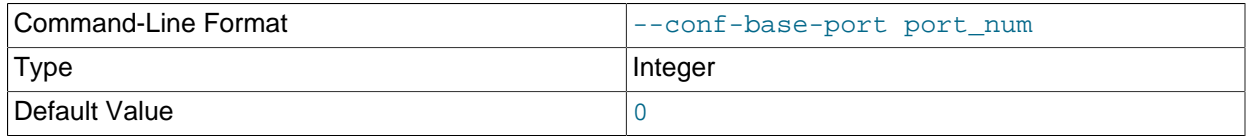

Base (first) value used for the listening TCP ports by setting [bind\\_port](#page-84-1) for each bootstrapped route.

This value is used for the classic read-write route, and each additional allocated port is incremented by a value of one. The port order set is classic read-write / read-only, and then x read-write / read-only.

Setting --conf-base-port to 0 changes the default bind\_port values to the following defaults, which were as follows: For the classic protocol, Read-Write uses 6446 and Read-Only uses 6447, and for the X protocol Read-Write uses 64460 and Read-Only uses 64470.

Example usage:

```
# Example without --conf-base-port
$> mysqlrouter --bootstrap root@localhost:3310
```

```
...
Classic MySQL protocol connections to cluster 'devCluster':
- Read/Write Connections: localhost:6446
- Read/Only Connections: localhost:6447
X protocol connections to cluster 'devCluster':
- Read/Write Connections: localhost:6448
- Read/Only Connections: localhost:6449
# Example demonstrating --conf-base-port set to 0
$> mysqlrouter --bootstrap root@localhost:3310 --conf-base-port 0
...
Classic MySQL protocol connections to cluster 'devCluster':
- Read/Write Connections: localhost:6446
- Read/Only Connections: localhost:6447
X protocol connections to cluster 'devCluster':
- Read/Write Connections: localhost:64460
- Read/Only Connections: localhost:64470
```
### <span id="page-57-0"></span>• [--conf-bind-address](#page-57-0) address

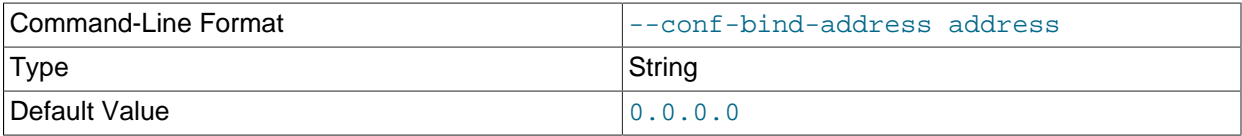

Modifies the bind address value set by [--bootstrap](#page-49-0) in the generated Router configuration file. By default, bootstrapping sets bind\_address=0.0.0.0 for each route, and this option changes that value.

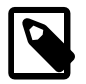

# **Note**

The default bind address value is 127.0.0.1 if bind address is not defined.

#### <span id="page-57-2"></span>• [--read-timeout](#page-57-2) num\_seconds

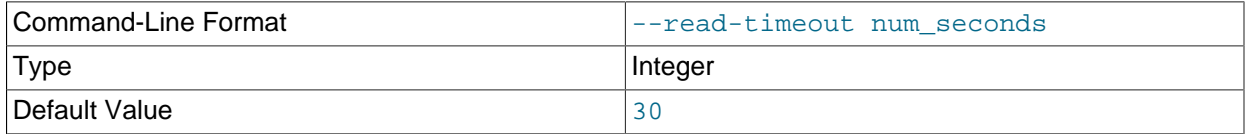

Number of seconds before read operations to a metadata server are considered timed out.

This affects read operations during both the bootstrap process, and also affects normal MySQL Router operations by setting the associated [read\\_timeout](#page-86-0) option in the generated mysqlrouter.conf.

This option is set under the [DEFAULT] namespace.

#### <span id="page-57-1"></span>• [--connect-timeout](#page-57-1) num\_seconds

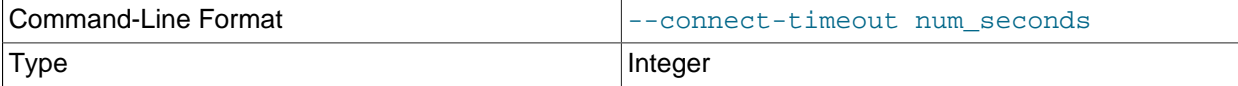

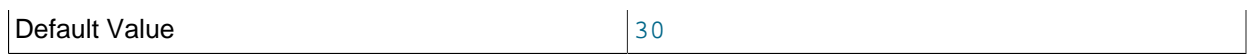

Number of seconds before connection attempts to a metadata server are considered timed out.

This affects connections during both the bootstrap process, and also affects normal MySQL Router operations by setting the associated connect timeout option in the generated mysqlrouter.conf.

There are two connect\_timeout variants. The metadata server variant is defined under the [DEFAULT] namespace, while the MySQL server variant is defined under the  $[$ routing] namespace.

### <span id="page-58-0"></span>--user  $\{user\ name|userid\}$ , -u  $\{user\ name|userid\}$

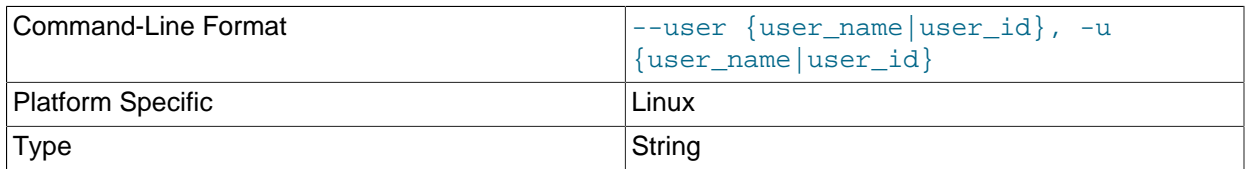

Run [mysqlrouter](#page-45-1) as the user having the name user\_name or the numeric user ID user\_id. "User" in this context refers to a system login account, not a MySQL user listed in the grant tables. When bootstrapping, all generated files are owned by this user, and this also sets the associated user option.

This system [user](#page-82-0) is defined in the configuration file under the  $[DEFAULT]$  namespace. For additional information, see the [user](#page-82-0) option's documentation that  $\text{-}$ user configures.

The  $\text{-}$ user option is required if executing a bootstrap as a super user (uid=0). Although not recommended, forcing the super user is possible by passing its name as an argument, such as - user=root.

This option is not available on Windows.

#### <span id="page-58-2"></span>--name router name

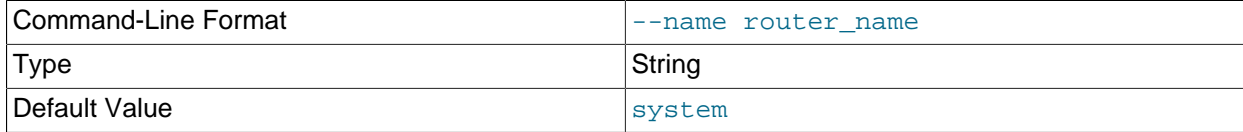

On initial bootstrap, specifies a symbolic name for a self-contained Router instance. This option is optional, and is used with  $-\text{directory}$ . When creating multiple instances, the names must be unique.

#### <span id="page-58-1"></span>• [--force-password-validation](#page-58-1)

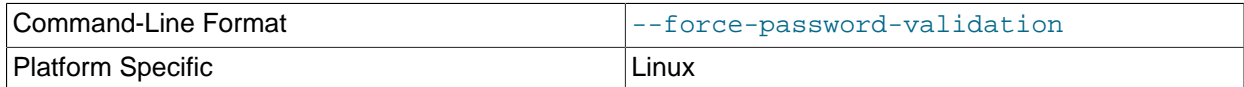

By default, MySQL Router skips the MySQL Server's validate\_password mechanism and instead Router generates and uses a STRONG password based on known validate\_password default settings. This is because validate\_password can be configured by the user and Router can not take into account unusual custom settings.

This option ensures that password validation (validate\_password) is not skipped for generated passwords, and it is disabled by default.

### <span id="page-59-1"></span>• [--password-retries](#page-59-1) num\_retries

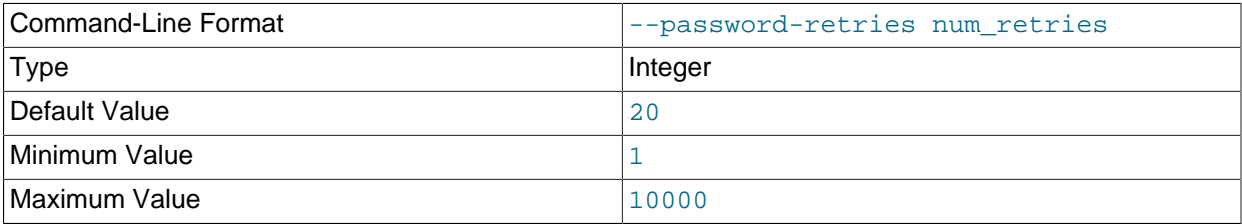

Specifies the number of times MySQL Router should attempt to generate a password when creating user account with the password validation rules. The default value is 20. The valid range is 1 to 10000.

The most likely reason for failure is due to custom validate password settings with unusual requirements such as a 50 character minimum. In that fail scenario, either -force-password-validation is set to true and/or the mysql\_native\_password MySQL Server plugin is disabled (this plugin allows bypassing validation).

#### <span id="page-59-0"></span>• [--force](#page-59-0)

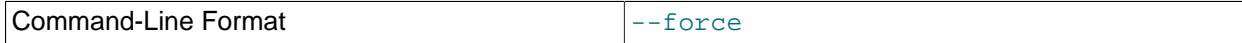

Force a reconfiguration over a previously configured router instance on the host.

<span id="page-59-2"></span>• [--ssl-mode](#page-59-2) mode

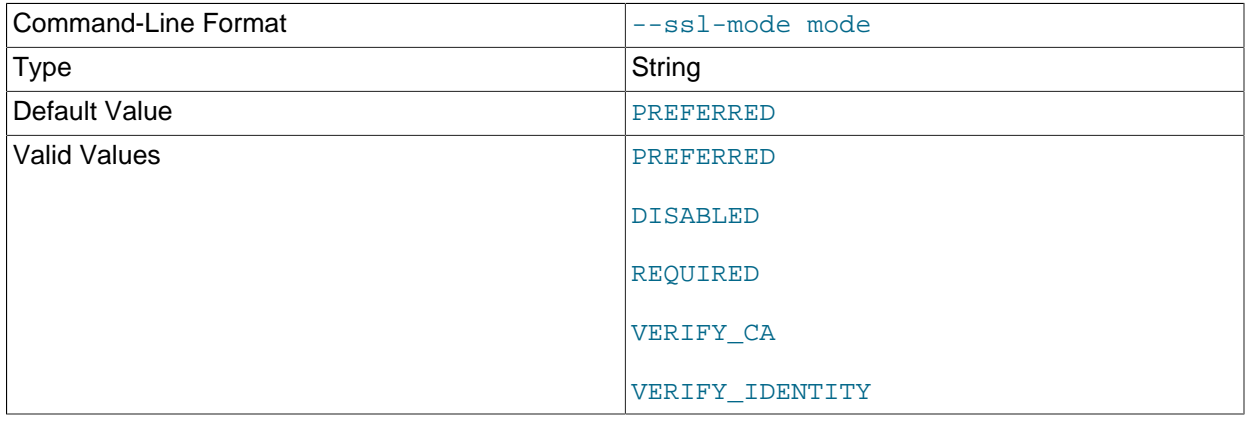

SSL connection mode for use during bootstrap and normal operation when connecting to the metadata server. Analogous to  $-\text{ss1-mode}$  in the mysql client.

During bootstrap, all connections to metadata servers made by the Router will use the SSL options specified. If ssl\_mode is not specified in the configuration, it will default to PREFERRED. During normal operation, after Router is launched, its Metadata Cache plugin will read and honor all configured SSL settings.

When set to a value other than the default (PREFERRED), an  $\text{ssl_model}$  mode entry is inserted under the [metadata\_cache] section in the generated configuration file.

Available values are DISABLED, PREFERRED, REQUIRED, VERIFY\_CA, and VERIFY\_IDENTITY. PREFERRED is the default value. As with the  $m_{\text{vscl}}$  client, this value is case-insensitive.

## <span id="page-60-2"></span>• [--ssl-cert](#page-60-2) file\_path

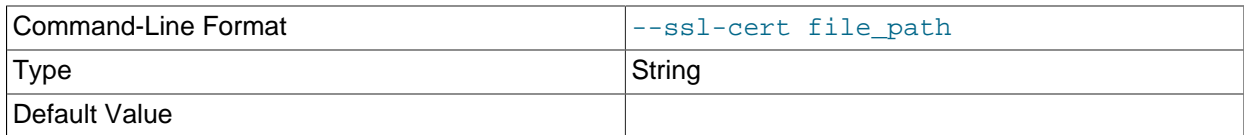

The path name of the SSL public key certificate file in PEM format. This is used to facilitate client-side authentication during the bootstrap process. This directly matches and uses functionality of the MySQL client's [--ssl-cert](https://dev.mysql.com/doc/refman/8.2/en/connection-options.html#option_general_ssl-cert) option.

Like *, this option is only used during bootstrap that uses a root account. It is useful when* the root account was created with REQUIRE X509, and therefore logging in as root requires the client to authenticate itself.

<span id="page-60-4"></span>[--ssl-key](#page-60-4) file path

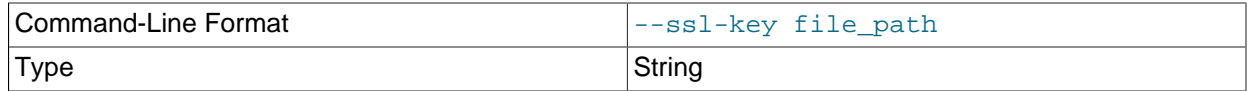

The path name of the SSL private key file in PEM format. This is used to facilitate client-side authentication during the bootstrap process. This directly matches and uses functionality of the MySQL client's [--ssl-key](https://dev.mysql.com/doc/refman/8.2/en/connection-options.html#option_general_ssl-key) option.

Like  $--ssl-cert$ , this option is only used during a bootstrap process that uses a root account. It is useful when the root account was created with REQUIRE X509, and therefore logging in as root requires the client to authenticate itself.

<span id="page-60-3"></span>• [--ssl-cipher](#page-60-3) ciphers

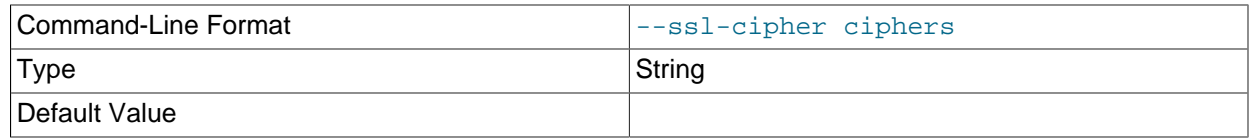

A colon-separated (":") list of SSL ciphers to allow, if SSL is enabled.

## <span id="page-60-5"></span>• [--tls-version](#page-60-5) versions

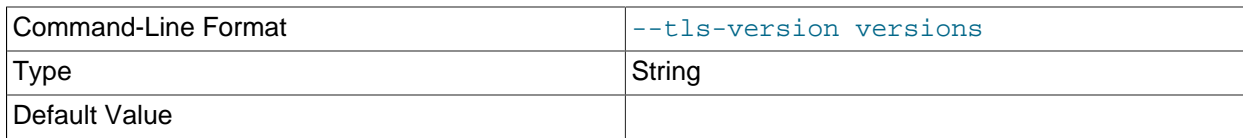

A comma-separated (",") list of TLS versions to request, if SSL is enabled.

## <span id="page-60-0"></span>• --ssl-ca [file\\_path](#page-60-0)

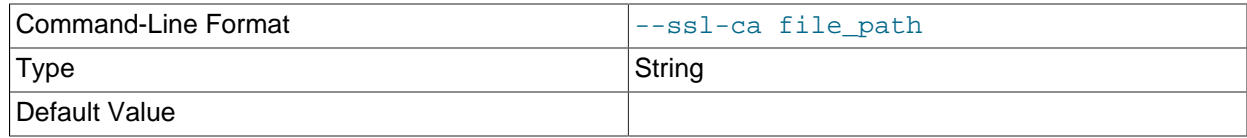

Path to the SSL CA file to verify a server's certificate against.

#### <span id="page-60-1"></span>[--ssl-capath](#page-60-1) dir\_path

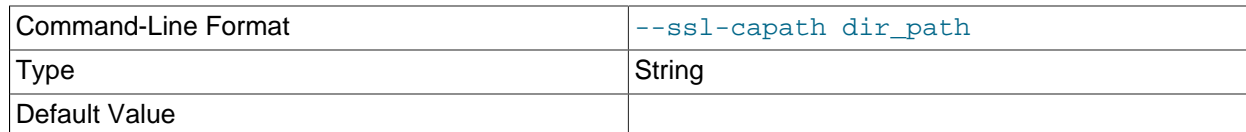

Path to directory containing the SSL CA files to verify a server's certificate against.

### <span id="page-61-2"></span>• [--ssl-crl](#page-61-2) file\_path

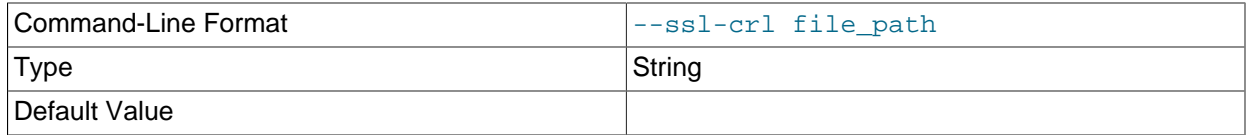

Path to the SSL CRL file to use when verifying a server's certificate.

### <span id="page-61-3"></span>• [--ssl-crlpath](#page-61-3) dir\_path

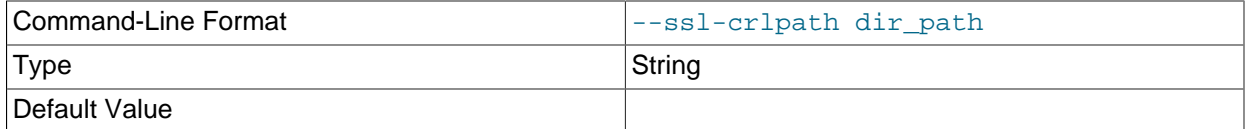

Path to the directory containing SSL CRL files to use when verifying a server's certificate.

# <span id="page-61-1"></span>• [--client-ssl-mode](#page-61-1) mode

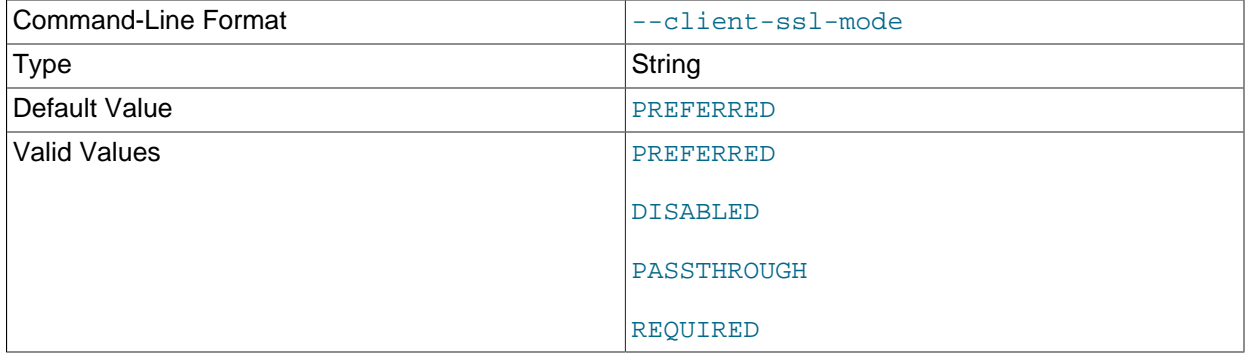

SSL connection mode for use during bootstrap and normal operation when connecting between MySQL Router and client.

During bootstrap, all connections to clients made by the Router will use the SSL options specified. If client\_ssl\_mode is not specified in the configuration, it defaults to PREFERRED.

The configuration file equivalent is documented separately at [client\\_ssl\\_mode](#page-97-1).

## <span id="page-61-0"></span>• [--client-ssl-cert](#page-61-0) file\_path

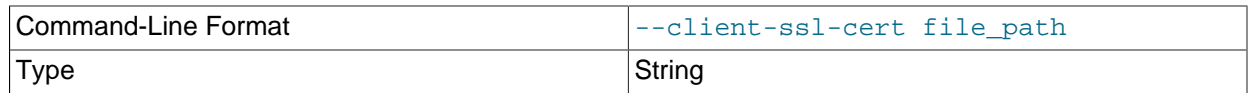

#### Default Value

The path name of the SSL public key certificate file in PEM format. This is used to facilitate client-side authentication during the bootstrap process.

Like  $--client-ssl-key$ , this option is only used during bootstrap that uses a root account. It is useful when the root account was created with REQUIRE X509, and therefore logging in as root requires the client to authenticate itself.

#### <span id="page-62-2"></span>• [client-ssl-curves](#page-62-2)

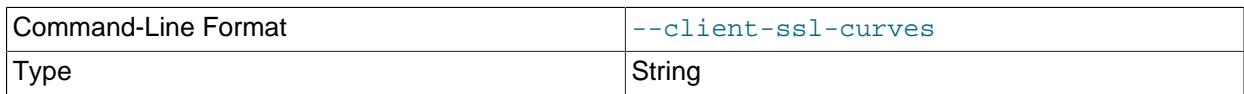

Defaults to a secure list of SSL curves. Format this string as a colon separated list of curve names.

## <span id="page-62-4"></span>• [--client-ssl-key](#page-62-4) file\_path

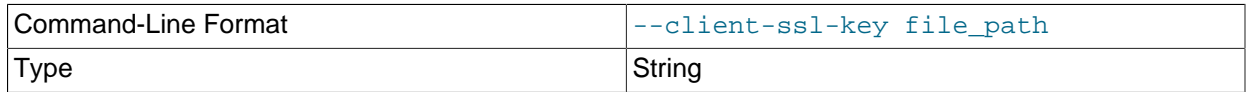

The path name of the SSL private key file in PEM format. This is used to facilitate client-side authentication during the bootstrap process.

Like  $--client-ssl-cent$ , this option is only used during a bootstrap process that uses a root account. It is useful when the root account was created with REQUIRE X509, and therefore logging in as root requires the client to authenticate itself.

#### <span id="page-62-1"></span>• [--client-ssl-cipher](#page-62-1) ciphers

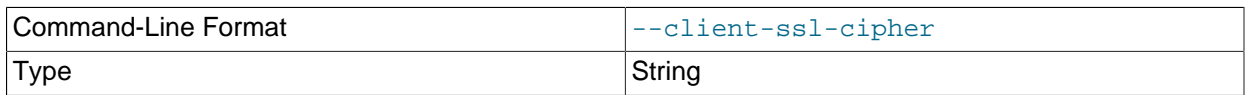

A colon-separated (":") list of SSL ciphers to allow, if SSL is enabled.

#### <span id="page-62-3"></span>• [client-ssl-dh-params](#page-62-3)

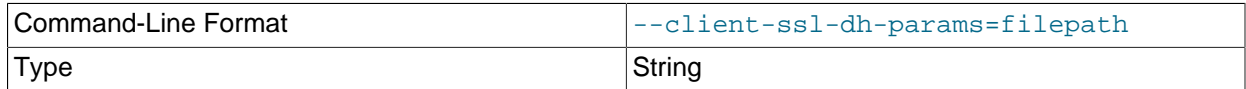

Filename of the DH parameter file. If specified and not empty, the DH parameters from this file are used instead of internal default DH parameters. Format the DH param file in PEM format.

## <span id="page-62-0"></span>• [--client-ssl-ca](#page-62-0) file\_path

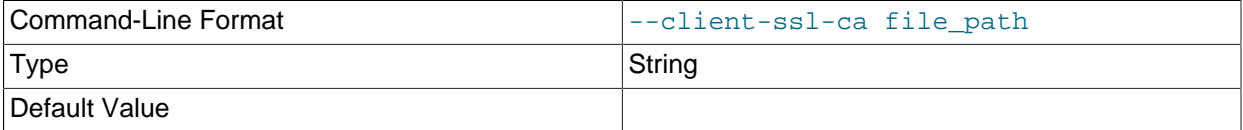

## <span id="page-63-0"></span>• [--client-ssl-capath](#page-63-0) dir\_path

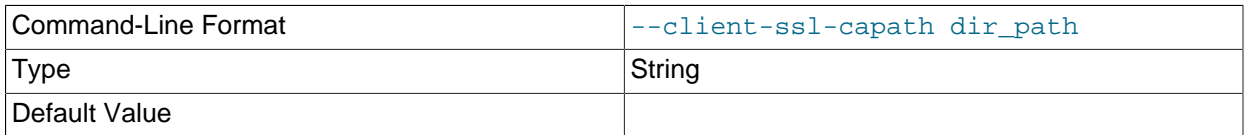

Path to directory containing the SSL CA files to verify a server's certificate against.

## <span id="page-63-1"></span>• [--client-ssl-crl](#page-63-1) file\_path

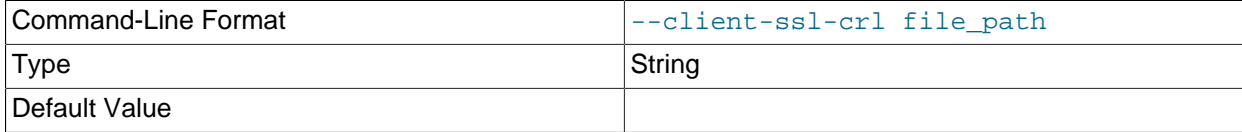

Path to the SSL CRL file to use when verifying a server's certificate.

# <span id="page-63-2"></span>• [--client-ssl-crlpath](#page-63-2) dir\_path

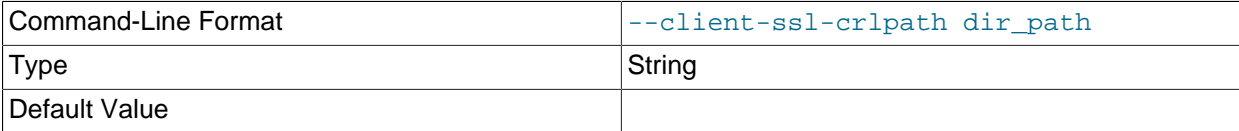

Path to the directory containing SSL CRL files to use when verifying a server's certificate.

#### <span id="page-63-4"></span>• [--server-ssl-mode](#page-63-4) mode

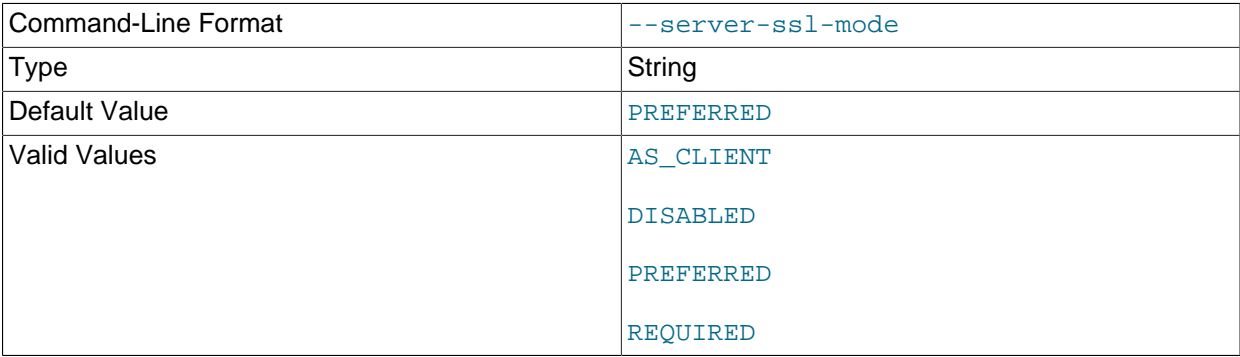

SSL connection mode for use during bootstrap and normal operation when connecting between MySQL Router and server.

During bootstrap, all connections to servers made by the Router will use the SSL options specified. If server\_ssl\_mode is not specified in the configuration, it defaults to PREFERRED.

The configuration file equivalent is documented separately at [server\\_ssl\\_mode](#page-95-0).

### • [--server-ssl-cipher](#page-63-3) ciphers

<span id="page-63-3"></span>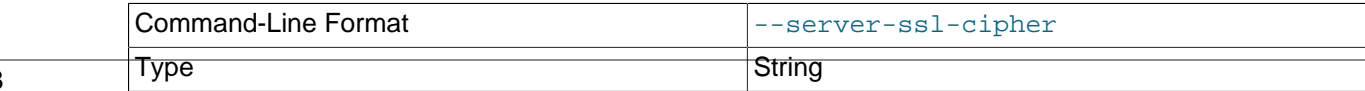

A colon-separated (":") list of SSL ciphers to allow, if SSL is enabled.

## <span id="page-64-0"></span>• [--server-ssl-ca](#page-64-0) file\_path

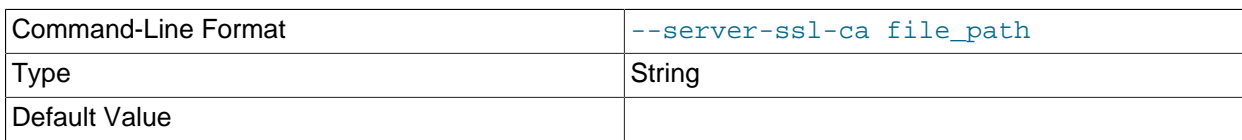

Path to the SSL CA file to verify a server's certificate against.

## <span id="page-64-1"></span>[--server-ssl-capath](#page-64-1) dir\_path

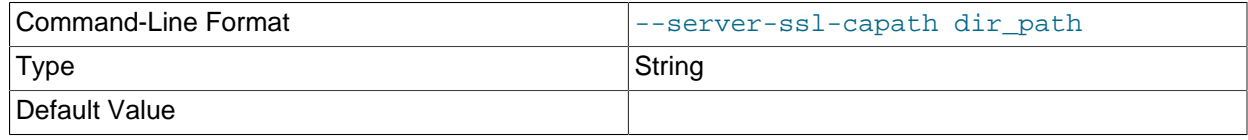

Path to directory containing the SSL CA files to verify a server's certificate against.

### <span id="page-64-2"></span>• [--server-ssl-crl](#page-64-2) file\_path

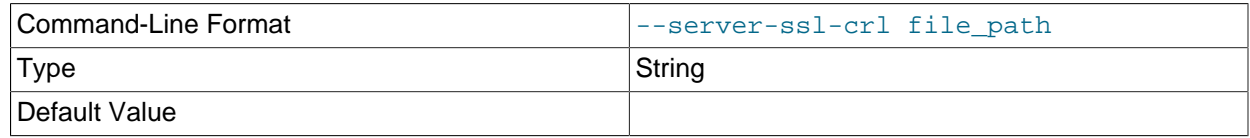

Path to the SSL CRL file to use when verifying a server's certificate.

## <span id="page-64-3"></span>• [--server-ssl-crlpath](#page-64-3) dir\_path

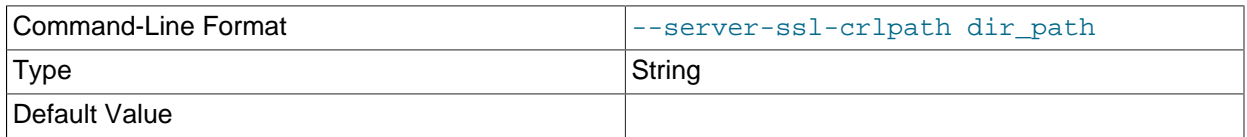

Path to the directory containing SSL CRL files to use when verifying a server's certificate.

#### <span id="page-64-4"></span>• [server-ssl-curves](#page-64-4)

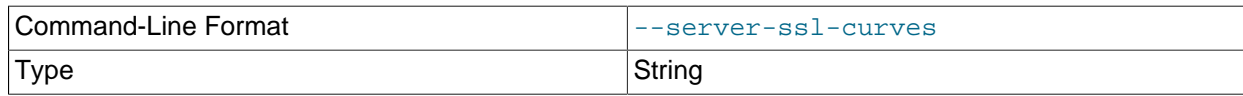

Defaults to a secure list of SSL curves. Format this string as a colon separated list of curve names.

#### <span id="page-64-5"></span>• [--server-ssl-verify](#page-64-5) string

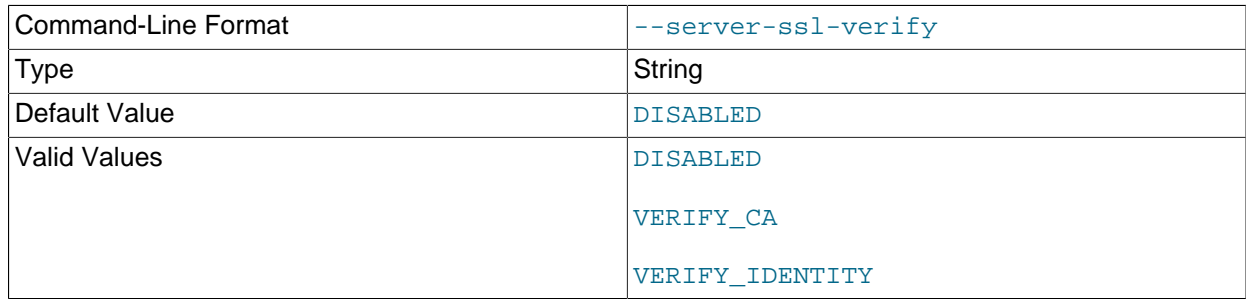

Verification of the SSL certificates presented to the router by the server

- DISABLED: the connection fails if the server does not provide a certificate in the handshake.
- VERIFY\_CA: the connection fails if the server's certificate does not match a CA trusted by MySQL Router.
- VERIFY IDENTITY: the connection fails if the server's certificate does not match a CA trusted by MySQL Router, or the server certificate's subject does not match the hostname or IP address MySQL Router connected to.
- <span id="page-65-0"></span>--config file path, -c file path

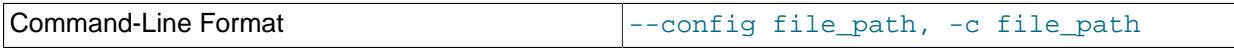

Used to provide a path and file name for the configuration file to use. Use this option if you want to use a configuration file located in a folder other than the default locations.

When used with [--bootstrap](#page-49-0), and if the configuration file already exists, a copy of the current file is saved with a *.bak* extension if the generated configuration file contents is different than the original. Existing .bak files are overwritten.

### <span id="page-65-1"></span>[--extra-config](#page-65-1) file path, -a file path

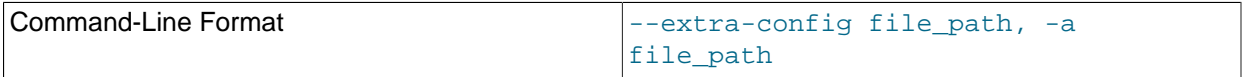

Used to provide an optional, additional configuration file to use. Use this option if you want to split the configuration file into two parts for testing, multiple instances of the application running on the same machine, etc.

This configuration file is read after the main configuration file. If there are conflicts (an option is set in multiple configuration files), values from the file that is loaded last is used.

### <span id="page-65-2"></span>• [--install-service](#page-65-2)

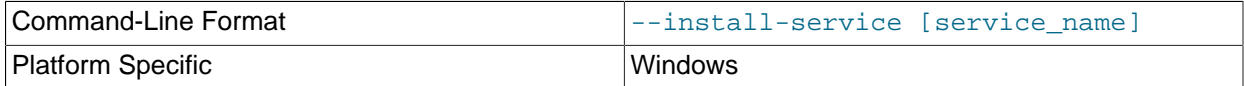

Install Router as a Windows service that automatically starts when Windows starts. The service name defaults to MySQLRouter.

This installation process does not validate configuration files passed in via [--config](#page-65-0).

This option is only available on Windows.

<span id="page-65-3"></span>• [--install-service-manual](#page-65-3)

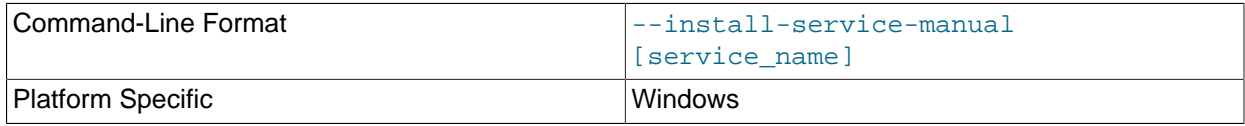

Install MySQL Router as a Windows service that can be manually started. The service name defaults to MySQLRouter.

This option is only available on Windows.

## <span id="page-66-3"></span>• [--remove-service](#page-66-3)

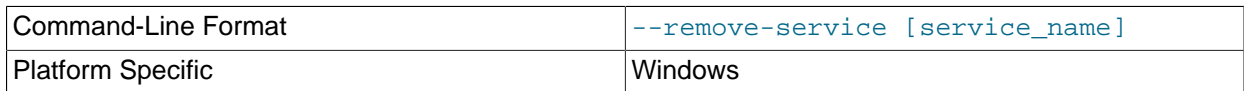

Remove the Router Windows service; service name defaults to MySQLRouter.

This option is only available on Windows.

<span id="page-66-1"></span>• [--service](#page-66-1)

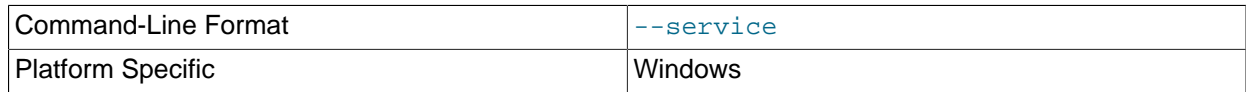

Start Router as a Windows service. This is a private option, meaning it is only meant to be used by the Windows Service when launching Router as a service.

This option is only available on Windows.

## <span id="page-66-2"></span>• [--update-credentials-section](#page-66-2)

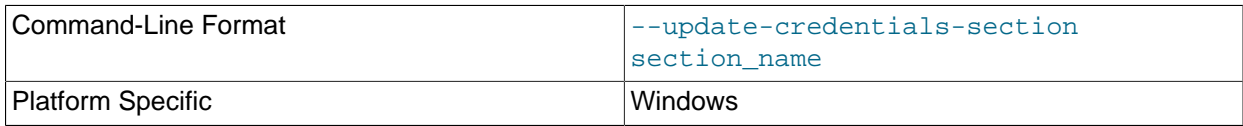

This option is only available on Windows, and refers to its password vault.

## <span id="page-66-0"></span>• [--conf-target-cluster](#page-66-0)

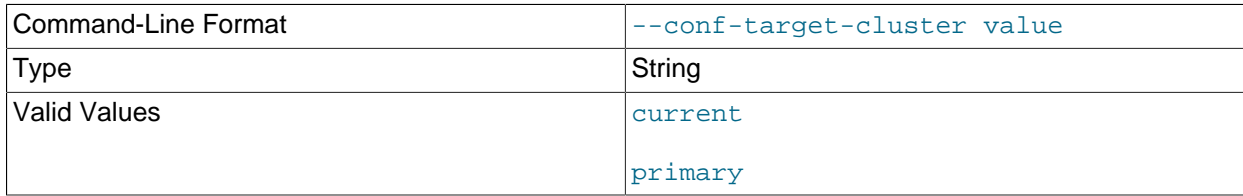

Sets the target\_cluster metadata MySQL Router option. Accepts one of the following strings:

• current: sets target\_cluster to the cluster containing the node being bootstrapped against. It defines it as the cluster's UUID value.

If this is also the Primary, it does not dynamically follow role changes like the  $\text{primary}$  does; instead it remains static.

• primary: sets target\_cluster to the primary cluster, including when it changes at runtime.

See also  $--config-target-cluster-by-name$ , which sets the target cluster to a specific static cluster name.

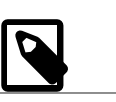

## **Note**

Bootstrapping against a [ClusterSet](https://dev.mysql.com/doc/mysql-shell/8.3/en/innodb-clusterset.html) requires the cluster\_type Router configuration option set to gr. 61

### <span id="page-67-0"></span>• [--conf-set-option](#page-67-0)

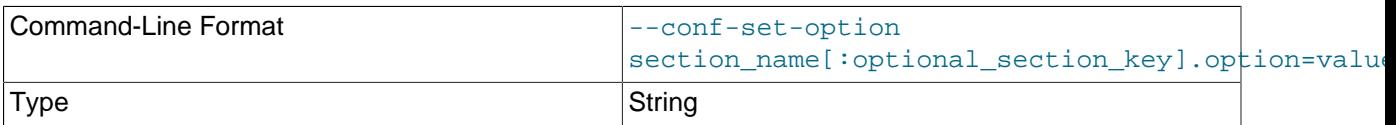

Sets a value for a generated configuration option during bootstrap; this can set a value for any bootstrapped option, for example:

```
$> mysqlrouter -B 127.0.0.1:5000 \
                --directory=dir1 \
                --conf-set-option=logger.level=debug \
                --conf-set-option=routing:test_rw.max_connect_errors=0 \
                --conf-set-option=routing:test_ro.max_connect_errors=0
```
Those commands alter the default values for those specific options by defining them as such:

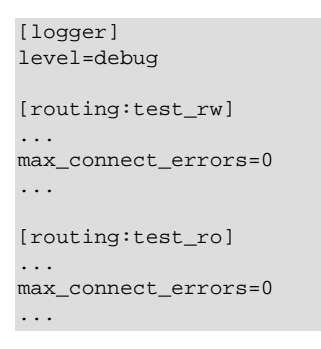

--conf-set-option definitions take precedence over option specific parameters to set specific value. For example, if both --connect-timeout=X and --conf-setoption=DEFAULT.connect\_timeout=Y are specified when bootstrapping, the connect\_timeout is set to Y in the generated configuration file.

<span id="page-67-1"></span>• [--conf-target-cluster-by-name](#page-67-1)

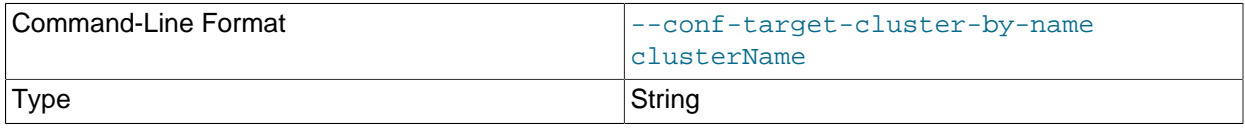

Sets the target\_cluster metadata MySQL Router option to a specific cluster name.

Or, instead use --conf-target-cluster to assign a dynamic cluster type, such as primary.

<span id="page-67-2"></span>• [--remove-credentials-section](#page-67-2) section\_name

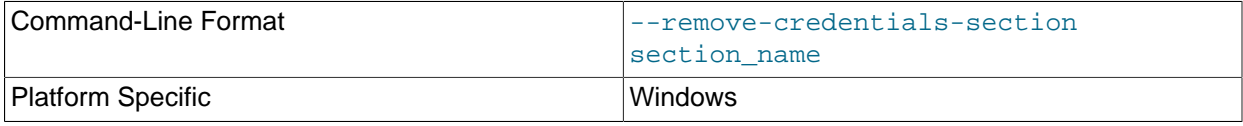

Remove the credentials for a given section.

This option is only available on Windows, and refers to its password vault.

## <span id="page-68-2"></span>• [--clear-all-credentials](#page-68-2)

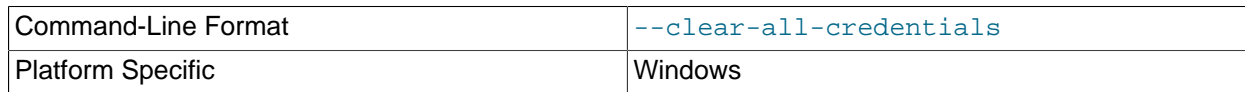

Clear the password vault by removing all credentials stored in it.

This option is only available on Windows, and refers to its password vault.

## <span id="page-68-0"></span>• [--disable-rest](#page-68-0)

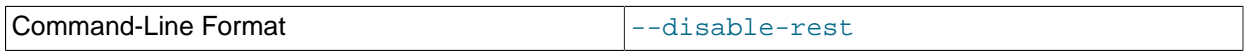

By default, configuration details for the [MySQL Router REST API](#page-118-0) web service functionality are added to the generated  $mysglrouter$ .confile at bootstrap; and this parameter means those details are not added. This does not disable REST API functionality, as the REST API functionality can be manually configured (to enable it) later on.

### <span id="page-68-1"></span>• [--https-port](#page-68-1)

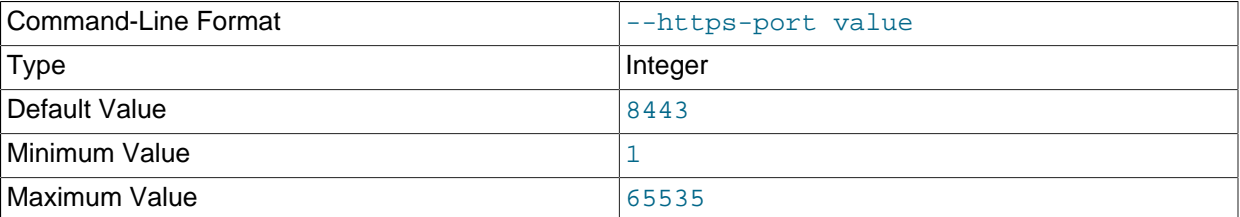

Optionally define the HTTP server's port for the MySQL Router REST API under the [http\_server] section in generated mysqlrouter.conf at bootstrap. It defaults to 8443. Availability of the port is not checked.

# **4.3.2.2 mysqlrouter\_plugin\_info — Command Line Options**

The mysqlrouter\_plugin\_info utility is a debugging tool that inspects a MySQL Router plugin for potential conflicts and general problems.

Usage information:

```
$> ./mysqlrouter_plugin_info --help
Usage:
   ./mysqlrouter_plugin_info <mysqlrouter_plugin_file> <mysql_plugin_name>
Example:
   ./mysqlrouter_plugin_info /usr/lib/mysqlrouter/routing.so routing
To print help information:
   ./mysqlrouter_plugin_info --help
To print application version:
   ./mysqlrouter_plugin_info --version
$> ./bin/mysqlrouter plugin info --version
MySQLRouter Plugin Info App 8.0.3
```
Example usage:

```
$> ./bin/mysqlrouter_plugin_info lib/mysqlrouter/routing.so routing
{
    "abi-version": "2.0",
     "arch-descriptor": "i386/darwin//",
     "brief": "Routing MySQL connections between MySQL clients/connectors and servers",
     "plugin-version": "0.0.1",
     "requires": [],
     "conflicts": []
}
```
# **4.3.2.3 mysqlrouter\_passwd — Command Line Options**

The mysqlrouter passwd utility is a command line application to manage the accounts in the passwd file.

Usage information:

```
Usage
  bin/mysqlrouter_passwd [opts] <cmd> <filename> [<username>]
  bin/mysqlrouter_passwd --help
  bin/mysqlrouter_passwd --version
Commands
  delete
      Delete username (if it exists) from <filename>.
  list
      list one or all accounts of <filename>.
  set
      add or overwrite account of <username> in <filename>.
   verify
       verify if password matches <username>'s credentials in <filename>.
Options
   -?, --help
      Display this help and exit.
   --kdf <name>
      Key Derivation Function for 'set'. One of pbkdf2-sha256, pbkdf2-sha512,
       sha256-crypt, sha512-crypt. default: sha256-crypt
   -V, --version
      Display version information and exit.
   --work-factor <num>
       Work-factor hint for KDF if account is updated.
```
# **4.3.2.4 mysqlrouter\_keyring — Command Line Options**

The mysqlrouter\_keyring utility is a command line application to manage MySQL Router key rings.

Usage information:

Generic commands

- --help: usage information.
- --version: the tool's version.

Keyring commands; all commands also accept --master-key-reader and --master-key-writer instead of - master-key-file.

• init: Initialize keyring with a master-key-file.

Creates a keyring and master-key-file if they do not exist; and adds keyring to master-key-file if it does not yet exist there.

- list: List usernames stored in the keyring; or list properties of a user stored in the keyring.
- get: Get property of user from the keyring.
- export: Export all entries of the keyring as JSON.
- set: Add or overwrite account of the user in the keyring file
- delete: Delete user from the keyring.

Master-key commands

- master-key-list: List keyring-ids from master-key-file.
- master-key-delete: Delete master-key from "keyring" from master-key-file.
- master-key-rename: Rename keyring-id in a master-key-file.

#### Examples:

```
$> mysqlrouter_keyring init --master-key-file=mysqlrouter.key data/keyring
$> mysqlrouter_keyring list --master-key-file=mysqlrouter.key data/keyring
$> mysqlrouter_keyring list --master-key-file=mysqlrouter.key data/keyring user 
$> mysqlrouter_keyring get --master-key-file=mysqlrouter.key data/keyring someuser key
$> mysqlrouter_keyring export --master-key-file=mysqlrouter.key data/keyring
$> mysqlrouter_keyring set --master-key-file=mysqlrouter.key data/keyring user key value
$> mysqlrouter_keyring delete --master-key-file=mysqlrouter.key data/keyring user
$> mysqlrouter_keyring delete --master-key-file=mysqlrouter.key data/keyring user key
$> mysqlrouter_keyring master-key-list --master-key-file=mysqlrouter.key
$> mysqlrouter_keyring master-key-delete --master-key-file=mysqlrouter.key data/keyring 
$> mysqlrouter_keyring master-key-rename --master-key-file=mysqlrouter.key data/keyring other/data/keyring
```
# <span id="page-70-0"></span>**4.3.3 Configuration File Options**

When started, MySQL Router reads a list of configuration files that together make up the configuration of the router. At least one configuration file is required.

MySQL Router reads options from configuration files that closely resemble the traditional INI file format, with sections and options. These specify the options set when MySQL Router starts. For file syntax information, see [Section 4.1, "Configuration File Syntax".](#page-40-0)

Options are defined under [sections](#page-40-1), that dictate the option's meaning. For example, user under the  $[DEFAULT]$  section refers to the system user running router, while user under the  $[metadata, cache]$ section refers to the MySQL user that accesses metadata.

The following tables are separated by section, and summarize the MySQL Router options defined in a MySQL Router configuration file. Detailed information about each of these options, such as descriptions and allowed values, is documented below these tables.

- [General Options](#page-71-0)
- [Routing Options](#page-72-0)
- [Destination Status Options](#page-75-0)
- [Metadata Cache Options](#page-75-1)
- [Logging Options](#page-76-0)
- [HTTP Server Options](#page-76-1)
- [MySQL Router Configuration File Option Descriptions](#page-77-0)

# <span id="page-71-0"></span>**General Options**

# **Table 4.7 [DEFAULT]**

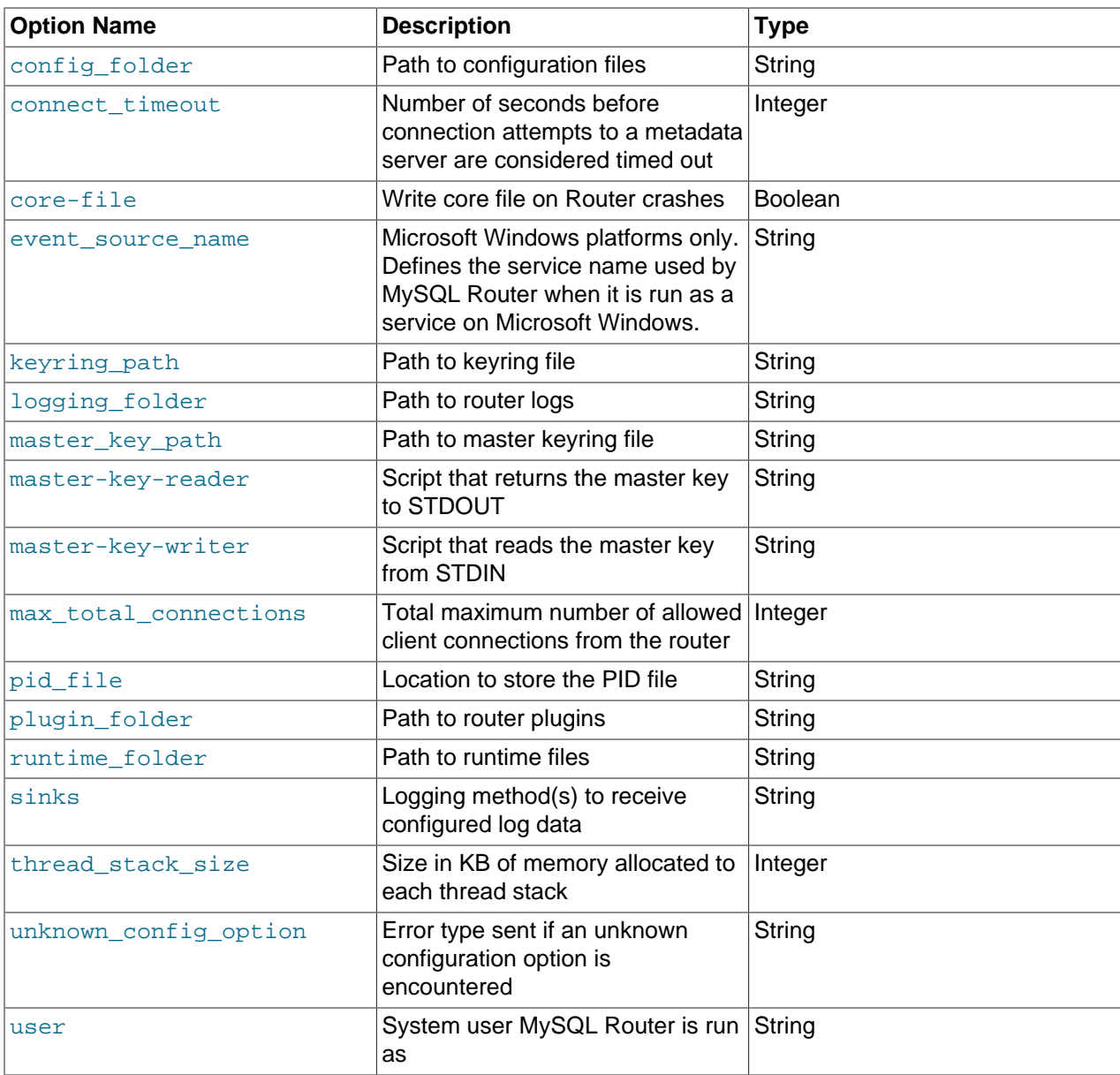
# **Routing Options**

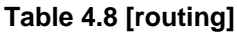

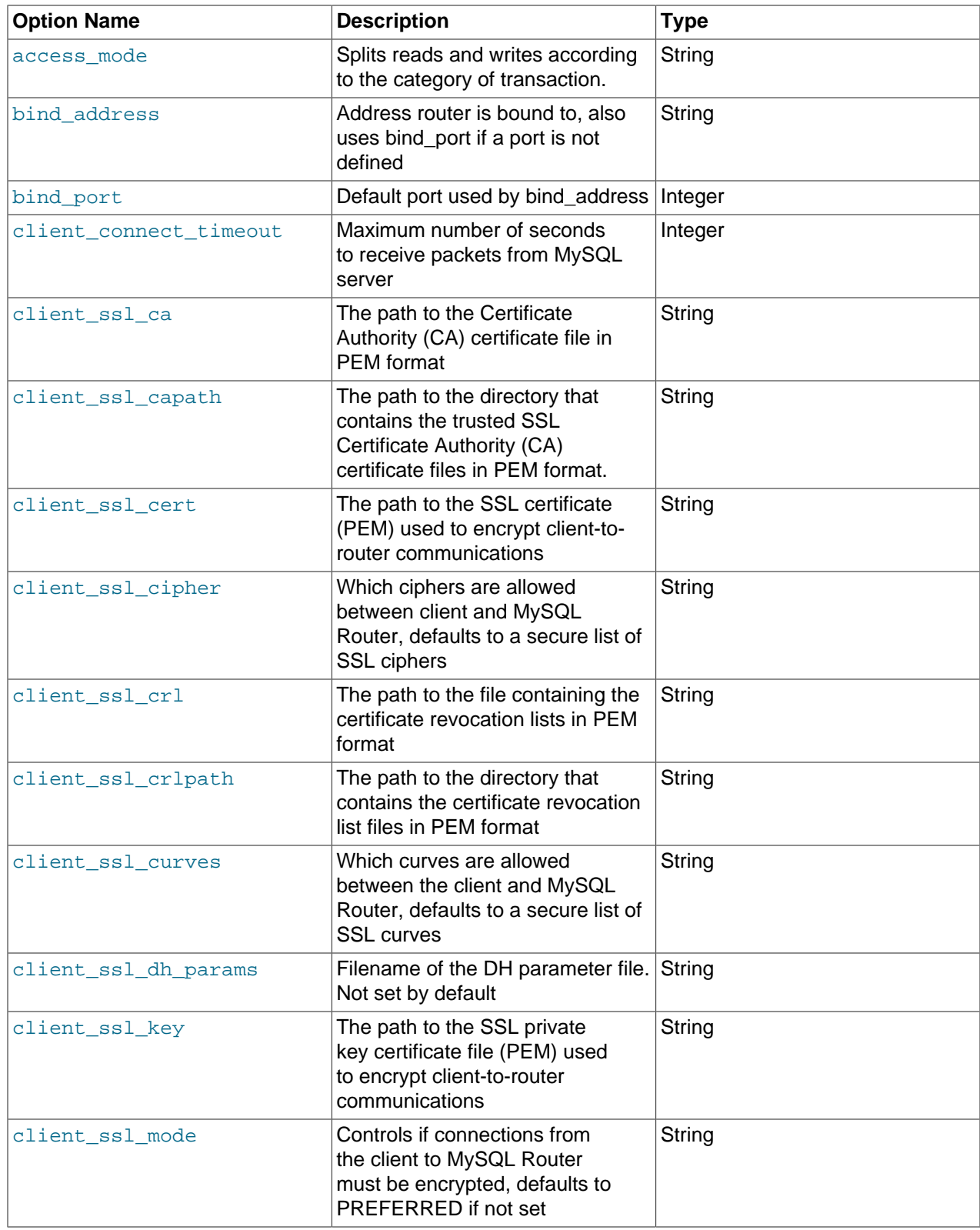

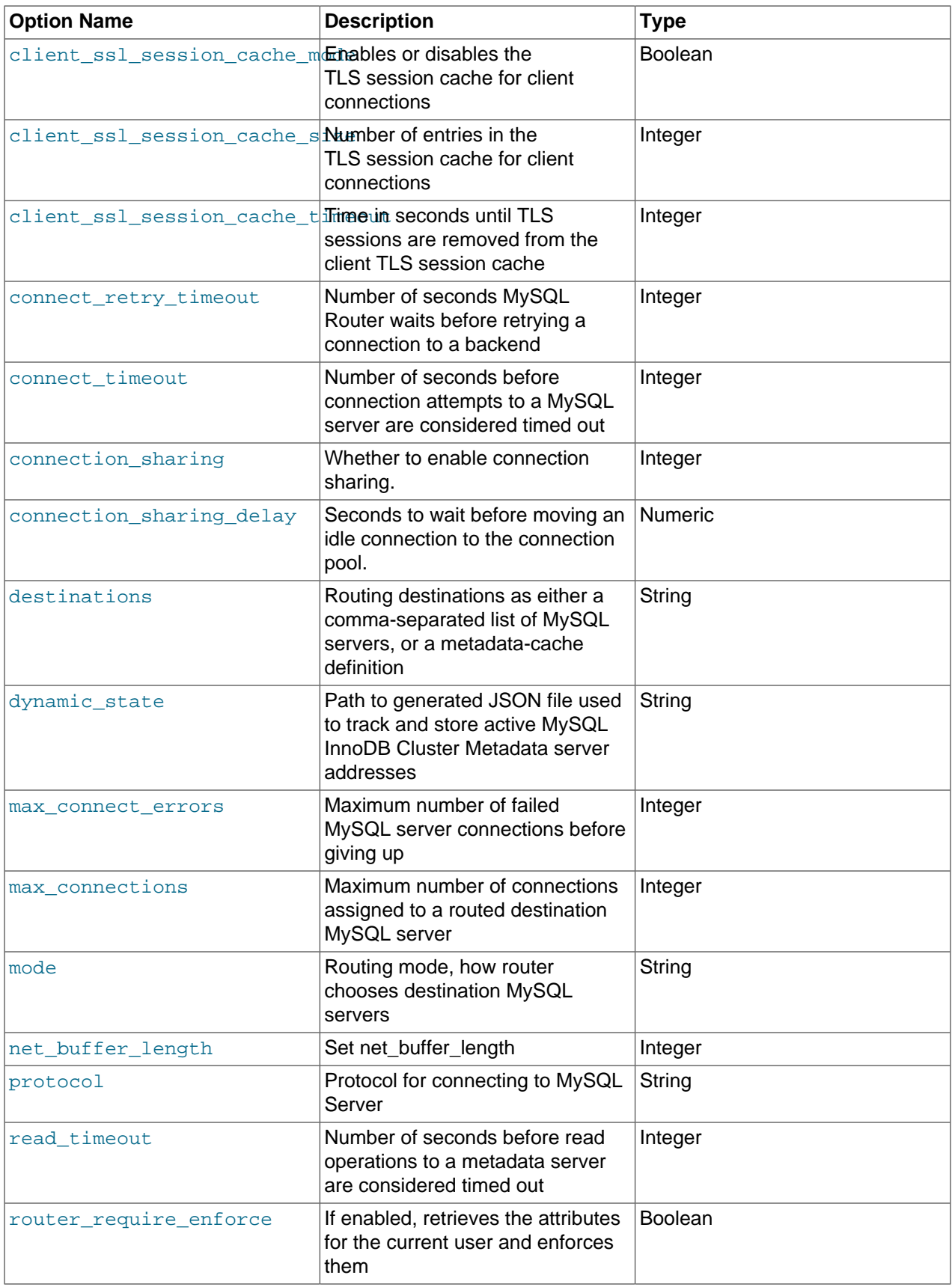

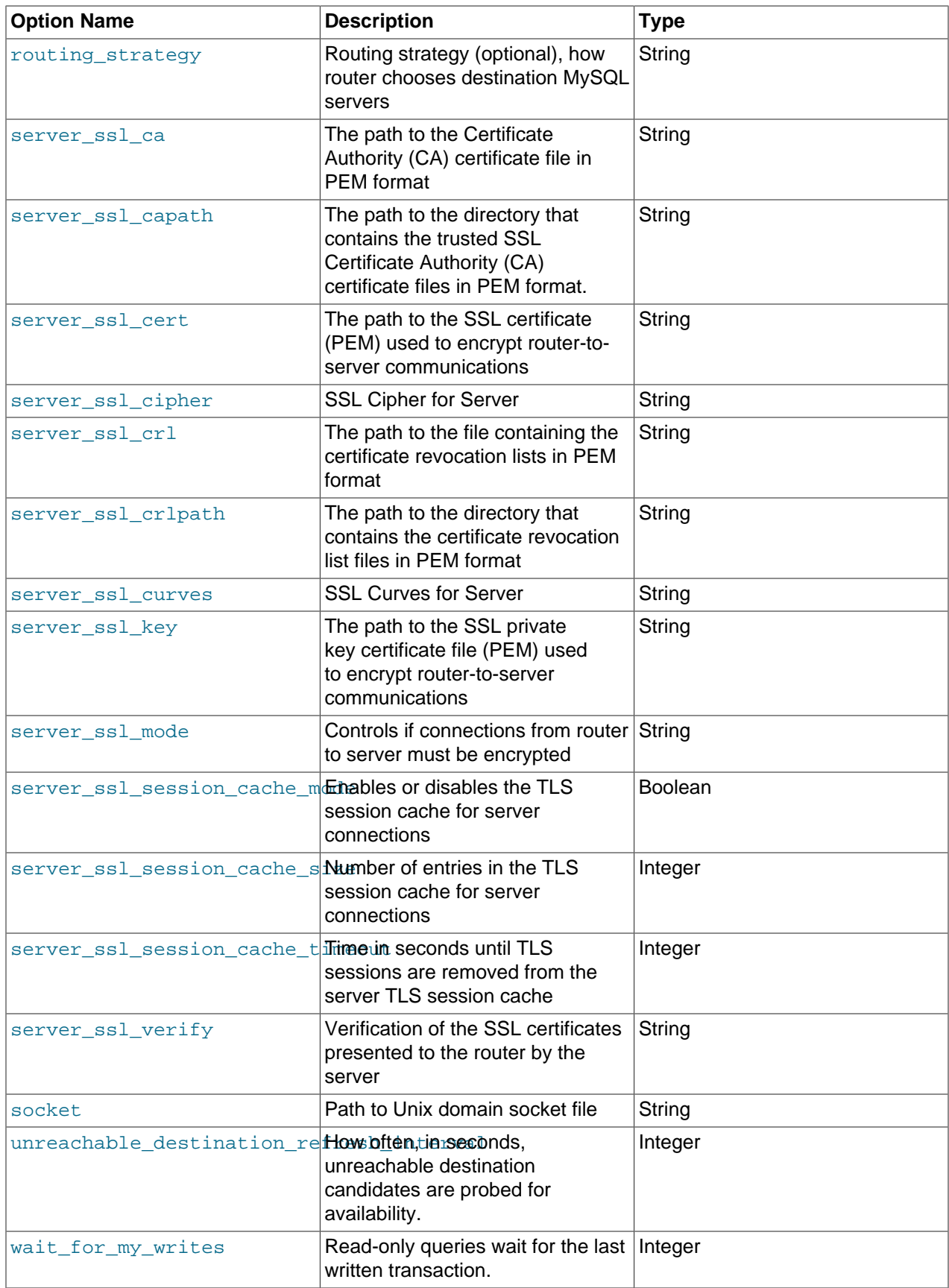

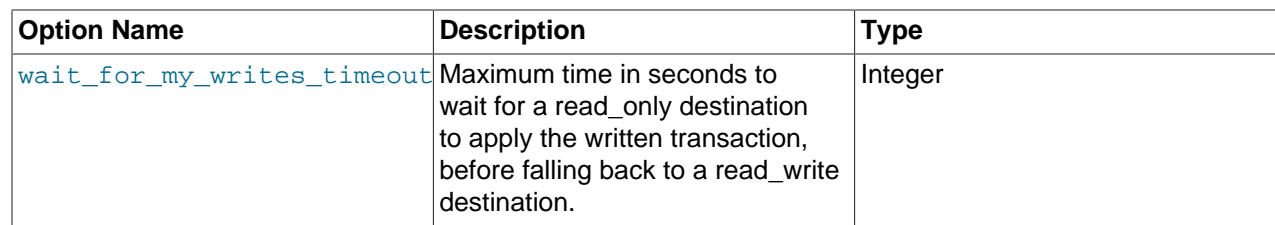

# **Destination Status Options**

# **Table 4.9 [destination\_status]**

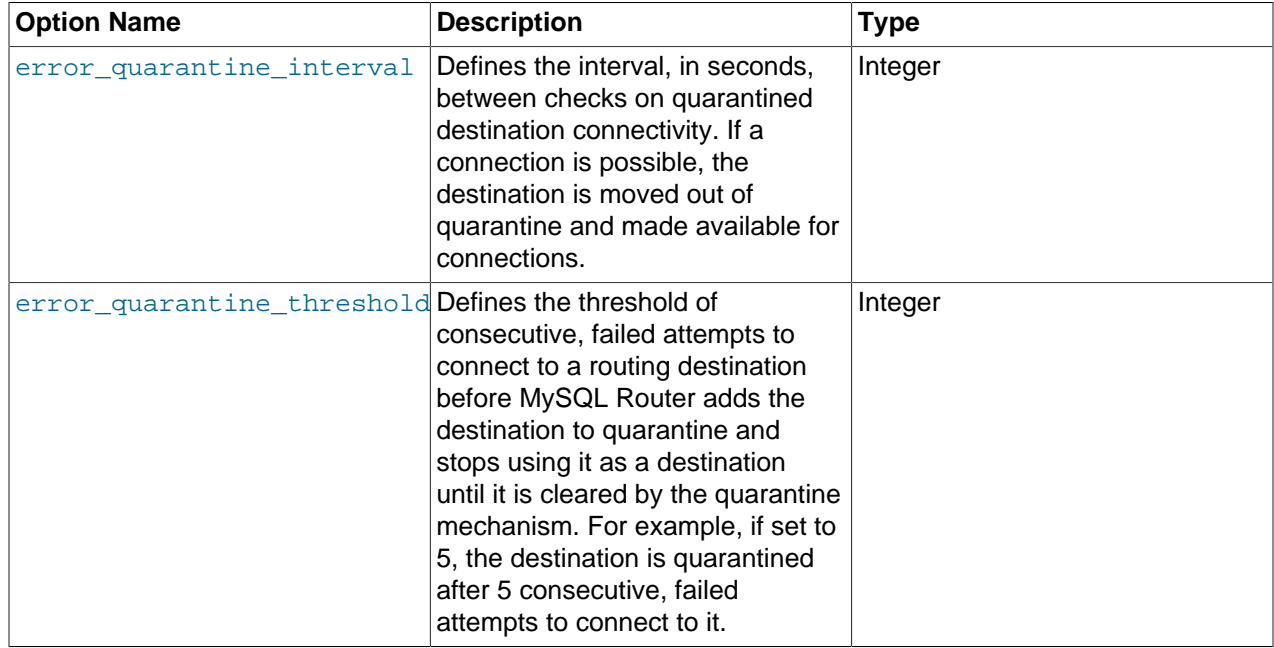

# **Table 4.10 [connection\_pool]**

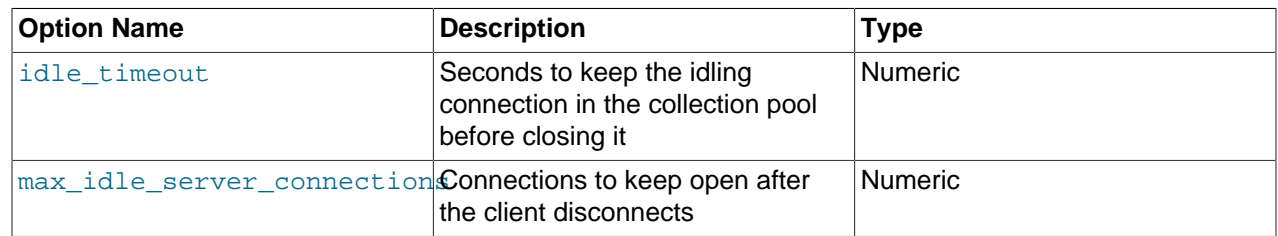

# **Metadata Cache Options**

# **Table 4.11 [metadata\_cache]**

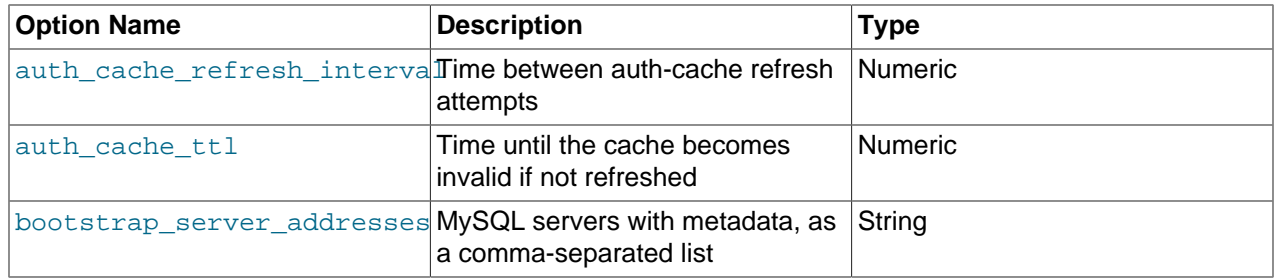

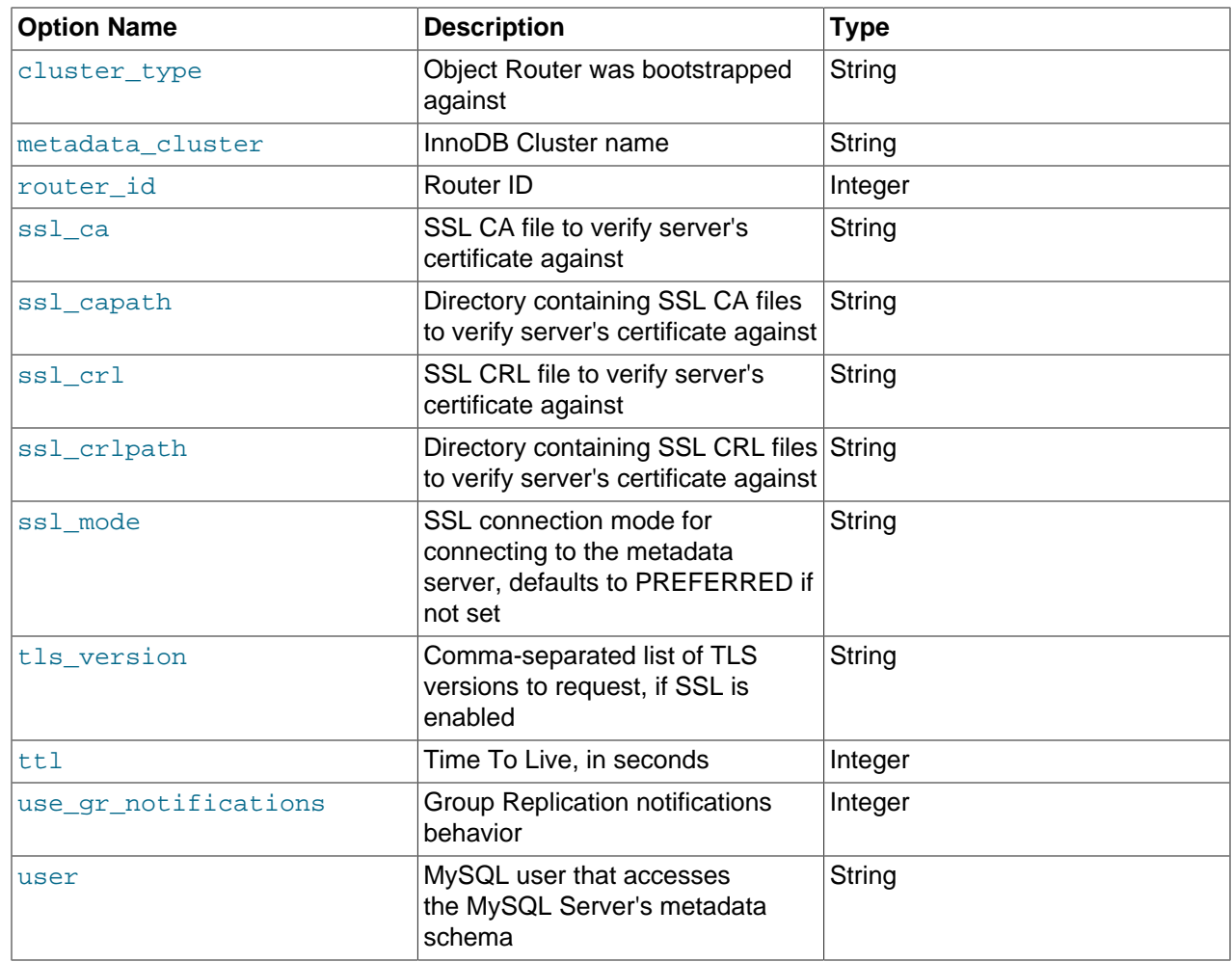

# **Logging Options**

# **Table 4.12 [logger]**

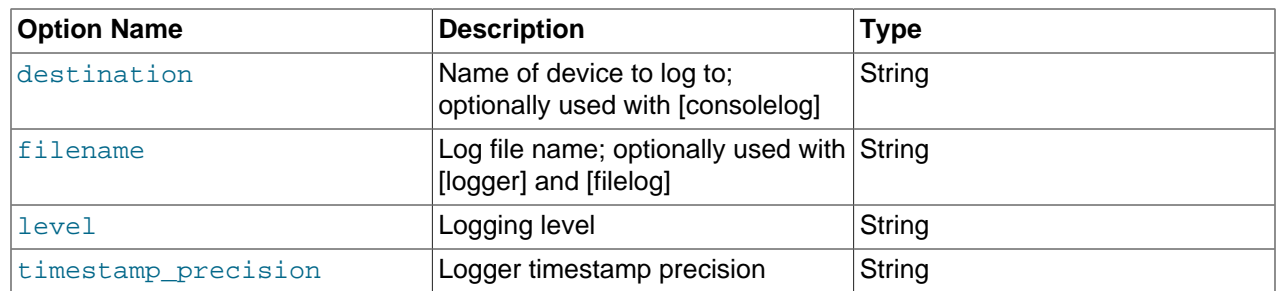

# **HTTP Server Options**

# **Table 4.13 [http\_server]**

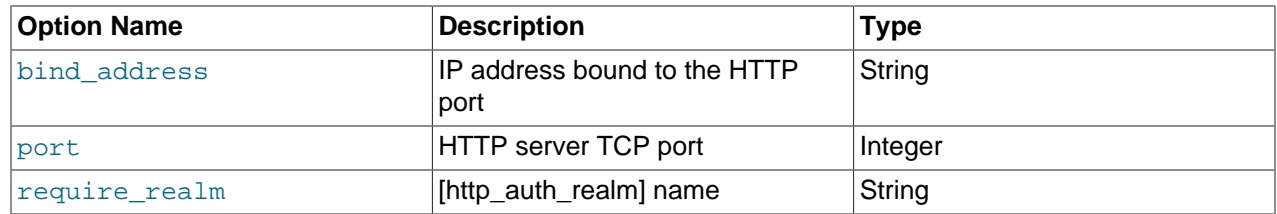

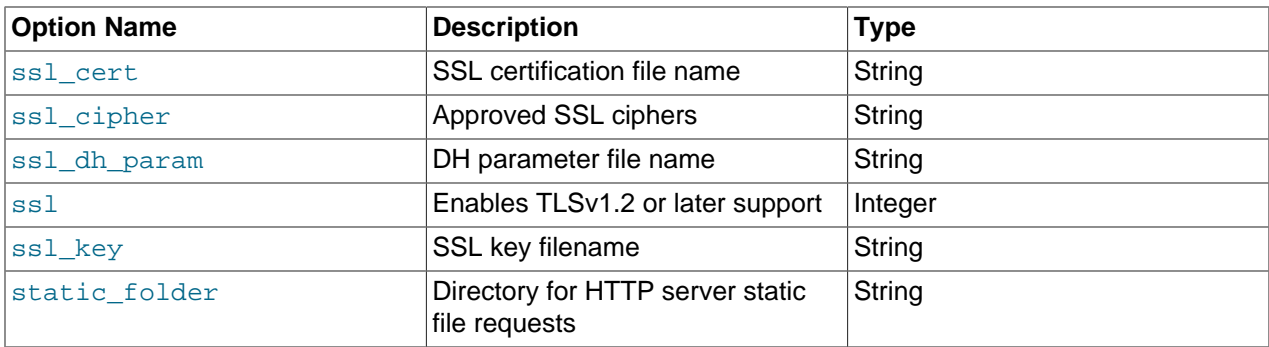

## **Table 4.14 [http\_auth\_realm]**

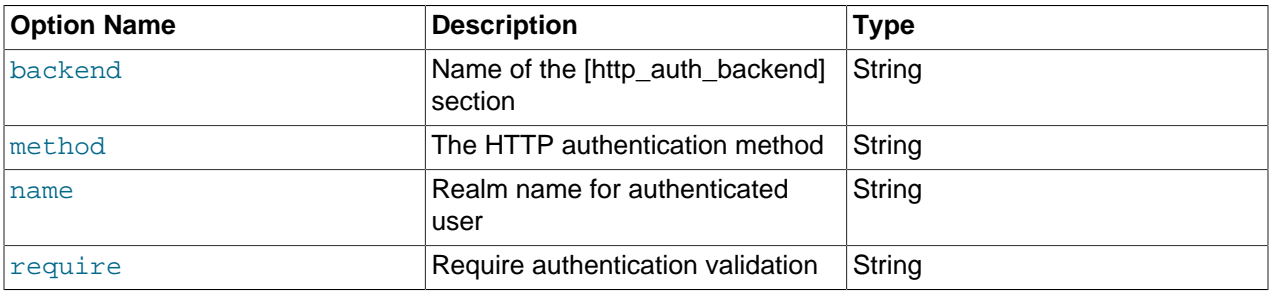

## **Table 4.15 [http\_auth\_backend]**

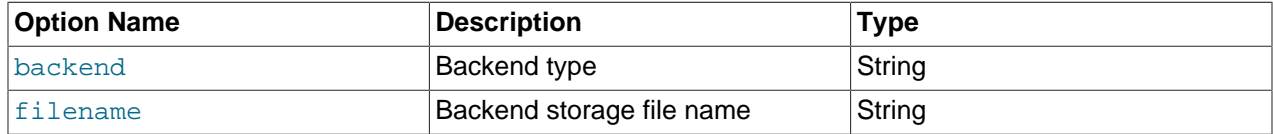

## **Table 4.16 [io]**

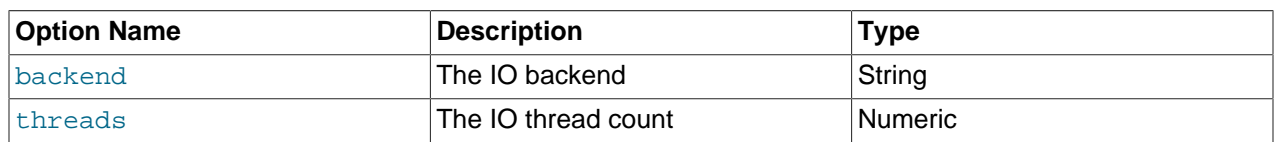

# <span id="page-77-0"></span>**MySQL Router Configuration File Option Descriptions**

• [access\\_mode](#page-77-0)

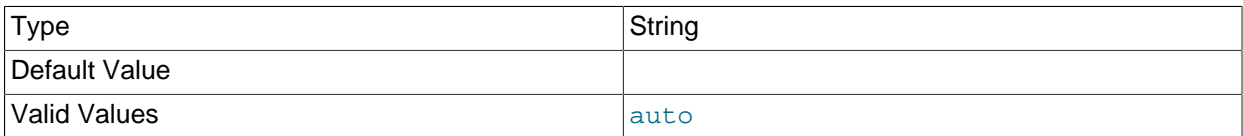

Defines how MySQL Router treats read-only and read-write queries. If enabled, read-only queries are directed to read-only servers, and read-write queries are directed to read-write servers. See [Section 3.5,](#page-29-0) ["Read/Write Splitting"](#page-29-0).

## <span id="page-77-1"></span>• [wait\\_for\\_my\\_writes](#page-77-1)

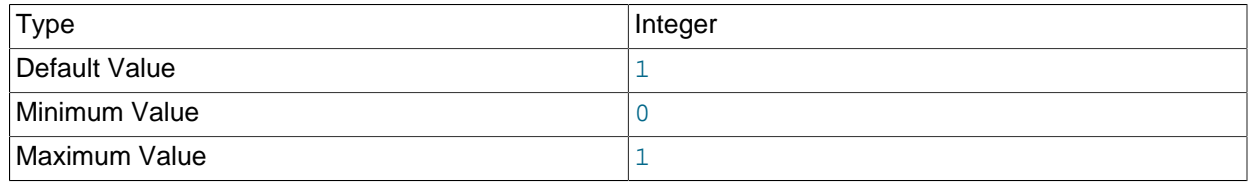

Read-only queries wait for the last written transaction.

See [Section 3.5, "Read/Write Splitting"](#page-29-0).

<span id="page-78-1"></span>• [wait\\_for\\_my\\_writes\\_timeout](#page-78-1)

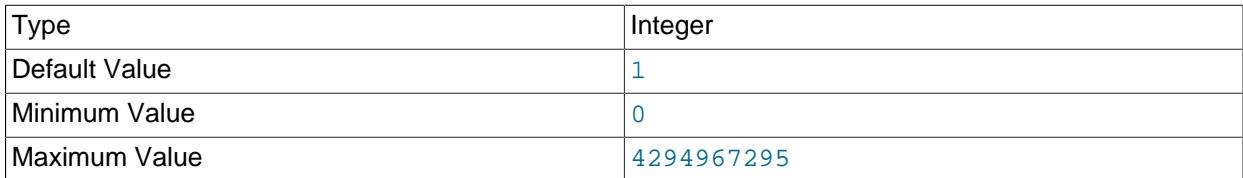

Maximum time in seconds to wait for a read\_only destination to apply the written transaction, before falling back to a read write destination.

See [Section 3.5, "Read/Write Splitting"](#page-29-0).

<span id="page-78-0"></span>• router require enforce

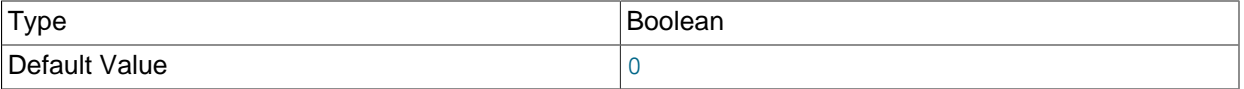

If enabled, MySQL Router retrieves the values defined in the user's router\_requires attribute in the [USER\\_ATTRIBUTES](https://dev.mysql.com/doc/refman/8.2/en/information-schema-user-attributes-table.html) table.

The attribute must take the following format:

{router\_require: {value}}

The following are the possible values:

- $\{\}$ : no requirements.
- $\{ssl: true\}$ : MySQL Router requires SSL from the client.
- $\{x509: true\}$ : MySQL Router requires SSL and an x509 certificate from the client.
- {issuer: ""}: MySQL Router requires SSL, an x509 certificate, and the certificate issuer from the client.
- $\{ss1: true\}$ : MySQL Router requires SSL, an x509 certificate, and the certificate subject from the client.

#### <span id="page-78-2"></span>• [--core-file](#page-78-2)

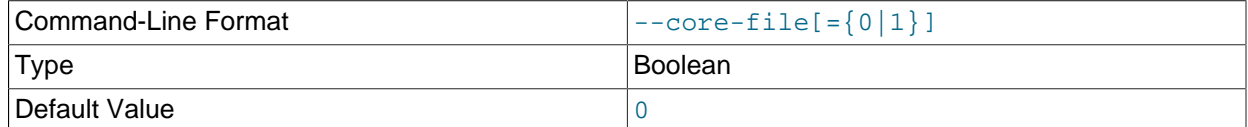

Write a core file if  $mysglrouter$  dies. The name and location of the core file is system dependent. On Linux, a core file named  $\csc$   $pid$  is written to the current working directory of the process.  $pid$ represents the process ID of the server process. On macOS, a core file named  $\cos$ ,  $pid$  is written to the /cores directory, if the process has the com.apple.security.get-task-allow entitlement.

On Solaris, use the coreadm command to specify where to write the core file and how to name it. On Windows, a minidump file named  $m_{\text{V}}$ sqlrouter.  $\{pid\}$ .dmp is written to the current working directory of the process.

<span id="page-79-0"></span>• [event\\_source\\_name](#page-79-0)

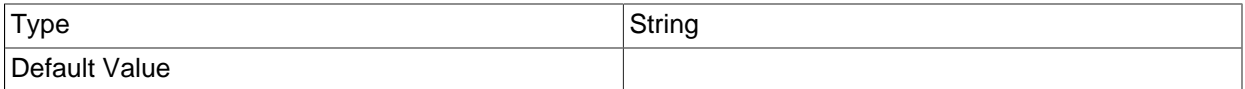

Microsoft Windows platforms only. Defines the service name used by MySQL Router when it is run as a service on Microsoft Windows. This enables you to differentiate between services when running multiple instances of MySQL Router and between their messages in the Event Log.

For example:

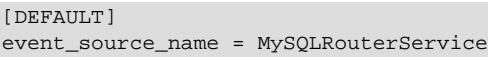

## <span id="page-79-1"></span>logging folder

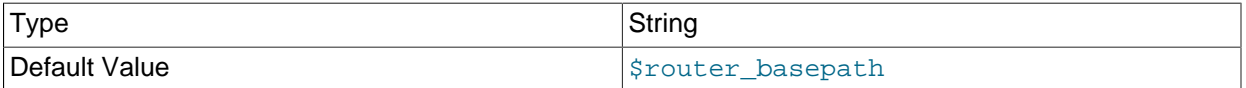

Path to the MySQL Router log file directory. The log file is named mysqlrouter. log, and it is either generated or appended to if this file already exists.

Setting logging folder to an empty value sends the messages to the console (stdout).

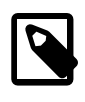

## **Note**

The default logging\_folder value changed from "" to Router's base path in MySQL Router 2.1.

An example that sends logs to /var/log/mysqlrouter/mysqlrouter.log:

```
[DEFAULT]
logging_folder = /var/log/mysqlrouter
```
When the [--directory](#page-51-0) bootstrap option is used, the generated configuration file sets it to \$directory/ log/.

<span id="page-79-2"></span>• [plugin\\_folder](#page-79-2)

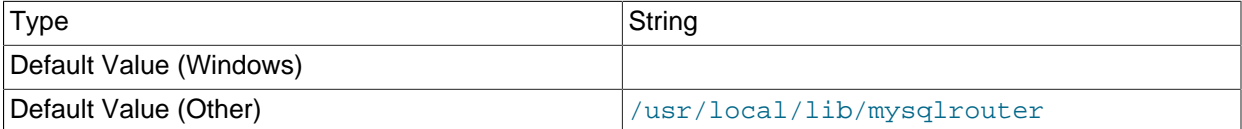

Path to the MySQL Router plugins. This folder must match the MySQL Router installation directory. You should only set this if you have a custom installation where the plugins are not in the standard installation location.

Default value: /usr/local/lib/mysqlrouter

## <span id="page-80-0"></span>• [runtime\\_folder](#page-80-0)

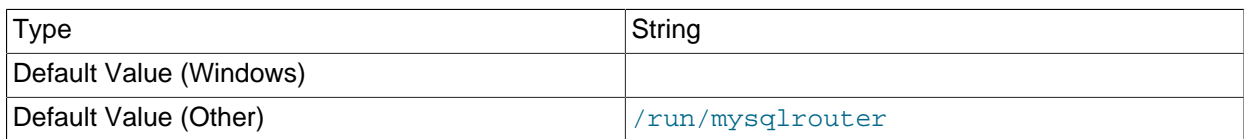

Path to the MySQL Router runtime files.

Default value: /run/mysqlrouter

<span id="page-80-1"></span>• [master-key-writer](#page-80-1)

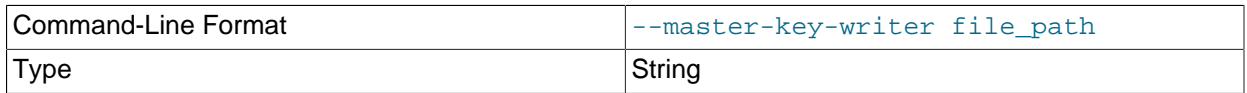

Script that reads the master key from STDIN. Set using the [--master-key-writer](#page-52-0) command-line bootstrap option.

### <span id="page-80-2"></span>• [master-key-reader](#page-80-2)

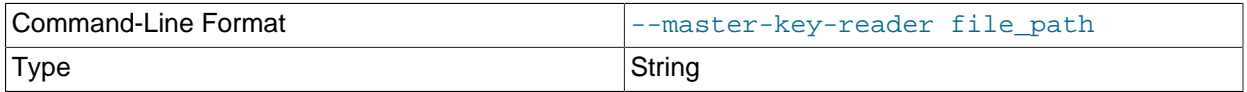

Script that returns the master key to STDOUT. Set using the [--master-key-reader](#page-52-1) command-line bootstrap option.

## <span id="page-80-3"></span>• [config\\_folder](#page-80-3)

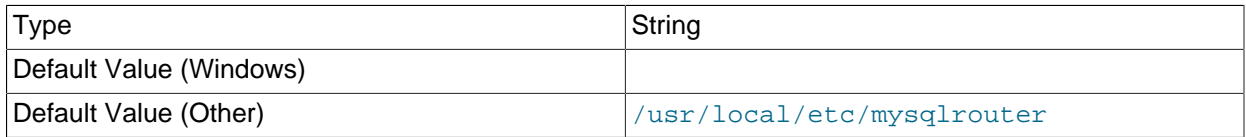

Path to the MySQL Router configuration files.

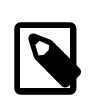

## **Note**

The config\_folder is currently set at compile time. The option could be used by future plugins when they have their own configuration files.

Default value: /usr/local/etc/mysqlrouter

<span id="page-80-4"></span>• [sinks](#page-80-4)

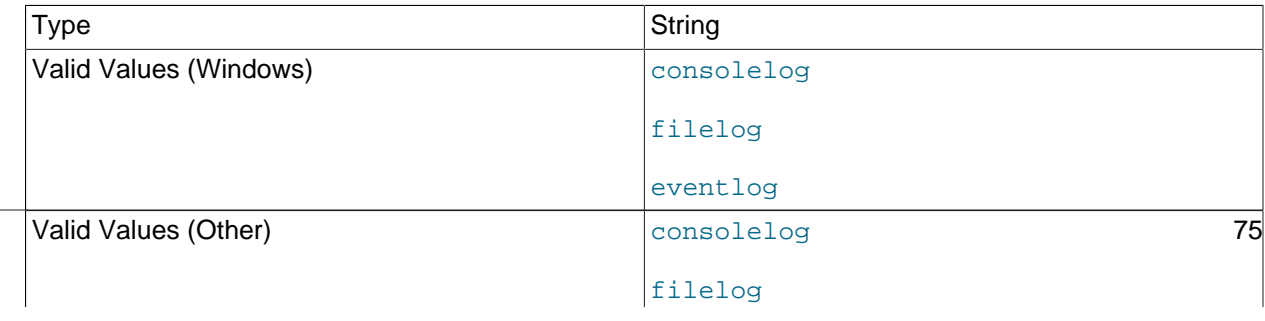

syslog

The sink(s) (different logging methods) that a defined log level are sent to.

Supported sink values are: consolelog, filelog, eventlog (on Windows), and syslog (on Unixbased systems). Use a comma-separated list to define multiple values.

Default value: filelog if the logging\_folder option is not empty in the "[DEFAULT]" section, otherwise consolelog.

For example, to configure logger to use the file, console and the event log each using the debug log level configured in the [logger] section:

[logger] level=debug sinks=consolelog,eventlog,filelog

<span id="page-81-0"></span>• [keyring\\_path](#page-81-0)

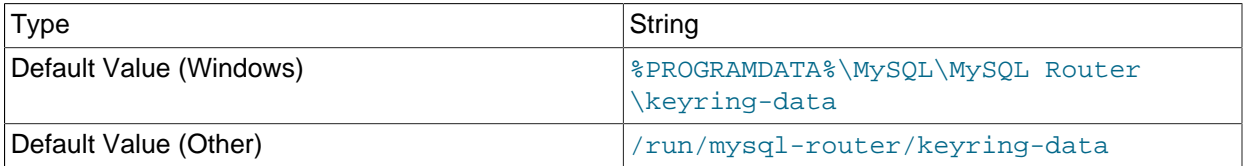

Points to the keyring file's location.

A system-wide bootstrap does not add this option to the generated configuration file, and assumes the keyring file is located in the system-wide runtime state directory. If  $-\text{directory}$  is also used, then the keyring file is stored under the runtime state directory of that instance, under  $\text{run}/\text{in}$  the specified directory.

System-wide default paths are used if this option is not defined.

Example usage:

```
keyring_path = /opt/myrouter/data/keyring
master_key_path = /opt/myrouter/mysqlrouter.key
```
#### <span id="page-81-1"></span>• [master\\_key\\_path](#page-81-1)

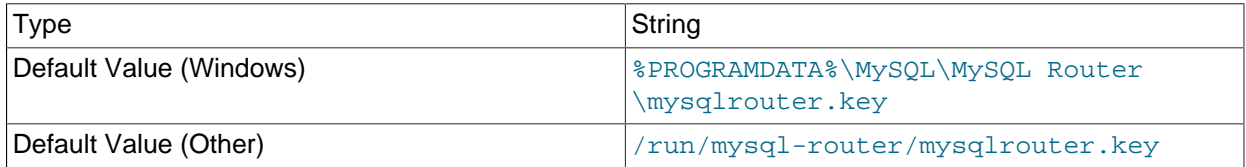

The master key file's location. This option allows unattended decryption, as otherwise its location is requested at startup.

System-wide default paths are used if this option is not specified.

Example usage:

keyring\_path = /opt/myrouter/data/keyring master\_key\_path = /opt/myrouter/mysqlrouter.key

## <span id="page-82-0"></span>• [unknown\\_config\\_option](#page-82-0)

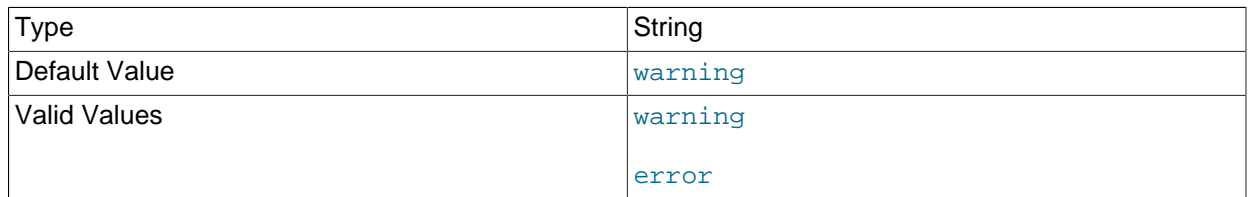

Determines MySQL Router behavior for handling unknown configuration options, such as typos.

A warning is default behavior, and bootstrapping defines it as error in the generated configuration file. Warning logs a warning message but does not halt, whereas an error means MySQL Router fails to initialize and exits.

[DEFAULT] unknown\_config\_option=warning

#### <span id="page-82-1"></span>[user \(system\)](#page-82-1)

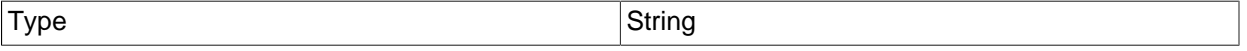

Run [mysqlrouter](#page-45-0) as the user having the name user name or the numeric user ID user id. "User" in this context refers to a system login account, not a MySQL user listed in the grant tables. This can also be assigned at runtime using the  $-$ -user command line option.

On Linux, installing Router with official DEB or RPM packages creates a local system user and group named "mysqlrouter" on the host, and MySQL Router runs as this user by default. This account does not have shell access and its home directory points to the directory where the default configuration file is stored.

The purpose of this option is to run MySQL Router as a user with restricted system privileges. If the user does not exist on the system, or if an attempt to start Router as root is made, an error is emitted and Router exits.

MySQL Router can be bootstrapped and executed under any Operating System user and does not require special privileges other than read and write access to its own files. The files it accesses include plugins (read/execute), configuration file, logs, UNIX domain socket files (if enabled), and more.

By default, the configuration and log files are written to a system-wide location such as  $/etc$  and  $/var/$  $log$ . Alternatively, Router can be bootstrapped to a self-contained directory of its own by using the  $$ [directory](#page-51-0) option. For example:

```
$> sudo mysqlrouter --bootstrap localhost:3310 --directory /a/path/myrouter --user snoopy
```
In this example, Router creates  $/a/path/my router$  and adds all of the generated files and directories here, and these are only writable by the system user  $\mathop{\rm snoopy}$ . Additionally, usex is defined in the generated configuration file /a/path/myrouter/mysqlrouter.conf:

[DEFAULT] user=snoopy

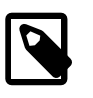

## **Note**

This is different from the [user](#page-98-2) definition defined in the [metadata\_cache] section, which is a MySQL user.

### <span id="page-83-1"></span>• [ssl\\_ca](#page-83-1)

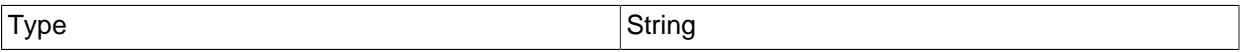

Path to the SSL CA file to verify server's certificate against when connecting to the metadata servers.

Can optionally be set with the  $-$ ssl-ca bootstrap option.

<span id="page-83-2"></span>• [ssl\\_capath](#page-83-2)

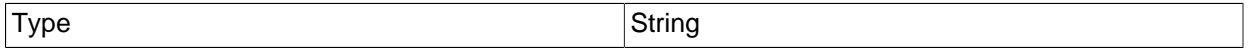

Path to directory containing SSL CA files to verify server's certificate against when connecting to the metadata servers.

Can optionally be set with the --ssl-capath bootstrap option.

#### <span id="page-83-3"></span>• [ssl\\_crl](#page-83-3)

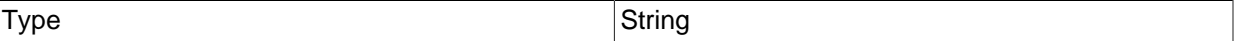

Path to SSL CRL file to use when connecting to metadata servers and verifying their SSL certificate.

Can optionally be set with the  $--ss1-cr1$  bootstrap option.

<span id="page-83-4"></span>• [ssl\\_crlpath](#page-83-4)

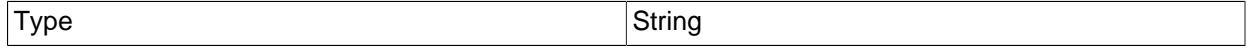

Path to directory containing SSL CRL files to use when connecting to metadata servers and verifying their SSL certificate.

Can optionally be set with the --ssl-crlpath bootstrap option.

<span id="page-83-5"></span>• [tls\\_version](#page-83-5)

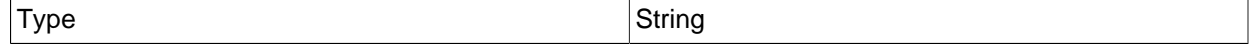

Comma-separated list of TLS versions to request, such as 'TLSv1.2,TLSv1.3', if SSL is enabled.

Can optionally be set with the  $-$ tls-version bootstrap option.

<span id="page-83-0"></span>• [bind\\_address](#page-83-0)

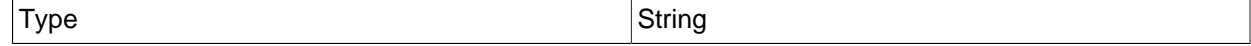

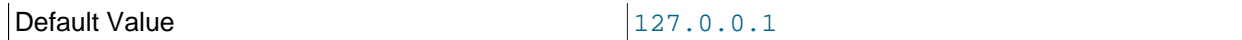

Information related to the optional [bind\\_address](#page-83-0) option:

- Routing entries can be bound to a network interface (NIC). The default [bind\\_address](#page-83-0) is 127.0.0.1. If a port is not defined here, then setting bind port is required.
- By default, [--bootstrap](#page-49-0) sets bind\_address=0.0.0.0 for each route in the generated Router configuration file. This value can be changed using [--conf-bind-address](#page-57-0).
- Binding to a specific IPv4 or IPv6 address allows and ensures that MySQL Router is not starting and routing the service on an NIC on which nothing is allowed to execute.
- It is not possible to specify more than one binding address per routing configuration group. However, using 0.0.0.0: $\varsigma_{port}$  (where you define \$port) binds all network interfaces (IPs) on the host. IPv6 addresses can also be used.

Example usage:

```
bind_address = 127.0.0.1:7001
```
**Note**

The bind\_address cannot be listed in the [destinations](#page-86-1) list.

<span id="page-84-0"></span>bind port

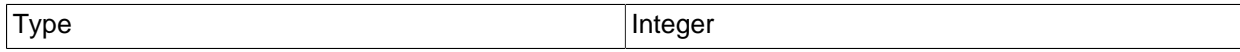

Optionally, you can define a default port for [bind\\_address](#page-83-0) using [bind\\_port](#page-84-0). If a port is not configured in [bind\\_address](#page-83-0), then [bind\\_port](#page-84-0) is required and used.

Optionally set these values by using the [--conf-base-port](#page-56-0) bootstrap option.

The three examples below all result in bind\_address = 127.0.0.1:7001

```
[routing:example_1]
bind_port = 7001
```

```
[routing:example_2]
bind_port = 7001
bind_address = 127.0.0.1
```

```
[routing:example_3]
bind address = 127.0.0.1:7001
```
<span id="page-84-1"></span>• [socket](#page-84-1)

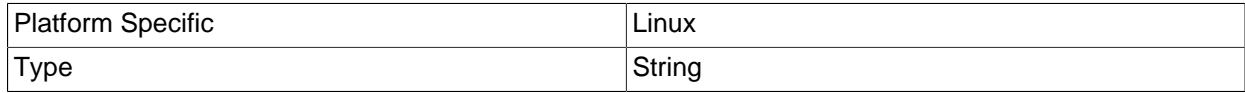

Sockets are enabled using the [socket](#page-84-1) option, which can be specified with or without the TCP bind port and bind address options. An example:

```
[routing]
socket = /tmp/mysqlrouter.sock
```

```
destinations = a.example.com:3306,b.example.com:3307
```
When launching MySQL Router, Router will refuse to run if either the socket file already exists or it cannot be written to.

Relative paths are acceptable and based on the current working directory where Router is launched.

Router can listen to both TCP sockets and Unix sockets simultaneously. For example, the following [routing] configuration example is valid and configures Router to listen for connections on both **localhost:1234** and /tmp/mysqlrouter.sock:

```
[routing:my_redirect]
bind_address = localhost:1234
socket = /tmp/mysqlrouter.sock
destinations = localhost:57121, localhost:57122, localhost:57123
```
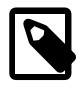

## **Note**

A Unix domain socket length limit is platform-specific and should not exceed the system's allowed length.

#### <span id="page-85-0"></span>• [protocol](#page-85-0)

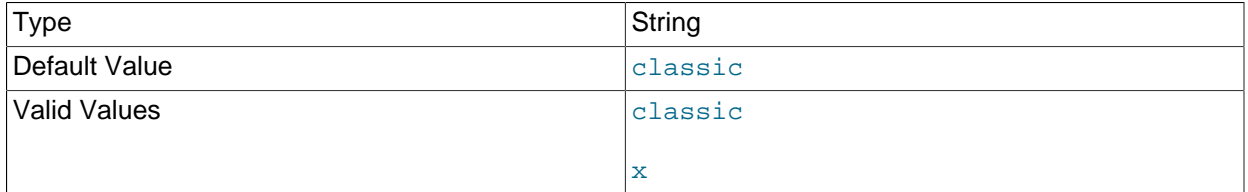

Used by the routing plugin when connecting to the destination MySQL server, and can be set to either "classic" (default), or "x" (X Protocol).

### Example usage:

```
[routing:basic_failover]
bind_port = 7001
destinations = 10.20.200.1:33060, 10.20.200.2:33060
protocol = x
```
The [protocol](#page-85-0) option also affects the default port used by each destination. If a destination port is not configured, then the default port is 3306 for "classic" (default), 33060 for "x" (X Protocol).

## <span id="page-85-1"></span>• [pid\\_file](#page-85-1)

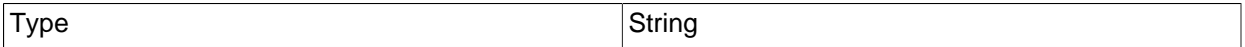

Sets location of the PID file. This can be set in three different ways (in order of precedence): the  $-\text{pid}$ [file](#page-55-0) command-line option, setting this  $pid_file$  option in Router's configuration file, or defining the ROUTER PID environment variable.

If  $-$ -bootstrap is specified, then the pid file and ROUTER PID definitions are ignored. This is unlike the --pid-file command-line option which causes Router to fail.

If [--bootstrap](#page-49-0) is not specified, then the following cause Router to fail: the --pid-file already exists, pid\_file or ROUTER\_PID are set but empty, or if Router can't write the PID file.

<span id="page-86-0"></span>• [connect\\_timeout](#page-86-0)

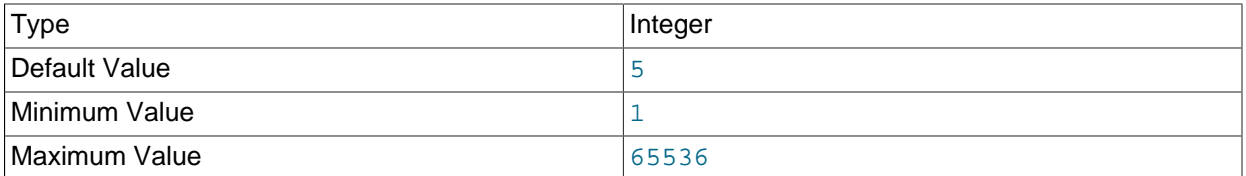

Timeout value used by the MySQL Router when connecting to the destination MySQL server. The value cannot be unlimited, and an invalid value results in a configuration error. The valid range is between 1 and 65536. You should keep this value low.

Example usage:

[routing] connect\_timeout = 5

Can be set at bootstrap using --conf-set-option=routing.connect\_timeout.

<span id="page-86-3"></span>• [connect\\_timeout](#page-86-3)

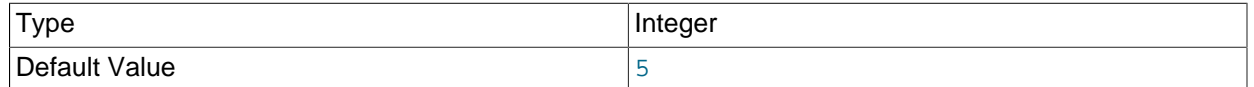

Timeout value used by the MySQL Router when connecting to the MySQL metadata server.

Example usage:

```
[DEFAULT]
connect_timeout = 5
```
Can be set at bootstrap using either --connect-timeout or --conf-setoption=DEFAULT.connect\_timeout.

<span id="page-86-2"></span>• [read\\_timeout](#page-86-2)

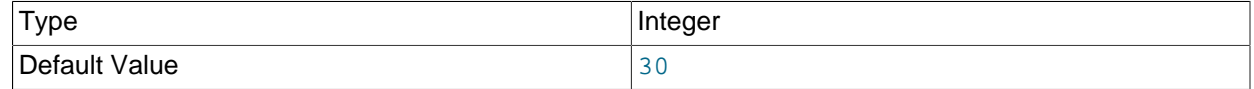

Timeout value used by the MySQL Router when reading from the MySQL metadata server. The default value is 30 seconds.

Example usage:

[DEFAULT] read\_timeout = 30

<span id="page-86-1"></span>[destinations](#page-86-1)

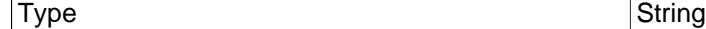

Provides host information for establishing connections. It accepts either a comma-separated list of destination addresses or a metadata-cache link to an InnoDB cluster.

Example usage with specific hosts (static routing):

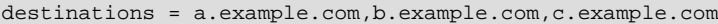

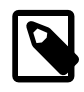

## **Note**

If a destination's port is not explicitly set, then the default port is 3306 if [protocol](#page-85-0) is set to "classic" or not set (default), or port 33060 if [protocol](#page-85-0) is set to "x".

Example usage with InnoDB cluster metadata cache:

destinations=metadata-cache://mycluster/default?role=PRIMARY

The metadata-cache URI options are:

• role: Determines the type of instances available to the connection. Acceptable values are PRIMARY, SECONDARY, or PRIMARY\_AND\_SECONDARY.

The [routing\\_strategy](#page-89-0) mysqlrouter.conf option defines the specific strategy, and the default metadata-cache routing strategy is round-robin.

- disconnect\_on\_promoted\_to\_primary: Controls whether existing client connections to a secondary are closed when the secondary is promoted as a primary. The default value is "no", meaning existing client connections to the promoted secondary are not closed after promotion. Set disconnect on promoted to primary=yes in the URI to close these existing connections.
- disconnect\_on\_metadata\_unavailable: Controls whether existing client connections are closed when the group is overloaded. The default value is "no", meaning existing client connections are not closed when the group is overloaded. Set disconnect\_on\_metadata\_unavailable=yes in the URI to close these existing connections.

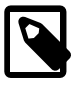

## **Note**

Related, these conditions cause disconnections: connections to a primary after the primary is downgraded to a secondary, and connections to a node that are no longer part of the cluster.

<span id="page-87-0"></span>dynamic state

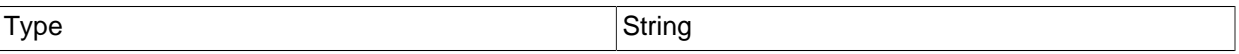

This option tracks and stores active MySQL InnoDB Cluster Metadata server addresses and loads them if Router is restarted. This functionality is activated by [--bootstrap](#page-49-0).

Bootstrapping defines the dynamic\_state option in mysqlrouter.conf file under the [DEFAULT] section. The value is a path to a JSON file named  $state$ . json, which is created when Router has been bootstrapped. The state. json is initialized with InnoDB Cluster Metadata server addresses and the Group Replication ID (the group\_replication\_name returned by the InnoDB Cluster ); additional information is added and updated while Router is running.

Example mysqlrouter.conf entry:

[DEFAULT] dynamic\_state=/opt/myrouter/data/state.json

Example state.json generated by --bootstrap:

```
 "metadata-cache": {
     "group-replication-id": "4b9e817a-0254-11e9-9cc0-080027bb5030",
```
{

```
 "cluster-metadata-servers": [
              "mysql://localhost:3310",
              "mysql://localhost:3320",
              "mysql://localhost:3330"
[[[[[[[[[[[]]]]]
     },
     "version": "1.0.0"
```
The dynamic state and deprecated bootstrap server addresses options cannot be set at the same time. For backwards compatibility, if only bootstrap server addresses is set then it functions as it did in previous Router versions and this dynamic configuration functionality is not used.

<span id="page-88-0"></span>• [mode](#page-88-0)

}

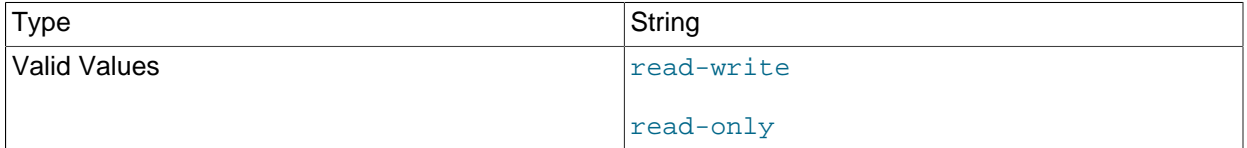

The deprecated mode option sets Router's scheduling, and the two supported mode values are:

#### **Important**

MySQL Router 8.0.4 introduced the [routing\\_strategy](#page-89-0) option as a more flexible way to configure the **mode schedule**.

Both mode and routing\_strategy cannot be set at the same time. Setting one is required for static routing while they are optional with InnoDB cluster.

• **read-write**: Typically used for routing to a master or primary MySQL instance.

**Mode Schedule**: In read-write mode, all traffic is directed to the initial address on the list. If that fails, then MySQL Router will try the next entry on the list continues trying each MySQL server on the list. If no more MySQL servers are available on the list then routing is aborted.

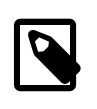

#### **Note**

With [routing\\_strategy](#page-89-0), this same behavior can be defined using routing strategy=next-available instead of mode=read-write.

The first successful MySQL server contacted is saved in memory as the first to try for future incoming connections. This is a temporary state, meaning this is forgotten after MySQL Router is restarted.

```
[routing:example_strategy_mode]
bind port = 7001destinations = primary1.example.com,primary2.example.com,primary3.example.com
mode = read-write
```
Because mode is deprecated, the previous example should use routing\_strategy instead:

```
[routing:example_strategy]
bind\_port = 7001destinations = primary1.example.com,primary2.example.com,primary3.example.com
```

```
routing_strategy = next-available
```
• **read-only**: Typically used for routing to a replica or secondary MySQL instance.

**Mode Schedule**: Mode read-only uses a simple **round-robin** method to go through the list of MySQL Servers. It sends the first connection to the first address on the list, the next connection to the second address, and so on, and circles back to the first address after the list is exhausted.

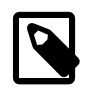

## **Note**

With routing strategy, this same behavior can be defined using routing strategy=round-robin instead of mode=read-only.

If a MySQL server is not available then the next server is tried. When none of the MySQL servers on the list are available then the routing is aborted.

Unavailable MySQL servers are quarantined. Their availability is rechecked and when available they are put back onto the available [destinations](#page-86-1) list. The destinations order is maintained.

```
[routing:ro_route_mode]
bind\_port = 7002destinations = secondary1.example.com,secondary2.example.com,secondary3.example.com
mode = read-only
```
Because mode is deprecated, the previous example should use routing\_strategy instead:

```
[routing:ro_route]
bind\_port = 7002destinations = secondary1.example.com,secondary2.example.com,secondary3.example.com
routing_strategy=round-robin
```
Alternatively, the previous [destinations](#page-86-1) example could use metadata-cache to utilize InnoDB cluster's metadata cache that dynamically configures host information. For example: .

```
[routing:ro_route]
bind\_port = 7002destinations=metadata-cache://myCluster/default?role=SECONDARY
routing_strategy=round-robin
```
#### <span id="page-89-0"></span>routing strategy

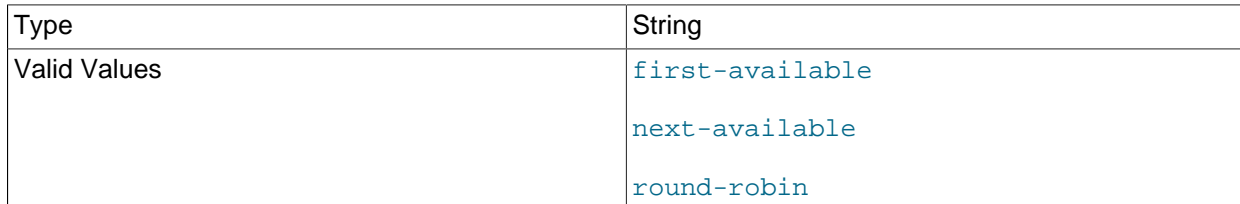

round-robin-with-fallback

The routing strategy defines how MySQL Router chooses MySQL servers to connect to.

## **Important**

MySQL Router 8.0.4 introduced the [routing\\_strategy](#page-89-0) option as a more flexible way to define the strategy. Previously this behavior was defined using the now deprecated [mode](#page-88-0) option.

Both routing strategy and mode cannot be set at the same time. Setting one is required for static routing while they are optional with InnoDB cluster.

Available strategies:

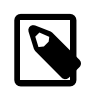

## **Note**

The role documentation following this section describes the available role and routing strategy combinations and conflicts.

Unreachable destinations are quarantined and skipped, and are probed for availability every error quarantine interval seconds. All routing strategies except for next-available utilize this behavior.

- round-robin: for load-balancing, each new connection is made to the next available server in a round-robin fashion.
- round-robin-with-fallback: for load-balancing, each new connection is made to the next available secondary server in a round-robin fashion. If a secondary server is not available then servers from the primary list are used in round-robin fashion.
- first-available: the new connection is routed to the first available server from the destinations list. In case of failure, the next available server is used. This cycle continues until all servers are unavailable.
- $\bullet$  next-available: like first-available, in that the new connection is routed to the first available server from the destinations list. Unlike  $first$ -available, if a server is marked as unreachable then it gets discarded and is never used again as a destination.

This strategy is backward compatible with MySQL Router 2.x's mode's read-write behavior. Its limitations include:

• After all nodes of the selection are discarded, there is no way to add servers back to the list.

Unlike other strategies, unreachable destinations are not probed for availability every error quarantine interval seconds.

- After restarting MySQL Router, all knowledge of what servers are discarded is lost and all servers are available again.
- Metadata cache does not support the next-available routing policy, as next-available only functions with static routing.

The role defaults and available combinations:

- PRIMARY: round-robin is default behavior (if routing\_strategy is not set), whereas bootstrapping adds routing strategy=first-available to the generated MySQL Router configuration file. The available strategy values are first-available and round-robin.
- SECONDARY: round-robin is default behavior (if routing\_strategy is not set), whereas bootstrapping adds routing\_strategy=round-robin-with-fallback to the generated MySQL Router configuration file. The available strategy values are first-available, round-robin and round-robin-withfallback.
- PRIMARY\_AND\_SECONDARY: round-robin is default behavior (if routing\_strategy is not set). The available strategy values are first-available, round-robin.
- <span id="page-91-1"></span>• [unreachable\\_destination\\_refresh\\_interval](#page-91-1)

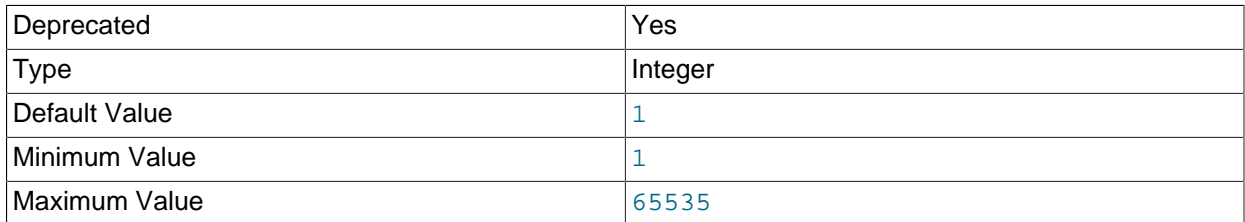

The quarantine mechanism tracks unreachable destinations and later probes them for availability in case they come back online. This option determines how often (in seconds) each unreachable destination candidate is probed for availability before it can be added back to the rotation.

```
[DEFAULT]
unreachable_destination_refresh_interval = 1
```
All routing strategies except for next-available utilize this behavior.

#### <span id="page-91-0"></span>max connections

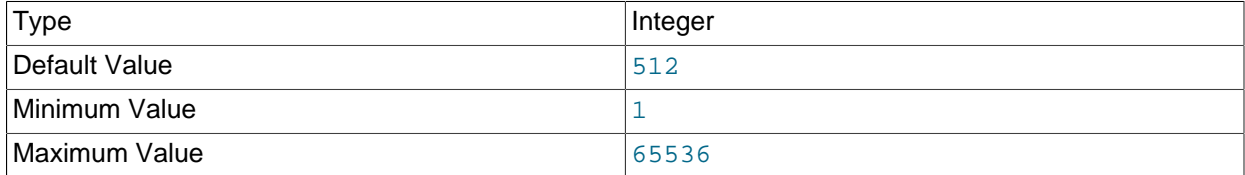

Each routing can limit the number of routes or connections. One possible use is to help prevent possible Denial-Of-Service (DOS) attacks. The default value is 512, and the valid range is between 1 and 65536.

This is similar to MySQL Server's max connections server system variable.

```
[routing:mycluster_default_rw]
max_connections = 512
```
Alternatively, use the newer  $\max_{\text{total\_connections}}$  connections configuration option that sets one value for all Router sections combined.

The maximum depends both on the system's poll (or linux\_epoll) limitations and the number of available CPU cores/threads. See also the [IO] [backend](#page-103-4) and [threads](#page-104-2) configuration options.

Optionally setting max connections in the [DEFAULT] section sets the default value for each routing destination.

## <span id="page-92-2"></span>• [max\\_total\\_connections](#page-92-2)

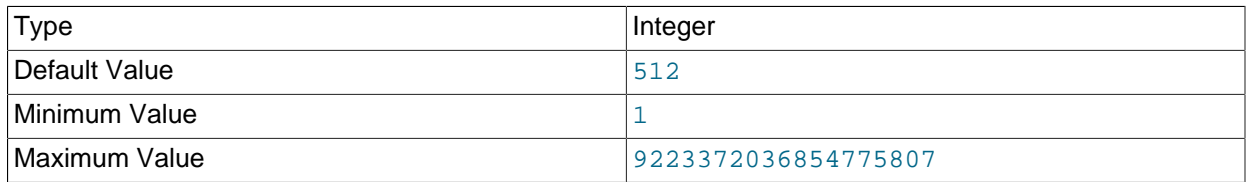

The maximum number of client connections handled by Router, to help prevent running out of the file descriptors.

This is similar to [MySQL Server's max\\_connections](https://dev.mysql.com/doc/refman/8.2/en/server-system-variables.html#sysvar_max_connections) server system variable.

```
[DEFAULT]
max_total_connections = 512
```
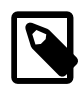

## **Note**

The legacy max\_connections option sets a value per routing instance, such as one value for read-only, and another for write-only. The max\_total\_connections option sets one value for all routing instances combined.

The default value is 512, and it's set under the [DEFAULT] section.

## <span id="page-92-3"></span>• [thread\\_stack\\_size](#page-92-3)

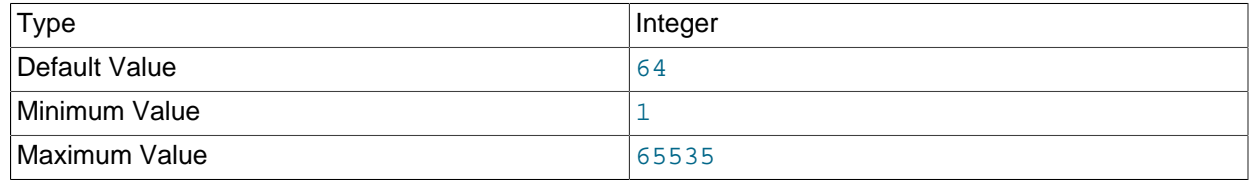

The stack size allocated for each thread. It is measured in kilobytes, and defaults to 64.

[DEFAULT] thread\_stack\_size=128

<span id="page-92-1"></span>• [net\\_buffer\\_length](#page-92-1)

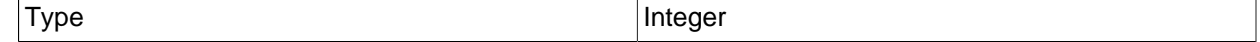

Sets the [net\\_buffer\\_length](https://dev.mysql.com/doc/refman/8.2/en/server-system-variables.html#sysvar_net_buffer_length) MySQL server option.

<span id="page-92-0"></span>• [max\\_connect\\_errors](#page-92-0)

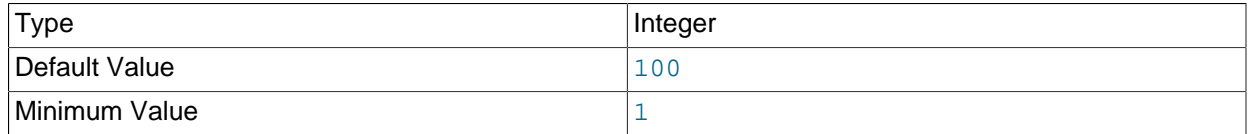

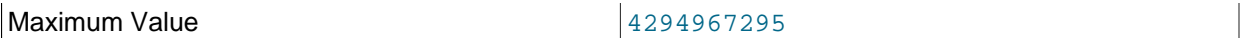

The default value is 100, and the valid range is between 1 and 2^32 (4294967295, an unsigned int).

This is similar to MySQL Server's max connect errors server system variable.

This can cause a slight performance penalty if an application performs frequent reconnections, because MySQL Router attempts to discover if connection-related errors are present.

A successful connection resets the error counter.

Each routing has its own list of blocked hosts. Blocked clients receive the MySQL Server error 1129 code with a slightly different error message: "1129: Too many connection errors from fail.example.com". The Router logs contain extra information for blocked clients, such as: INFO [...] 1 authentication errors for fail.example.com (max 100) WARNING [...] blocking client host fail.example.com

max\_connect\_errors = 100

#### <span id="page-93-0"></span>• [client\\_connect\\_timeout](#page-93-0)

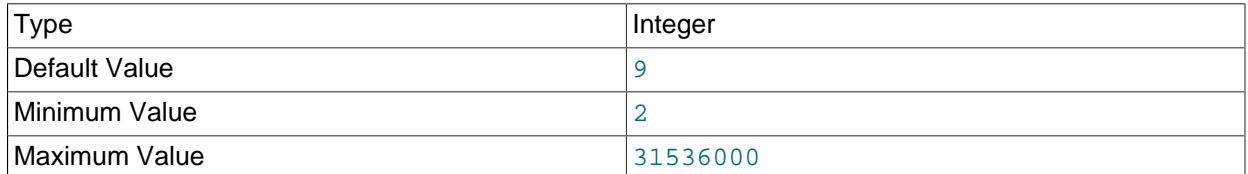

This is similar to MySQL Server's connect timeout server system variable.

The default value is 9, which is one less than the MySQL 5.7 default. The valid range is between 2 and 31536000.

client\_connect\_timeout = 9

#### <span id="page-93-1"></span>• [auth\\_cache\\_refresh\\_interval](#page-93-1)

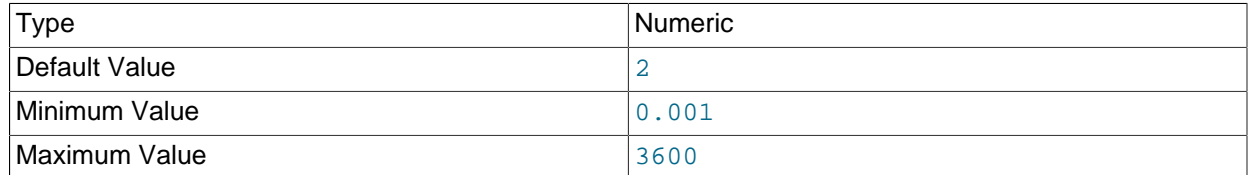

Time (in seconds) between the auth-cache refresh attempts. Defaults to 2. The value must be smaller than [auth\\_cache\\_ttl](#page-93-2) and larger than [ttl](#page-99-0) else Router won't start.

This option is applied if the http\_auth\_[backend](#page-108-3) section's backend option is set to metadata\_cache; which is a Router REST API feature.

#### <span id="page-93-2"></span>auth cache ttl

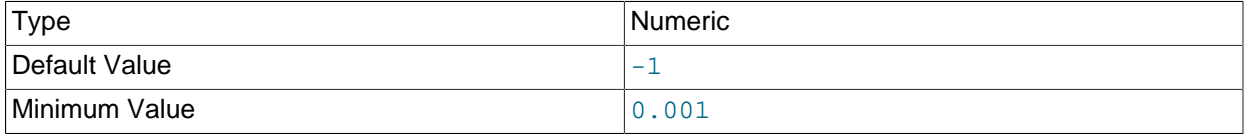

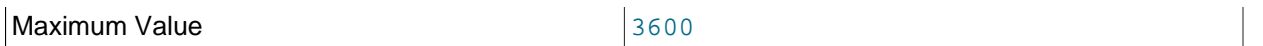

Time (in seconds) until the cache becomes invalid if not refreshed. Defaults to -1 (infinite). The value must be larger than [auth\\_cache\\_refresh\\_interval](#page-93-1) and [ttl](#page-99-0) else Router won't start.

This option is applied if the http\_auth\_[backend](#page-108-3) section's backend option is set to metadata\_cache; which is a Router REST API feature.

<span id="page-94-5"></span>• [router\\_id](#page-94-5)

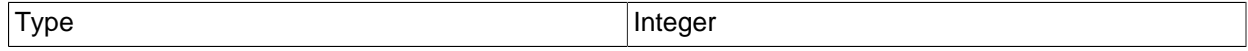

The MySQL Router ID.

<span id="page-94-0"></span>• [server\\_ssl\\_cert](#page-94-0)

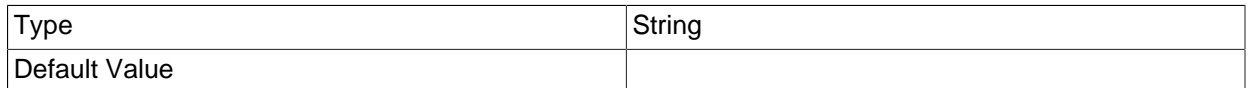

The path name of the SSL public key certificate file in PEM format. This is used to facilitate server-side authentication during the bootstrap process.

<span id="page-94-3"></span>• [server\\_ssl\\_key](#page-94-3)

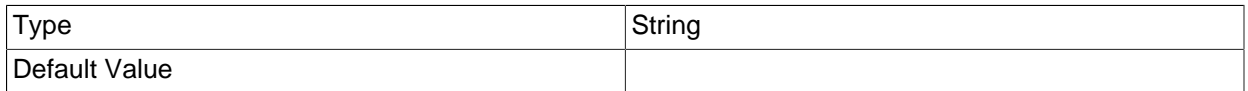

The path name of the SSL private key file in PEM format used to encrypt router-to-server connections. See also Section 4.4, "TLS Configuration"

#### <span id="page-94-2"></span>server ssl curves

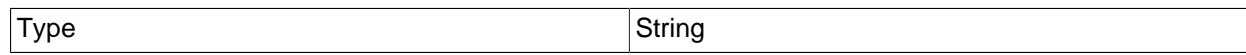

Defaults to a secure list of SSL curves. Format this string as a colon separated list of curve names.

<span id="page-94-1"></span>server ssl cipher

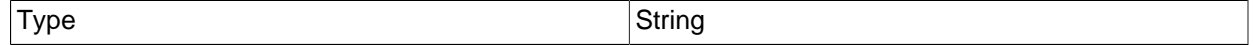

Defaults to a secure list of SSL ciphers. Format this string as a colon separated list of cipher names.

#### <span id="page-94-4"></span>• [server\\_ssl\\_verify](#page-94-4)

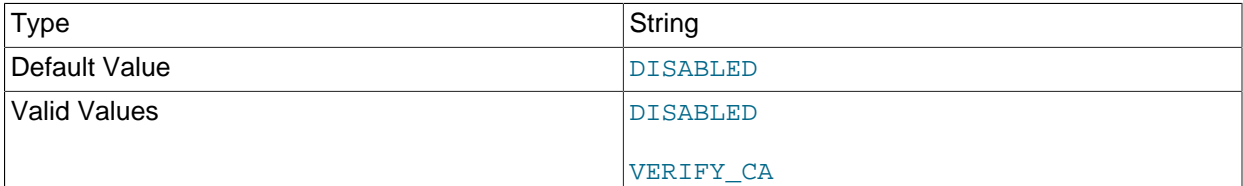

VERIFY\_IDENTITY

Verification of the SSL certificates presented to the router by the server.

- DISABLED: the connection fails if the server does not provide a certificate in the handshake.
- VERIFY\_CA: the connection fails if the server's certificate does not match a CA trusted by MySQL Router.
- VERIFY\_IDENTITY: the connection fails if the server's certificate does not match a CA trusted by MySQL Router, or the server certificate's subject does not match the hostname or IP address MySQL Router connected to.
- <span id="page-95-3"></span>• [server\\_ssl\\_mode](#page-95-3)

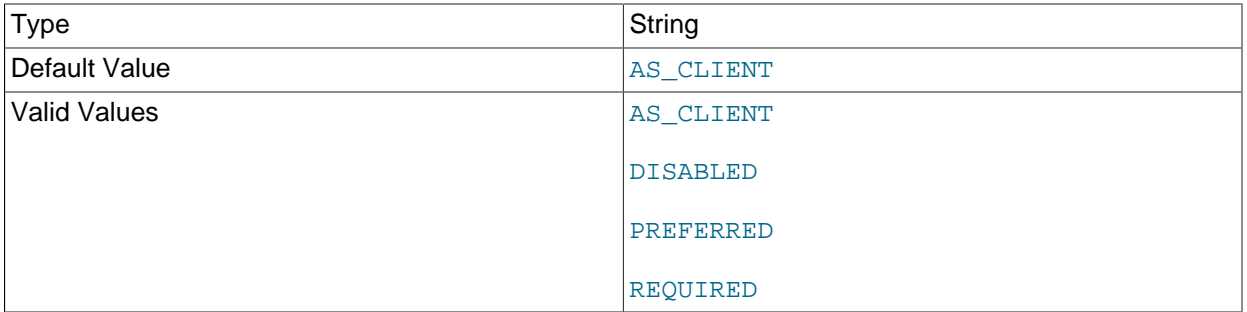

SSL connection mode to use when connecting between MySQL Router and server. See also Section 4.4, "TLS Configuration"

#### <span id="page-95-1"></span>• [server\\_ssl\\_ca](#page-95-1)

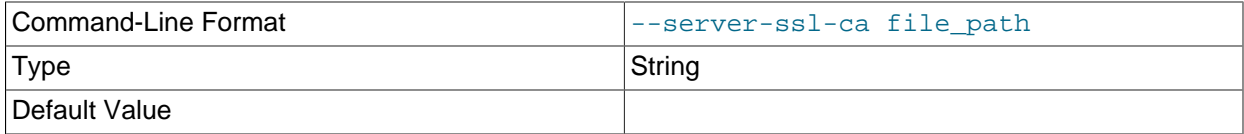

The path name of the Certificate Authority (CA) certificate file in PEM format. The file contains a list of trusted SSL Certificate Authorities. See also [Section 4.4, "TLS Configuration"](#page-111-0) .

#### <span id="page-95-2"></span>• [server\\_ssl\\_capath](#page-95-2)

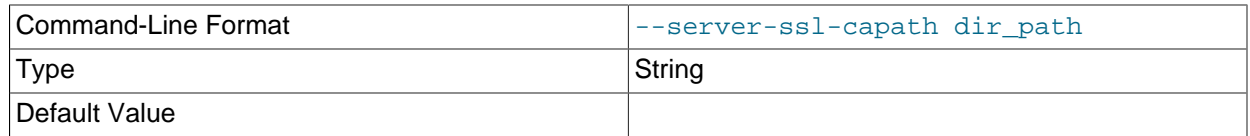

The path name of the directory that contains trusted SSL Certificate Authority (CA) certificate files in PEM format. See also Section 4.4, "TLS Configuration".

#### <span id="page-95-0"></span>• [client\\_ssl\\_cert](#page-95-0)

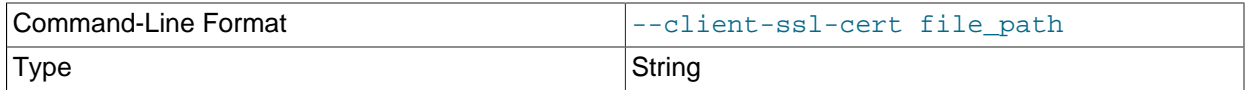

### Default Value

The path name of the SSL public key certificate file in PEM format. This is used to facilitate client-side authentication during the bootstrap process.

Like  $\text{-client}$  ssl key, this option is only used during bootstrap that uses a root account. It is useful when the root account was created with REQUIRE X509, and therefore logging in as root requires the client to authenticate itself.

#### <span id="page-96-5"></span>server ssl crlpath

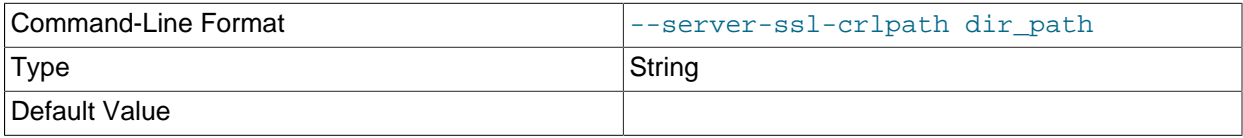

The path of the directory that contains certificate revocation-list files in PEM format. See also Section 4.4, "TLS Configuration".

#### <span id="page-96-4"></span>• [server\\_ssl\\_crl](#page-96-4)

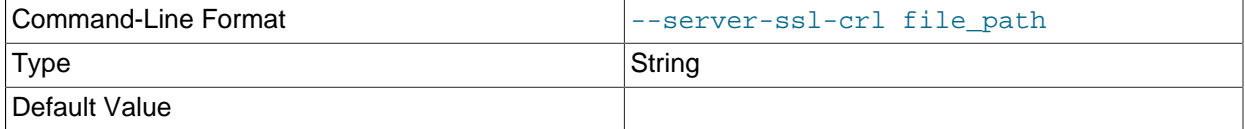

The path name of the file containing certificate revocation lists in PEM format. See also [Section 4.4,](#page-111-0) ["TLS Configuration"](#page-111-0) .

<span id="page-96-3"></span>client ssl key

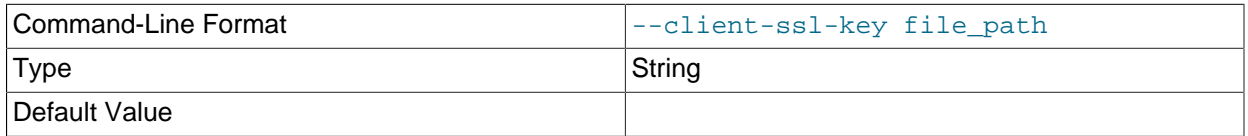

The path name of the SSL private key file in PEM format used to encrypt client-to-router connections. See also Section 4.4, "TLS Configuration".

#### <span id="page-96-2"></span>• [client\\_ssl\\_dh\\_params](#page-96-2)

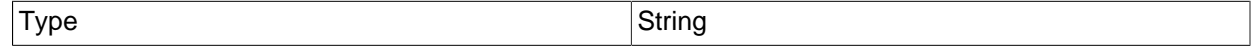

Filename of the DH parameter file. If specified and not empty, the DH parameters from this file are used instead of internal default DH parameters. Format the DH param file in PEM format.

<span id="page-96-1"></span>• [client\\_ssl\\_curves](#page-96-1)

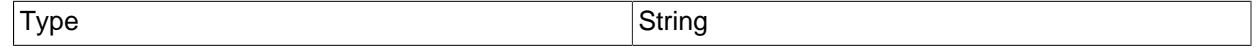

Which curves are allowed between the client and MySQL Router, defaults to a secure list of SSL curves. Format this string as a colon separated list of curve names.

<span id="page-96-0"></span>• [client\\_ssl\\_cipher](#page-96-0)

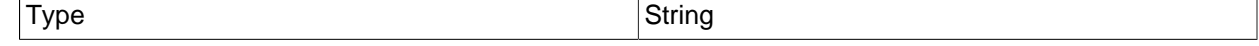

Which ciphers are allowed between client and MySQL Router, defaults to a secure list of SSL ciphers. Format this string as a colon separated list of cipher names.

<span id="page-97-0"></span>• [client\\_ssl\\_mode](#page-97-0)

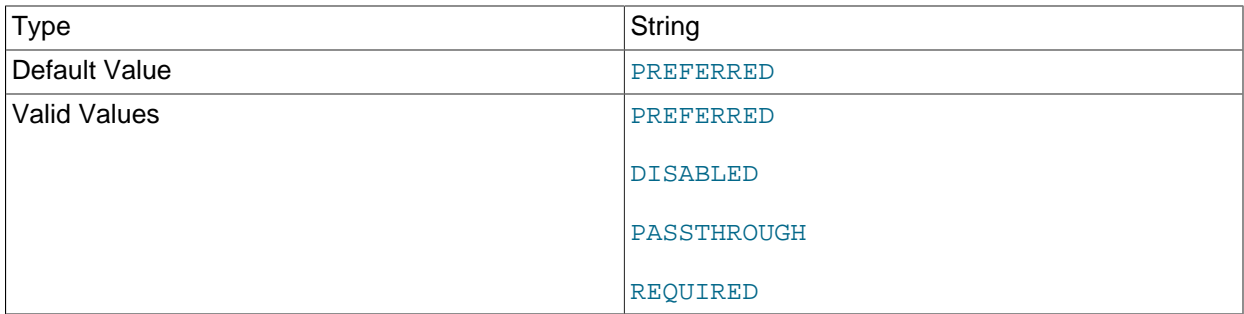

Controls if connections from the client to MySQL Router must be encrypted. See also [Section 4.4, "TLS](#page-111-0) [Configuration"](#page-111-0) .

#### <span id="page-97-2"></span>• [ssl\\_mode](#page-97-2)

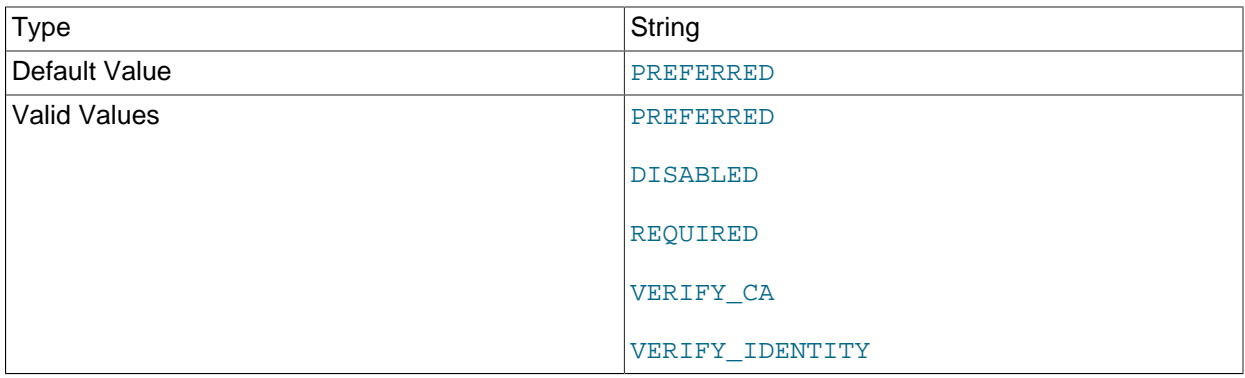

SSL mode for connecting to the MySQL metadata server. It defaults to PREFERRED if not set.

When set to PREFERRED (the default), bootstrapping will warn when SSL is not used and connection to the metadata server is unencrypted.

Available values are DISABLED, PREFERRED, REQUIRED, VERIFY\_CA, and VERIFY\_IDENTITY. As with the  $mysq1$  client, this value is case-insensitive.

There is also a runtime option for bootstrapping; see [--ssl-mode](#page-59-0).

#### <span id="page-97-1"></span>• [bootstrap\\_server\\_addresses](#page-97-1)

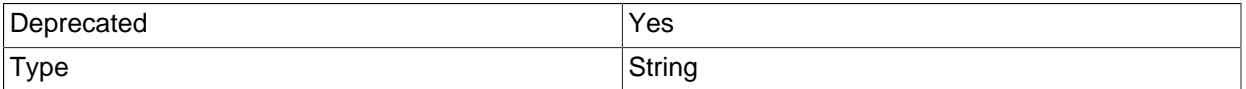

Points to a list of MySQL servers with metadata that can be connected to. After the metadata has been accessed, the metadata cache switches to the servers that are present in the primary ReplicaSet to fetch the metadata. They are also known as bootstrap servers.

This option is deprecated in MySQL Router 8.0.14 and no longer generated by the bootstrap process. Instead, the [dynamic\\_state](#page-87-0) option was added as a replacement.

#### <span id="page-98-2"></span>• [user \(MySQL\)](#page-98-2)

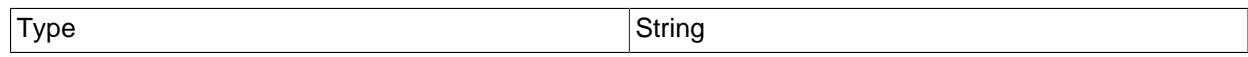

A generated MySQL user with privileges to access the MySQL server's metadata schema. This user's password is auto-generated and stored in an encrypted [keyring.](#page-81-0) By default, the encryption key for this keyring is stored in a read protected [master key store](#page-81-1) file, which is defined in the configuration file. Most commonly, this user and associated password are automatically generated during bootstrap. Related command line options are [--force-password-validation](#page-58-1) and [--password-retries](#page-59-1). By default, the generated password passes the STRONG validate\_password strength.

The password is entirely managed by Router and never exposed, and is stored in a local keyring system using the operating system's account that MySQL Router is running as. It can then be used by Router to connect to InnoDB Cluster and retrieve current topology information. Sessions between Router and metadata server are encrypted with SSL by default.

Where the generated keyring files are stored depends on how bootstrap is configured. For self-contained installations (when  $-\text{directory}$  is used), it is stored under  $\text{run}/\text{ in}$  the self-contained directory. For system-wide installations, it is stored in the system-wide runtime state directory, and that path is platform specific. For additional information, see [master\\_key\\_path](#page-81-1) and [keyring\\_path](#page-81-0)

This user is assigned (and requires) the following privileges:

```
Privileges needed by the Router account:
 On Metadata Server:
  SELECT ON mysql_innodb_cluster_metadata.*
 On Target Replica Sets:
  SELECT ON performance_schema.replication_group_members
  SELECT ON performance_schema.replication_group_member_stats
```
The generated username follows this pattern:  $mysq\_rower_{10-9}$  {1,6} [0-9a-z]{12}, where [0-9]  $\{1,6\}$  is the numeric router id and  $[0-9a-z]\{12\}$  is 12 random lowercase alphanumeric characters. The router id is reused if already present in  $mysqlrouter$ . conf and its length can not exceed 6 digits.

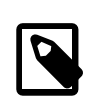

#### **Note**

This [user](#page-82-1) is different from the  $user$  definition defined in the  $[DEFAULT]$  section, which is a system user.

<span id="page-98-0"></span>metadata cluster

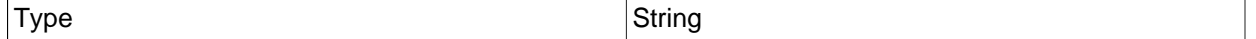

Name of the InnoDB Cluster.

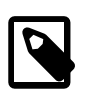

## **Note**

SQL query to list the MySQL InnoDB cluster names: SELECT \* FROM mysql\_innodb\_cluster\_metadata.clusters;

#### <span id="page-98-1"></span>use qr notifications

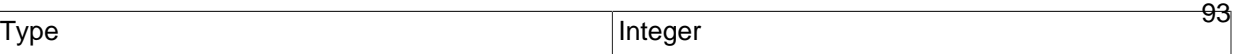

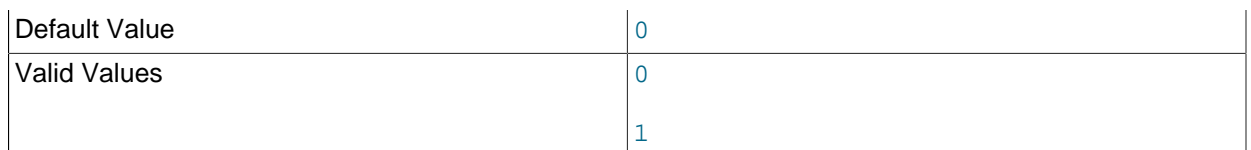

Enables Group Replication notifications. When enabled, Router is asynchronously notified about most cluster changes. It can be enabled manually in  $mysglrouter.com$  for enabled there using the  $-$ [conf-use-gr-notifications](#page-55-1) command-line option during bootstrap.

When Router receives any of the following notifications from Group Replication, it refreshes the cluster metadata:

- group\_replication/membership/quorum\_loss
- group\_replication/membership/view
- group\_replication/status/role\_change
- group\_replication/status/state\_change

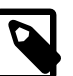

## **Note**

The Group Replication notifications feature requires an X Protocol connection from Router to each instance, which must be running X Plugin. If an X Protocol connection is not available, the metadata refresh is carried out at  $\texttt{ttl}$  $\texttt{ttl}$  $\texttt{ttl}$  intervals as though the notifications feature was not enabled.

Although the Group Replication notifications rely on an X Protocol connection, received notifications trigger a metadata refresh which uses a classic MySQL protocol connection to the instance.

When enabled, the Group Replication notification feature allows a higher  $\text{td}$  value because the metadata refreshes carried out at  $t \text{tl}$  intervals become an additional safeguard, rather than the primary means of keeping the information about the cluster state up to date. When disabled, a low  $\text{tt}$  value (such as 0.5s, the default) is recommended to avoid the overhead of reconnecting to the instances and querying them for metadata changes often.

## <span id="page-99-0"></span>• [ttl](#page-99-0)

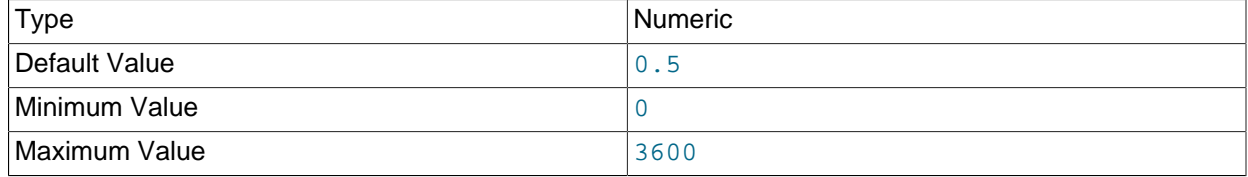

Time to live (in seconds) of information in the metadata cache.

Accepts either an integer or a floating point value. The granularity is limited to milliseconds, where 0.001 equates to one millisecond. Precision is truncated to the supported range; for example TTL=0.0119 is

treated as 11 milliseconds. The value  $0$  means that the metadata cache module queries the metadata continuously in a tight loop.

The value must be smaller than auth cache refresh interval and auth cache ttl else Router won't start.

The only supported decimal separator is '.' (a period) regardless of locale, and scientific notation, such as TTL=1.6E-2, is supported.

#### <span id="page-100-0"></span>[destination](#page-100-0)

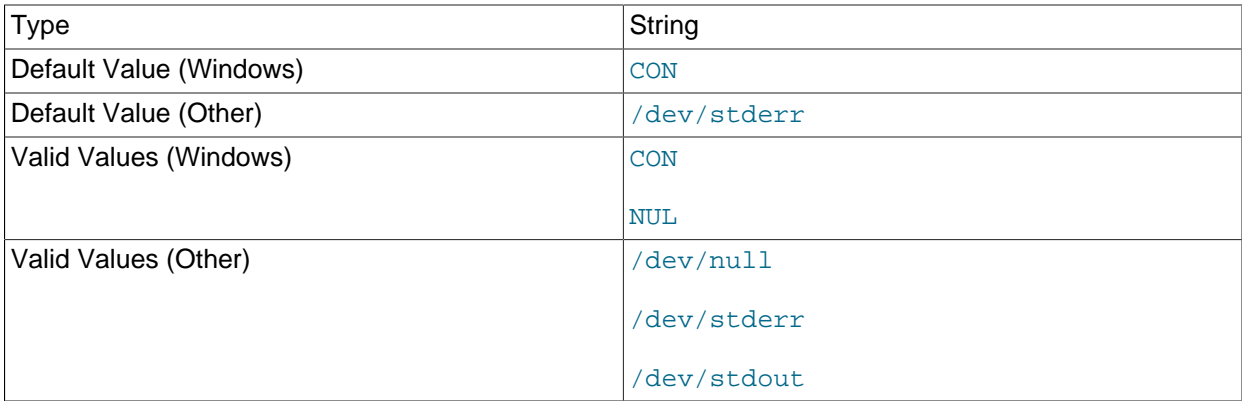

Direct console log output to this device destination; set under the [consolelog] section. Defaults to /dev/ stderr and an empty value uses the default.

Available values are: /dev/stdout, /dev/stderr, and /dev/null; or CON and NUL on Windows.

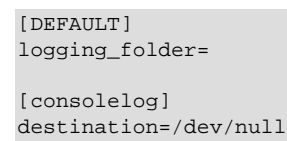

#### <span id="page-100-1"></span>• [filename](#page-100-1)

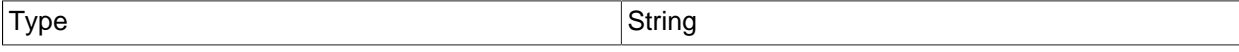

Redirect log output to a specific file named  $f$ ilename that resides in the logging folder directory. It must be defined as a file name and not a file path, and works with both the [logger] and [filelog] sections.

Using filename with [logger] to define the default value for the [filelog] section, and it also changes Router's log file from mysqlrouter. log to this new value.

```
[DEFAULT]
logging_folder=/path/to/logs/
[logger]
filename = router_error.log
```
Router does not report an error if filename is set under [logger] but no file-based logger is used.

Using filename with [filelog]:

```
[DEFAULT]
logging_folder=/path/to/logs/
```

```
[filelog:a]
filename = a_router_error.log
[filelog:b]
filename = b_router_error.log
```
If filename is empty or not set under [filelog] then the filename definition under [logger] is used; and the default log file is used  $(mysqlrouter.log)$  if filename is not set under [logger] either.

Related, directing console output to /dev/null:

```
[DEFAULT]
logging_folder=
[consolelog]
destination=/dev/null
```
<span id="page-101-0"></span>• [level](#page-101-0)

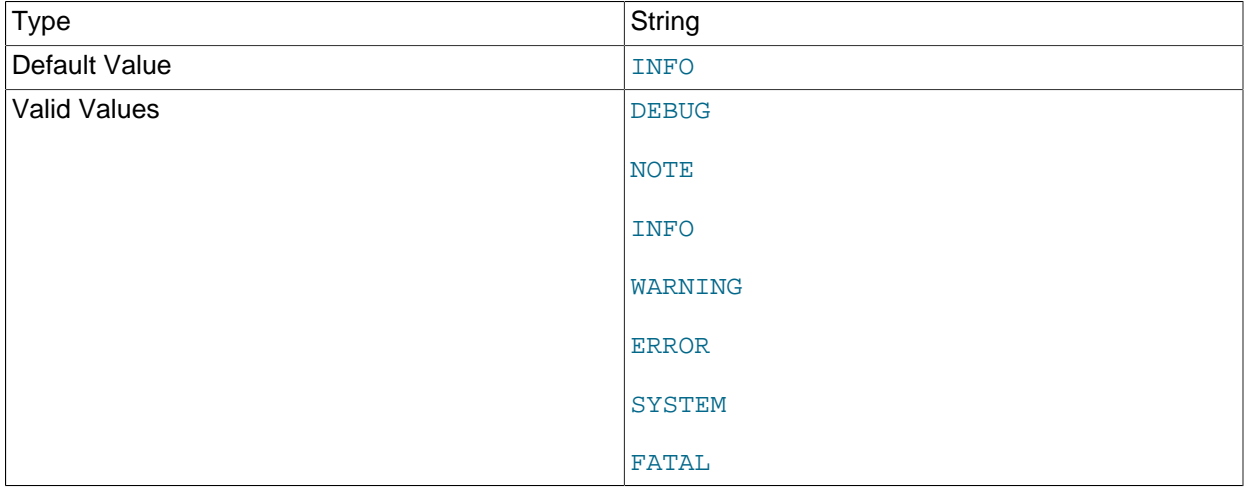

Use the *logger* plugin to log notices, errors, and debugging information. The available log levels are DEBUG, NOTE, INFO (default), WARNING, ERROR, SYSTEM, and FATAL. These values are caseinsensitive.

The INFO level displays all informational messages, warnings, and error messages. The DEBUG level displays additional diagnostic information from the Router code, including successful routes. SYSTEM includes messages such as startup messages.

[logger] level = DEBUG

Output behavior depends on the logging folder option. Setting logging folder to a folder saves a log file named mysqlrouter.log to that folder. Setting logging folder to an empty value, or not setting it, outputs the log to the console. It is set in the [DEFAULT] section.

Bootstrapping accepts a configuration file using  $\text{-config}$  and utilizes the logger level definition.

## <span id="page-102-0"></span>• [timestamp\\_precision](#page-102-0)

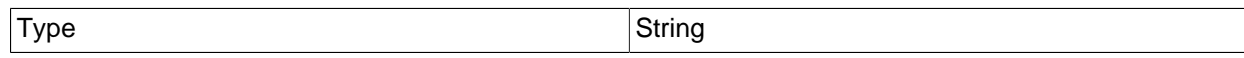

The logger timestamp precision; the available definitions with example values are:

- second, sec, or s: 2019-05-10 12:10:25
- millisecond, msec, or ms: 2019-05-10 12:10:25.428
- microsecond, usec, or us: 2019-05-10 12:10:25.428754
- nanosecond, nsec, ns: 2019-05-10 12:10:25.428754000
- <span id="page-102-2"></span>• [port](#page-102-2)

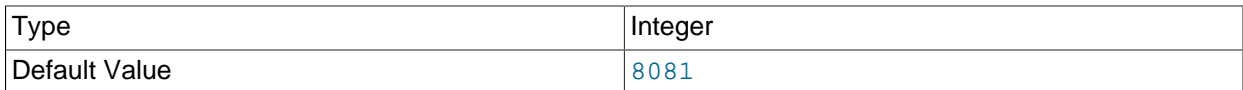

The TCP port listening for HTTP requests; it defaults to 8081.

<span id="page-102-1"></span>• [bind\\_address](#page-102-1)

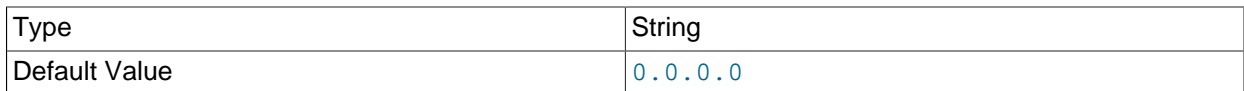

IP address bound to the HTTP port; it defaults to 0.0.0.0.

#### <span id="page-102-5"></span>• [static\\_folder](#page-102-5)

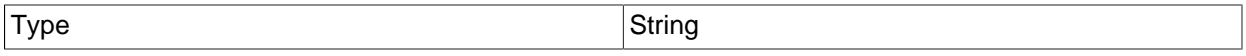

Base directory for static file requests; it's empty by default. An empty value means no static files are served.

#### <span id="page-102-3"></span>• [require\\_realm](#page-102-3)

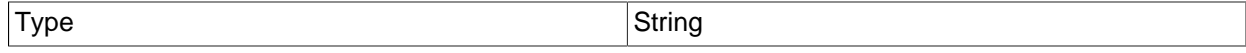

Name of the [http\_auth\_realm] instance.

<span id="page-102-4"></span>• [ssl](#page-102-4)

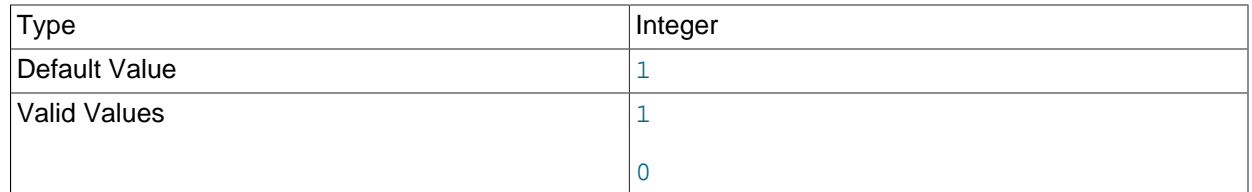

The value 1 enables SSL, and 0 disables it. TLS clients supporting TLSv1.2 or later are required. This is defined under the [http\_server] section. 97 <span id="page-103-0"></span>• [ssl\\_cert](#page-103-0)

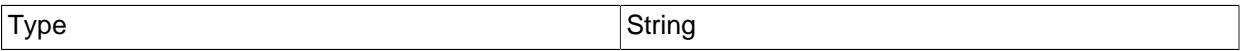

File name of the certificate and its chain certifications in PEM format; required if ssl=1. This is defined under the [http\_server] section.

<span id="page-103-3"></span>• [ssl\\_key](#page-103-3)

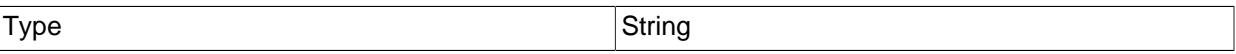

File name of the key in PEM format; required if ssl=1. This is defined under the [http\_server] section.

<span id="page-103-1"></span>• [ssl\\_cipher](#page-103-1)

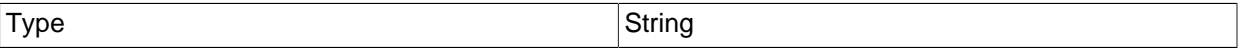

The cipher-spec (see openssl's 'ciphers' list). Defaults to a comma-separated list of all approved ciphers. Unknown ciphers are silently ignored. Fails if list of ciphers is empty and ssl=1. This is defined under the [http\_server] section.

<span id="page-103-2"></span>• [ssl\\_dh\\_param](#page-103-2)

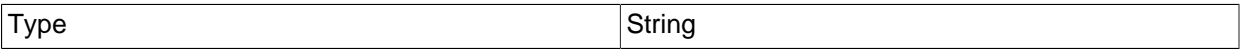

Read the DH parameter from this file in PEM format. Uses the dh-param from RFC 5114 by default if ssl=1. This is defined under the [http\_server] section.

## <span id="page-103-4"></span>• [backend](#page-103-4)

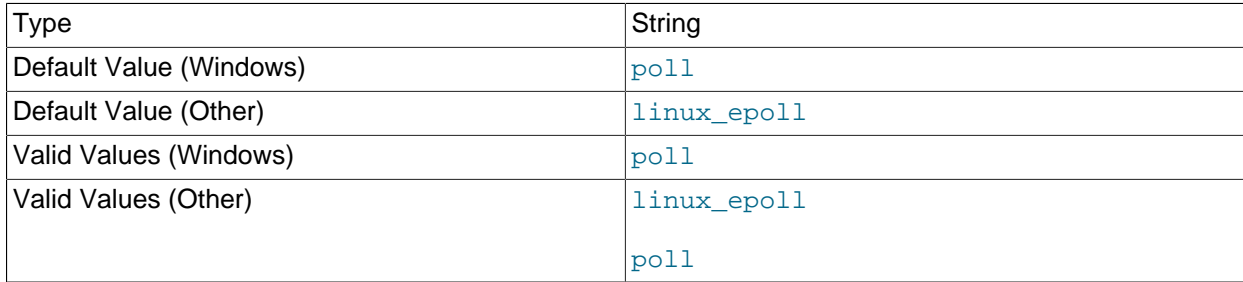

The IO backend that handles async operations. The generic poll backend is available on all platforms, while each platform may provide alternative backends.

Options are  $poll$  (all platforms) and  $linux$  epoll (Linux). Defaults to  $linux$  epoll on Linux.

[io] backend=linux\_epoll threads=32

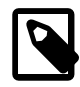

#### **Note**

This is one of several backend options, each in a different [section] with a different purpose:

- [\[io\] backend](#page-103-4) for async operations.
- [\[http\\_auth\\_realm\] backend](#page-107-0) defines a custom name for a backend associated with a particular realm
- [\[http\\_auth\\_backend\] backend](#page-108-3) type of auth backend

#### <span id="page-104-2"></span>• [threads](#page-104-2)

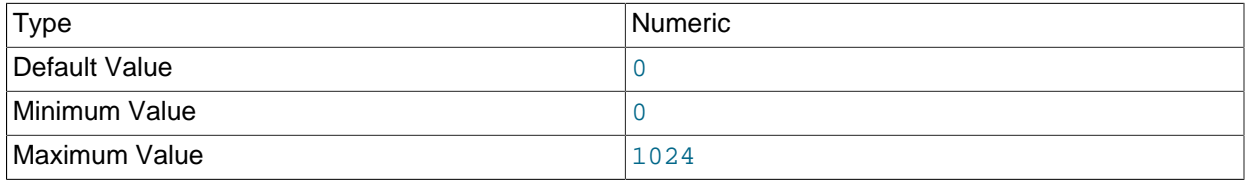

The number of IO threads that handles connections.

Defaults to 0 (uses all available CPU cores/threads) but also accepts a number between 1 and 1024. At runtime the system may restrict the upper limit beyond this value.

[io] backend=linux\_epoll threads=32

<span id="page-104-1"></span>• [connection\\_sharing\\_delay](#page-104-1)

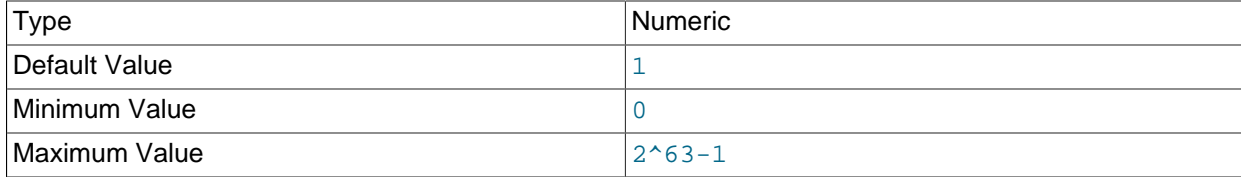

Seconds to wait before moving an idle connection to the connection pool.

See [Section 3.4, "Connection Sharing and Reuse".](#page-28-0)

## <span id="page-104-0"></span>• [connection\\_sharing](#page-104-0)

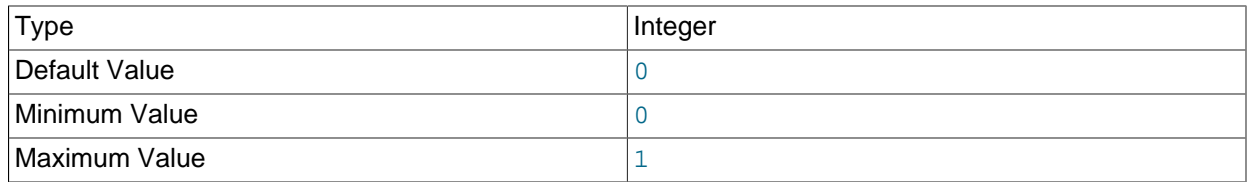

Whether to enable connection sharing.

See [Section 3.4, "Connection Sharing and Reuse".](#page-28-0)

<span id="page-105-3"></span>• [idle\\_timeout](#page-105-3)

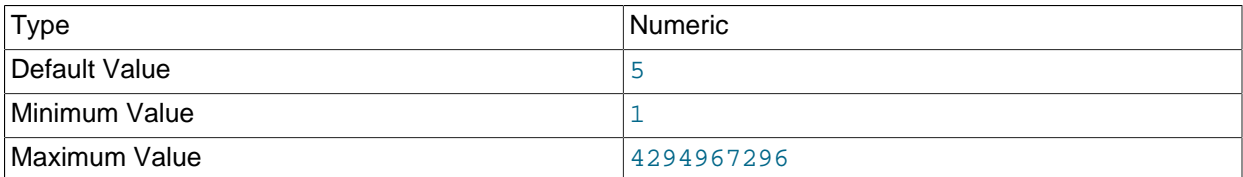

Seconds to keep the idling connection in the connection pool before closing it. This is set in the [connection\_pool] section, and affects all routes in the connection pool. Defaults to 5, accepts a value between 1 and 4294967296.

## <span id="page-105-4"></span>• [max\\_idle\\_server\\_connections](#page-105-4)

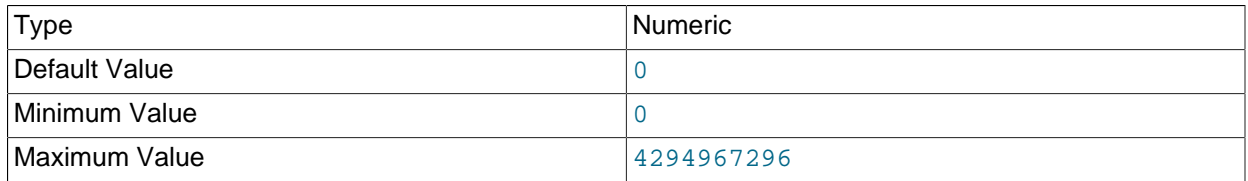

Connections to keep open in the connection pool after the client disconnects; and is set in the [connection\_pool] section. The default is 0, which disables connection pooling.

## <span id="page-105-0"></span>• [client\\_ssl\\_session\\_cache\\_mode](#page-105-0)

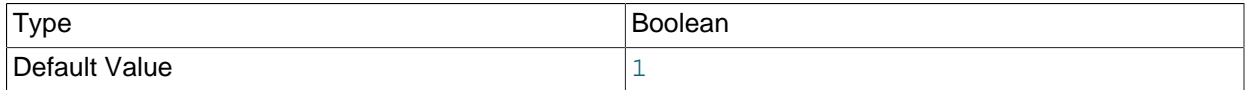

Enables or disables the cache for client-router TLS sessions.

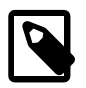

## **Note**

Enabled by default. If this parameter is not set, the cache is enabled. To disable the cache, you must explicitly define it.

## <span id="page-105-1"></span>• [client\\_ssl\\_session\\_cache\\_size](#page-105-1)

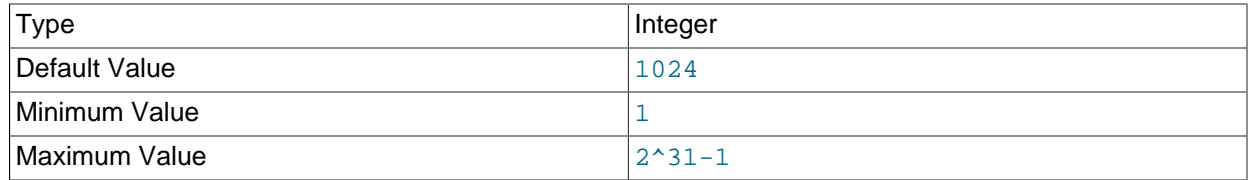

Defines the maximum number of sessions cached. If adding a new session to the cache causes the number of cached sessions to exceed the defined maximum, the oldest cached session is dropped to allow the newest to be cached.

## <span id="page-105-2"></span>• [client\\_ssl\\_session\\_cache\\_timeout](#page-105-2)

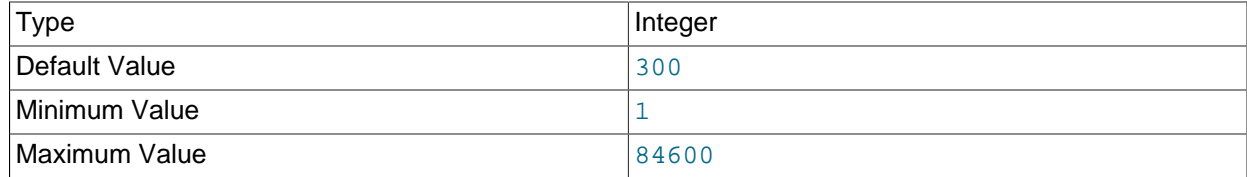

Defines the maximum amount of time, in seconds, a session remains in the cache. If the timeout is reached, and this season is not reused, the session is removed from the cache and the connection is closed.

<span id="page-106-1"></span>• [server\\_ssl\\_session\\_cache\\_mode](#page-106-1)

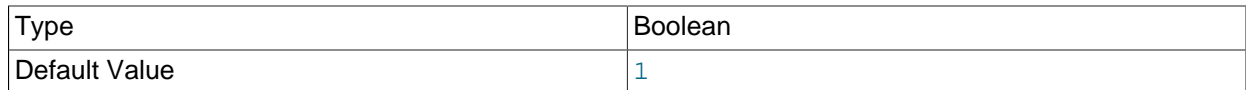

Enables or disables the cache for router-server TLS sessions.

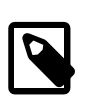

#### **Note**

Enabled by default. If this parameter is not set, the cache is enabled. To disable the cache, you must explicitly define it.

#### <span id="page-106-2"></span>• [server\\_ssl\\_session\\_cache\\_size](#page-106-2)

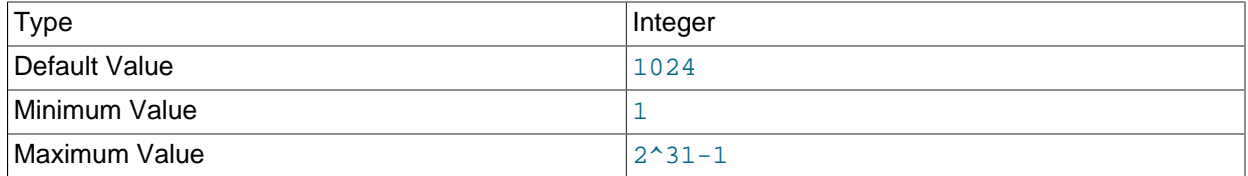

Defines the maximum number of sessions cached. If adding a new session to the cache causes the number of cached sessions to exceed the defined maximum, the oldest cached session is dropped to allow the newest to be cached.

#### <span id="page-106-3"></span>• [server\\_ssl\\_session\\_cache\\_timeout](#page-106-3)

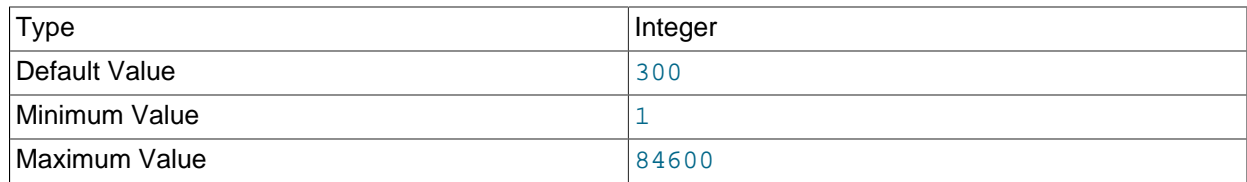

Time in seconds until TLS sessions are removed from the server TLS session cache.

#### <span id="page-106-0"></span>• [connect\\_retry\\_timeout](#page-106-0)

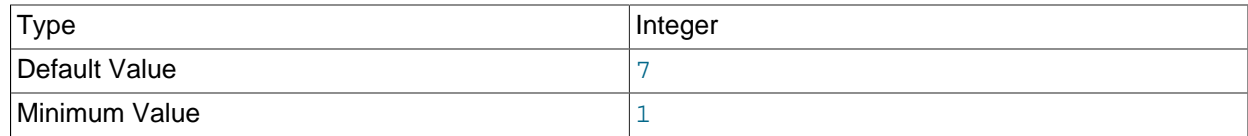

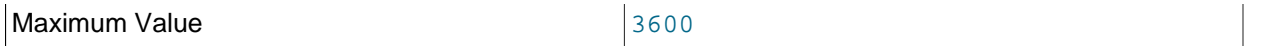

If a classic connection fails with a transient error, such as  $max-connections$  reached, MySQL Router waits the defined number of seconds before retrying the connection. The connection is retried according to the defined routing strategy.

If connect\_retry\_timeout is not defined, it defaults to 7 seconds. If the value of connect\_retry\_timeout is defined outside of the valid range of values, MySQL Router will fail to start.

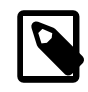

# **Note**

If connection sharing is enabled, the retried connection is to the same server as the initial connection attempt.

If a connection fails with a transient error after authentication has occurred, the connection can only be retried if the client-router connection is TLS encrypted or has a public key.

## **Table 4.17 SSL Modes and Retry**

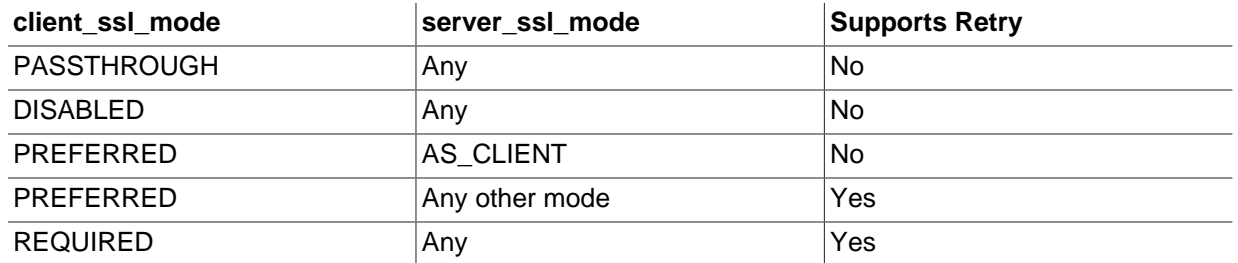

<span id="page-107-0"></span>• [backend](#page-107-0)

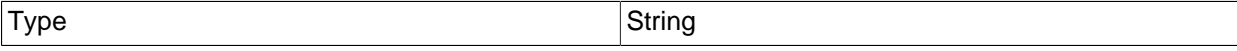

Name of the [http\_auth\_backend] section.

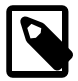

## **Note**

This is one of several backend options, each in a different [section] with a different purpose:

- [\[io\] backend](#page-103-4) for async operations.
- [\[http\\_auth\\_realm\] backend](#page-107-0) defines a custom name for a backend associated with a particular realm
- [\[http\\_auth\\_backend\] backend](#page-108-3) type of auth backend

<span id="page-107-1"></span>• [method](#page-107-1)

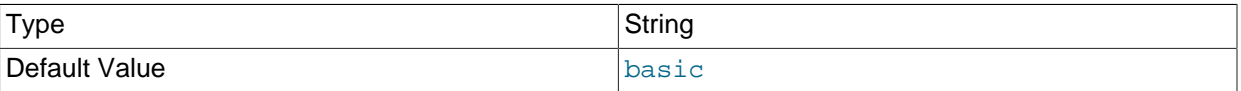

The HTTP authentication method; defaults to basic.
#### <span id="page-108-0"></span>• [name](#page-108-0)

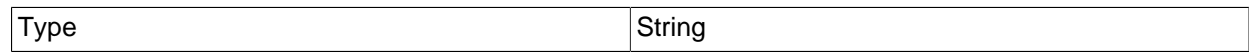

Name of the realm presented to the authentication user.

#### <span id="page-108-1"></span>• [require](#page-108-1)

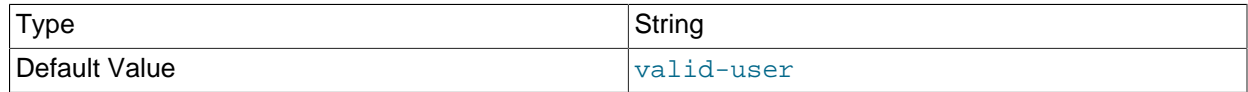

Requires that the user validates with the authentication backend; defaults to valid-user, which enables this check.

#### <span id="page-108-2"></span>• [backend](#page-108-2)

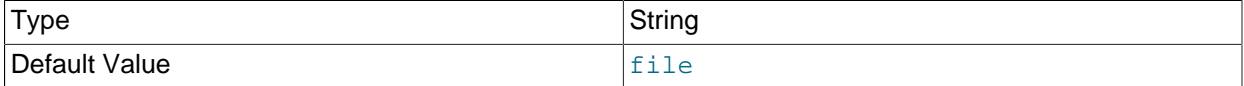

Name of the backend implementation; accepted values are file (default) or metadata\_cache.

```
[http_auth_backend:name]
backend=metadata_cache
[metadata_cache]
auth_cache_refresh_interval=2
```

```
auth_cache_ttl=-1
```
#### **Note**

This is one of several backend options, each in a different [section] with a different purpose:

- [\[io\] backend](#page-103-0) for async operations.
- [\[http\\_auth\\_realm\] backend](#page-107-0) defines a custom name for a backend associated with a particular realm
- [\[http\\_auth\\_backend\] backend](#page-108-2) type of auth backend
- <span id="page-108-3"></span>• [filename](#page-108-3)

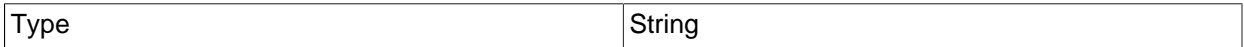

Name of the backend storage file, is relative to the data\_folder directory.

#### <span id="page-108-4"></span>• [cluster\\_type](#page-108-4)

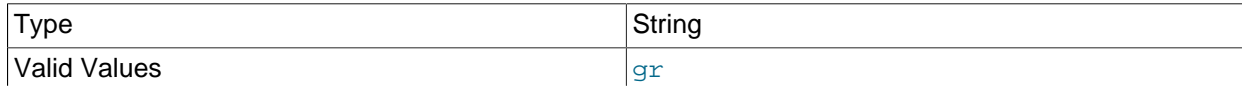

The type of AdminAPI object that the Router was bootstrapped against, which is either an InnoDB ReplicaSet (rs) or InnoDB Cluster (gr). Use 'gr' for cluster sets.

rs

Bootstrapping evaluates the target instance and sets this option accordingly in the generated configuration file.

#### <span id="page-109-0"></span>• [error\\_quarantine\\_interval](#page-109-0)

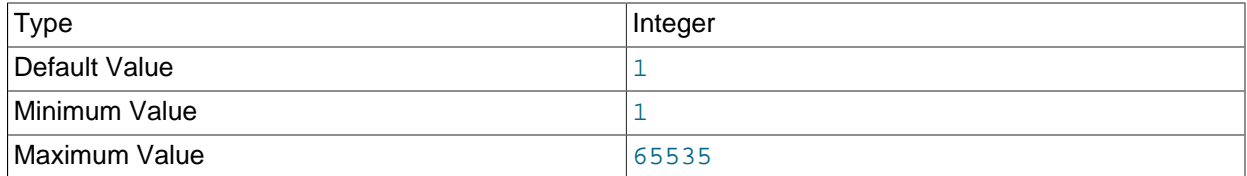

Defines the interval, in seconds, between checks on quarantined destination connectivity. If a connection is possible, the destination is moved out of quarantine and made available for connections.

If an invalid value is defined, MySQL Router fails to start and an error is logged.

For example:

```
 [destination_status]
 error_quarantine_threshold=5
 error_quarantine_interval=20
```
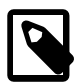

#### **Note**

If undefined in the configuration file, the default value, 1, is used.

#### <span id="page-109-1"></span>error quarantine threshold

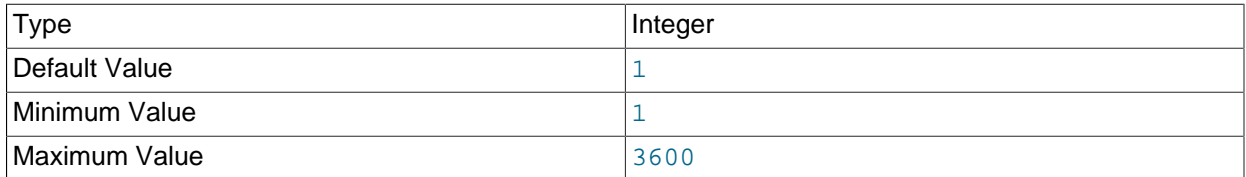

Defines the threshold of consecutive, failed attempts to connect to a routing destination before MySQL Router adds the destination to quarantine and stops using it as a destination until it is cleared by the quarantine mechanism. For example, if set to 5, the destination is quarantined after 5 consecutive, failed attempts to connect to it.

If an invalid value is defined, MySQL Router fails to start and an error is logged.

For example:

```
 [destination_status]
 error_quarantine_threshold=5
 error_quarantine_interval=20
```
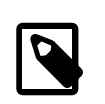

**Note**

If undefined in the configuration file, the default value, 1, is used.

## **4.3.4 Configuration File Example**

Here is a basic connection routing example to a MySQL InnoDB Cluster named myCluster. Both classic MySQL protocol and X Protocol are enabled, it uses TCP/IP connections instead of Unix domain sockets, and it was generated using  $-\text{bootstrap}$  as a standalone configuration with  $-\text{directory}$  set to  $/\text{tmp}/\sqrt{\frac{m}{\epsilon}}$ router.

In this example, read-write (primary) traffic is sent to port 6446 (classic) or 6448 (X Protocol), and read-only (secondaries) are accessed using port 6447 (classic) or 6449 (X Protocol).

The routing section keys (such as  $m\gamma$ Cluster  $r\omega$ ) are optional but descriptive section keys help while debugging and also allows multiple configuration sections for the same plugin.

The [destinations](#page-86-0) option references metadata-cache to utilize InnoDB cluster's metadata cache that dynamically configures host information. Alternatively, destinations could be a comma-separated list of hosts to accommodate basic connection routing without InnoDB cluster.

The options starting with [http\_server] reference the REST API that's enabled by default. For additional details, see Chapter 6, [MySQL Router REST API](#page-118-0)

```
# File automatically generated during MySQL Router bootstrap
[DEFAULT]
logging_folder=/tmp/router/log
runtime_folder=/tmp/router/run
data_folder=/tmp/router/data
keyring_path=/tmp/router/data/keyring
master_key_path=/tmp/router/mysqlrouter.key
connect_timeout=15
read_timeout=30
dynamic_state=/tmp/router/data/state.json
client_ssl_cert=/tmp/router/data/router-cert.pem
client_ssl_key=/tmp/router/data/router-key.pem
client_ssl_mode=PREFERRED
server_ssl_mode=AS_CLIENT
server_ssl_verify=DISABLED
[logger]
level = INFO
[metadata_cache:myCluster]
cluster_type=gr
router_id=1
user=mysql_router1_x9v4uk10nbcd
metadata_cluster=myCluster
t+1=0.5auth cache ttl=-1
auth_cache_refresh_interval=2
use_gr_notifications=0
[routing:myCluster_rw]
bind_address=0.0.0.0
bind_port=6446
destinations=metadata-cache://myCluster/?role=PRIMARY
routing_strategy=first-available
protocol=classic
[routing:myCluster_ro]
```

```
bind_address=0.0.0.0
bind_port=6447
destinations=metadata-cache://myCluster/?role=SECONDARY
routing_strategy=round-robin-with-fallback
protocol=classic
[routing:myCluster_x_rw]
bind_address=0.0.0.0
bind_port=6448
destinations=metadata-cache://myCluster/?role=PRIMARY
routing_strategy=first-available
protocol=x
[routing:myCluster_x_ro]
bind_address=0.0.0.0
bind_port=6449
destinations=metadata-cache://myCluster/?role=SECONDARY
routing_strategy=round-robin-with-fallback
protocol=x
[http_server]
port=8443
ssl=1
ssl_cert=/tmp/router/data/router-cert.pem
ssl_key=/tmp/router/data/router-key.pem
[http_auth_realm:default_auth_realm]
backend=default_auth_backend
method=basic
name=default_realm
[rest_router]
require_realm=default_auth_realm
[rest_api]
[http_auth_backend:default_auth_backend]
backend=metadata_cache
[rest_routing]
require_realm=default_auth_realm
```

```
[rest_metadata_cache]
require realm=default auth realm
```
# **4.4 TLS Configuration**

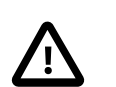

### **Important**

This section is a draft and subject to change.

The default behavior is:

client\_ssl\_mode = PREFERRED server\_ssl\_mode = AS\_CLIENT

This establishes TLS connections between the client and Router if the client desires switching to TLS and the server supports TLS. This also matches the existing behaviour for client and server without the Router in-between.

## **TLS Endpoint Configuration**

MySQL Router accepts the TLS session and opens a new TLS session to the server. For example:

```
client <-> router // TCP
        router <-> server // TCP
client <-> router // TLS
         router <-> server // TLS
```
To accept a TLS session from a client, Router has to present a TLS client with the certificate using client ssl cert and client ssl key.

To connect a TLS session to a server, Router verifies the server's certificates using  $\texttt{server\_ssl\_verify}$ server\_ssl\_verify server\_ssl\_ca server\_ssl\_capath server\_ssl\_crl, and server\_ssl\_crlpath.

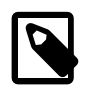

#### **Note**

The TLSv1 and TLSv1.1 connection protocols are deprecated as of MySQL Router 8.0.26 and support for them is subject to removal in a future version.

## **SSL Modes**

Because there are two TLS sessions (between client and Router; Router and server) there can also be two independent states of the connection.

Both client\_ssl\_mode and server\_ssl\_mode accept DISABLED, PREFERRED, or REQUIRED. In addition, server\_ssl\_mode accepts AS\_CLIENT, and client\_ssl\_mode accepts PASSTHROUGH.

- DISABLED: Router does not offer encryption to the client, and the client can't switch the client-router connection to TLS. The client may abort the connection if it must switch to TLS.
- PREFERRED (default): Router accepts a TLS connection from the client, but is also okay if the client does not switch to encryption.
- REQUIRED: Router accepts a TLS connection from the client, and will fail if the connection is not switched to TLS before authentication finishes.
- PASSTHROUGH: Means 'forward everything to the server' and lets the client and server decide if they want to switch to TLS or not. This was default behavior before Router 8.0.23, and is only accepted by client\_ssl\_mode.
- AS CLIENT (default): if the client-router connection is encrypted then also encrypt the router-server connection, otherwise do not. This option is only accepted by server ssl mode.

### **Additional Related Options**

The server ssl\_verify option splits out 'VERIFY CA' and 'VERIFY IDENTITY' from the 'ssl\_mode' that is known from the MySQL client and MySQL server. In the MySQL client's case, VERIFY\_CA means ssl\_mode=REQUIRED and to verify the CA|IDENTITY. In Router's case, Router verifies certificates independent of server\_ssl\_mode; instead it's purely based on whether the connection is encrypted and if server ssl verify is not DISABLED, in which case it is verified.

```
Additional options include server_ssl_dh_params, client_ssl_dh_params,
server_ssl_dh_params, client_ssl_dh_params, server_ssl_curves, and
client_ssl_curves.
```
All routing options and additional information is available at [Routing Options.](#page-72-0)

# Chapter 5 MySQL Router Application

# **Table of Contents**

[5.1 Starting MySQL Router](#page-114-0) ............................................................................................................. [109](#page-114-0) [5.2 Using the Logging Feature](#page-115-0) ........................................................................................................ [110](#page-115-0)

The MySQL Router is an executable that typically runs on the same machine as the application that uses it. This chapter describes the application including available options, how to start the application, and how to use the logging feature.

There are a number of options available for controlling the application when executing [mysqlrouter](#page-45-0). See the [mysqlrouter](#page-45-0) documentation for information about the command-line options.

## <span id="page-114-0"></span>**5.1 Starting MySQL Router**

MySQL Router requires a configuration file. Although Router searches a predetermined list of default paths for the configuration file, it is common to start Router by passing in a configuration file with the  $--$ config option.

The process of configuring MySQL Router to automatically start when the host reboots is similar to the steps needed for MySQL server, which is described at [Starting and Stopping MySQL Automatically.](https://dev.mysql.com/doc/refman/8.2/en/automatic-start.html)

For example, when using **systemd**:

\$> **sudo systemctl start mysqlrouter.service** \$> **sudo systemctl enable mysqlrouter.service**

## **Example Log Output**

Starting MySQL Router generates several log entries, for example when connecting to a sandboxed InnoDB Cluster:

```
$> mysqlrouter --config=/path/to/file/my_router.conf
\mathcal{L}$> less /path/to/log/mysqlrouter.log
2019-04-07 16:30:49 INFO [0x7000022fc000] [routing:devCluster_default_ro] started: listening on 0.0.0.0
2019-04-07 16:30:49 INFO [0x70000237f000] [routing:devCluster default rw] started: listening on 0.0.0.0
2019-04-07 16:30:49 INFO [0x700002402000] [routing:devCluster_default_x_ro] started: listening on 0.0.0
2019-04-07 16:30:49 INFO [0x700002485000] [routing:devCluster_default_x_rw] started: listening on 0.0.0
2019-04-07 16:30:49 INFO [0x700002279000] Starting Metadata Cache
2019-04-07 16:30:49 INFO [0x700002279000] Connections using ssl_mode 'PREFERRED'
                           [0x700002279000] Connected with metadata server running on 127.0.0.1:33102019-04-07 16:30:49 INFO [0x700002279000] Changes detected in cluster 'devCluster' after metadata refresh
2019-04-07 16:30:49 INFO [0x700002279000] Metadata for cluster 'devCluster' has 1 replicasets:
2019-04-07 16:30:49 INFO [0x700002279000] 'default' (3 members, single-master)
2019-04-07 16:30:49 INFO [0x700002279000] localhost:3310 / 33100 - role=HA mode=RW
                           [0x700002279000] localhost:3320 / 33200 - role=HA mode=RO
2019-04-07 16:30:49 INFO [0x700002279000] localhost:3330 / 33300 - role=HA mode=RO
2019-04-07 16:30:49 INFO [0x700002714000] Connected with metadata server running on 127.0.0.1:3310
```
The log shows that MySQL Router is listening on four ports, lists the active routing strategies by name, InnoDB Cluster information, and more.

For example, the first line lists the active routing strategy named  $\text{routing:} \text{devCluster default } \text{ro}$ . is listening on port  $6447$ , and its mode is  $read-only$ . The corresponding section in the MySQL Router configuration file looks similar to:

```
[routing:devCluster_default_ro]
bind_address=0.0.0.0
bind_port=6447
destinations=metadata-cache://devCluster/default?role=SECONDARY
mode=read-only
protocol=classic
```
See how the name, port, and mode were taken directly from the configuration file. In this way, you can quickly determine which routing strategies are active. This could be particularly useful if running several instances of MySQL Router, or if multiple configuration files are loaded.

On Windows, MySQL Router can install, remove, or start the service. By default, the service name is  $MySQLRouter.$  For additional information, see the  $--$ service and related command line options for Windows services.

## **Example Start and Stop Scripts**

Bootstrapping MySQL Router with the [--directory](#page-51-0) option generates bash scripts to start and stop MySQL Router, which look similar to the following:

```
// *** start.sh *********************** //
#!/bin/bash
basedir=/opt/myrouter
ROUTER_PID=$basedir/mysqlrouter.pid /usr/bin/mysqlrouter -c $basedir/mysqlrouter.conf &
disown %-
// *** stop.sh *********************** //
if [ -f /opt/myrouter/mysqlrouter.pid ]; then
  kill -HUP `cat /opt/myrouter/mysqlrouter.pid`
  rm -f /opt/myrouter/mysqlrouter.pid
fi
```
## <span id="page-115-0"></span>**5.2 Using the Logging Feature**

The logging feature can be handy for developing and testing your application and deployment of the MySQL Router. To use logging, enable the logging [level](#page-101-0) option in the configuration file under the section named [logger]. For example:

```
[logger]
level = INFO
```
level = DEBUG

Set the log file's location with the [logging\\_folder](#page-79-0) option, defined as a directory path under the [DEFAULT] section in the configuration file. The logging file is named mysqlrouter.log. For example:

```
[DEFAULT]
# Logs are sent to /path/to/folder/mysqlrouter.log
logging_folder = /path/to/folder
[logger]
```
Setting logging\_folder to an empty string sends logs to the console (stdout).

Two common logging levels are INFO (default) and DEBUG:

• INFO: includes informational messages like those shown above, and is the default mode

• DEBUG: includes messages generated inside Router's source code for use in diagnostics. The DEBUG mode presents verbose information concerning the inner workings of Router. While it may not be of interest to the application, use of the DEBUG mode may be helpful if you encounter a problem or when Router is not behaving as you expect.

The following example shows what the messages look like for the DEBUG logging level; compare the INFO and DEBUG messages:

```
2019-04-07 18:25:56 INFO [0x700009673000] Connections using ssl_mode 'PREFERRED'
2019-04-07 18:25:56 INFO [0x700009673000] Connected with metadata server running on 127.0.0.1:3310
2019-04-07 18:25:56 DEBUG [0x700009673000] Updating metadata information for cluster 'devCluster'
2019-04-07 18:25:56 DEBUG [0x700009673000] Updating replicaset status from GR for 'default'
                           [0x700009673000] Replicaset 'default' has 3 members in metadata, 3 in status t
2019-04-07 18:25:56 DEBUG [0x700009673000] End updating replicaset for 'default'
2019-04-07 18:25:56 INFO [0x700009673000] Changes detected in cluster 'devCluster' after metadata refresh
2019-04-07 18:25:56 INFO [0x700009673000] Metadata for cluster 'devCluster' has 1 replicasets:
```
## **Log Rotation**

Router supports log rotation; listed here are scenarios with example implementations.

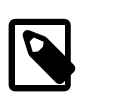

#### **Note**

This functionality is not supported on Windows.

### **Rotation On Demand**

Log rotation on demand can be accomplished in two steps: rename the log file, and then notify Router so it creates and switches to a new log file.

Execute log rotation either directly from the system's shell, or from a script that could be called automatically as a scheduled task. For example:

```
sudo mv /var/log/mysqlrouter/mysqlrouter.log /var/log/mysqlrouter/mysqlrouter.log.old
kill -HUP $(pidof mysqlrouter)
```
#### **logrotate**

The [logrotate](https://linux.die.net/man/8/logrotate) mechanism can also rotate Router's log file. After rotating, Router would be notified to reopen the log file and this is accomplished by sending HUP to the Router process. An example logrotate configuration file:

```
/var/log/mysqlrouter/mysqlrouter.log {
    rotate 9
    size 10M
    create 0755 mysqlrouter mysqlrouter
    postrotate
    kill -HUP $(pidof mysqlrouter)
    endscript
}
```
The example rotates the logs as mysqlrouter.log, mysqlrouter.log.1, ..., mysqlrouter.log.9. The rotation is triggered based on the size of the current mysqlrouter.log file, only if the size is greater than 10MB. Assuming this configuration is saved as /etc/mysqlrouter/logrotate.conf, it might be executed periodically (added to cron) as follows:

[sudo] logrotate /etc/mysqlrouter/logrotate.conf

# <span id="page-118-0"></span>Chapter 6 MySQL Router REST API

# **Table of Contents**

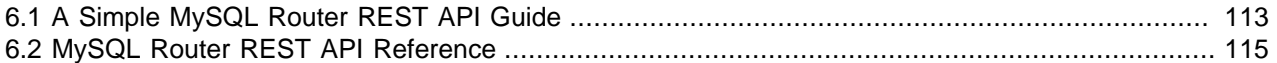

MySQL Router REST API interface.

## <span id="page-118-1"></span>**6.1 A Simple MySQL Router REST API Guide**

This guide sets up a basic Router REST API, adds basic authentication, and exposes a route to check Router's status. The REST API is configured using configuration sections and options are required to enable and use the REST API. For example, here's a minimal MySQL Router configuration file that enables the most basic REST API functionality:

```
[DEFAULT]
logging_folder=
# Exposes http://127.0.0.1:8081
[http_server]
# Exposes /api/20190715/swagger.json
[rest_api]
```
A typical Router configuration file contains other options but this guide focuses on the REST API. Save this file (our guide assumes  $//foo/mysqlrouter.comf)$ , start Router loading this file (such as [mysqlrouter -c /foo/mysqlrouter.conf](#page-45-0), and confirm that http://127.0.0.1:8081/ api/20190715/swagger.json exists. Example swagger.json content:

```
{
   "swagger": "2.0",
   "info": {
    "title": "MySQL Router",
    "description": "API of MySQL Router",
    "version": "20190715"
   },
   "basePath": "/api/20190715",
   "tags": [],
   "paths": {},
   "definitions": {}
}
```
This demonstrates that the Router REST API plugin is loaded, and that additional plugins exposing routes and paths are not enabled. Authentication is not required to retrieve  $swagger$ . json.

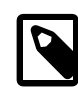

#### **Note**

The API version number may change in a future release; and future releases may include functionality to retrieve this API integer.

Next, let's enable the simple rest\_router plugin to expose the *router/status* path. Authentication is required, and enabling authentication requires additional configuration options. For example:

```
[DEFAULT]
logging_folder=
# Exposes http://127.0.0.1:8081
[http_server]
```
# Exposes /api/20190715/swagger.json [rest\_api]

# Exposes /api/20190715/router/status [rest\_router] require\_realm=somerealm

# Exposes /api/20190715/routes/\* #[rest\_routing] #require\_realm=somerealm

# Exposes /api/20190715/metadata/\* #[rest\_metadata\_cache] #require\_realm=somerealm

# Define our realm [http\_auth\_realm:somerealm] backend=somebackend method=basic name=Some Realm

# Define our backend; this file must exist and validate [http\_auth\_backend:somebackend] backend=file filename=/etc/mysqlrouter/mysqlrouter.pwd

Router uses realms for authentication, and the mysqlrouter\_passwd command-line utility generates and manages these users. For example, this creates a user named someuser and saves it as a new file named /etc/mysqlrouter/mysqlrouter.pwd:

```
# Generate and save the user/pass
$> mysqlrouter_passwd set /etc/mysqlrouter/mysqlrouter.pwd someuser
Please enter password:
# Optionally list usernames and salted passwords in the file:
```
\$> mysqlrouter\_passwd list /etc/mysqlrouter/mysqlrouter.pwd

someuser:\$5\$43tfYEwobPBLkYDB\$XnHyC0uXY1F4f6ryd8Vj5CUnEqcH3tqf4pud9kqIji3

Restarting Router with our new configuration file generates a different swagger. json that now contains [rest\_router] plugin information for its /router/status route:

```
{
  "swagger": "2.0",
   "info": {
     "title": "MySQL Router",
    "description": "API of MySQL Router",
    "version": "20190715"
   },
   "basePath": "/api/20190715",
   "tags": [
    {
       "name": "app",
       "description": "Application"
    }
 \cdot "paths": {
     "/router/status": {
       "get": {
         "tags": [
           "app"
         ],
         "description": "Get status of the application",
         "responses": {
           "200": {
              "description": "status of application",
```
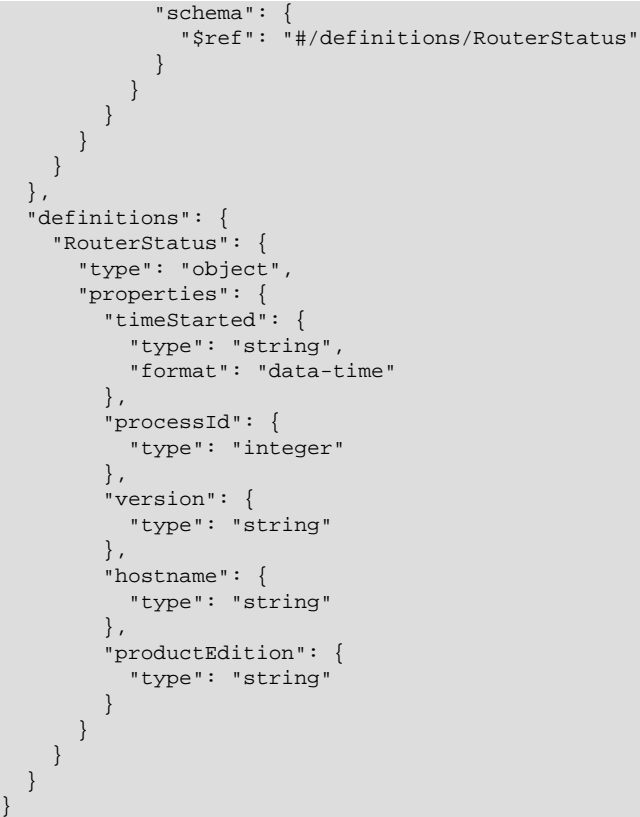

Loading http://127.0.0.1:8081/api/20190715/router/status prompts for a username and password (that we created in our example) and on success returns Router's current status. For example:

```
{
 "processId": 1883,
 "productEdition": "MySQL Community - GPL",
  "timeStarted": "2022-01-25T21:23:50.442399Z",
  "version": "8.1.0",
  "hostname": "boat"
}
```
We set up a basic Router REST API with an authenticated backend; a REST API with two of the REST API plugins enabled.

# <span id="page-120-0"></span>**6.2 MySQL Router REST API Reference**

Knowing the basePath prefix is assumed. The basePath contains the API version, such as "/ api/20190715". For example, if the endpoint is "/metadata" then the URL is similar to "https:// localhost:8443/api/20190715/metadata". See [Section 6.1, "A Simple MySQL Router REST API Guide"](#page-118-1) for related information.

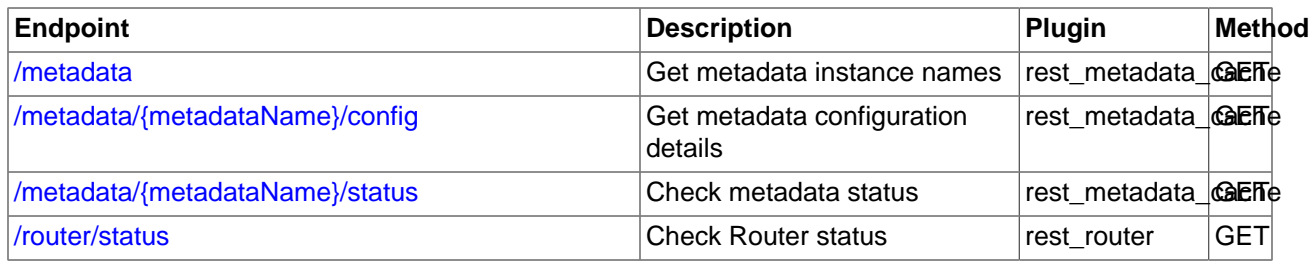

#### **Table 6.1 MySQL Router REST API Endpoints**

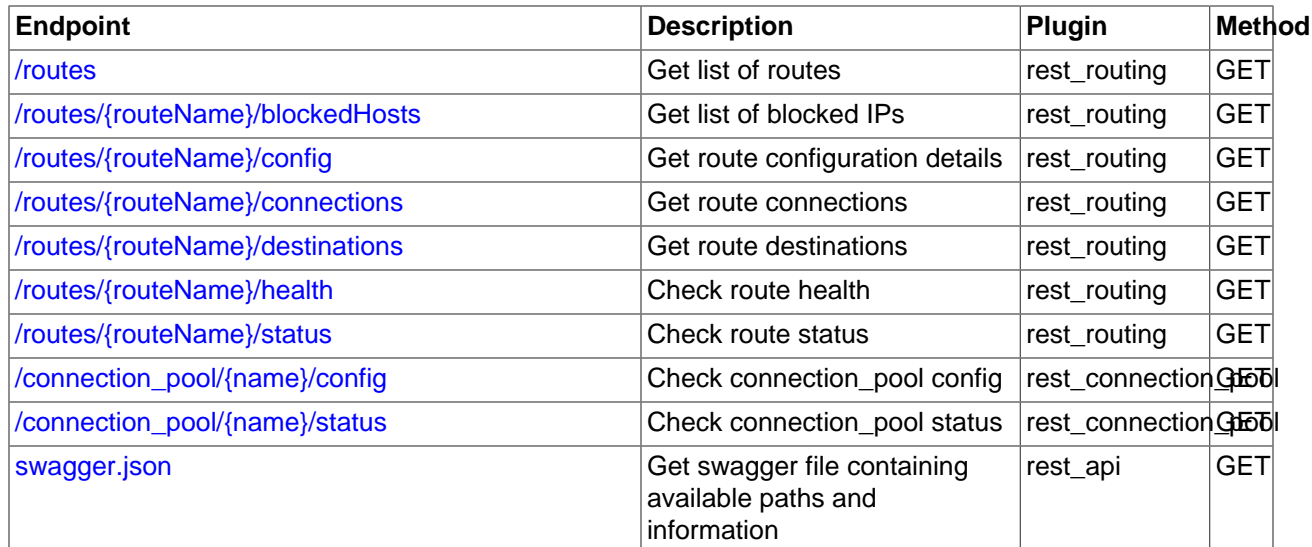

## <span id="page-121-0"></span>**metadata**

**GET** /metadata

Get list of the metadata cache instances

#### **Available Responses**

200 Description: List of metadata cache instances

#### **Response Schema**

items array

Contains 'name' fields; the name of the metadata instance

#### Example 200 response data:

```
{
    "items": [
       \{ "name": "myCluster"
\begin{matrix} \end{matrix} ]
}
```
#### <span id="page-121-1"></span>**GET** /metadata/{metadataName}/config

Get configuration of the metadata cache of a cluster's replicaset

#### **Available Responses**

200 Description: Config of metadata cache

#### **Response Schema**

clusterName string

Optional, name of the replication group

timeRefreshInMs integer

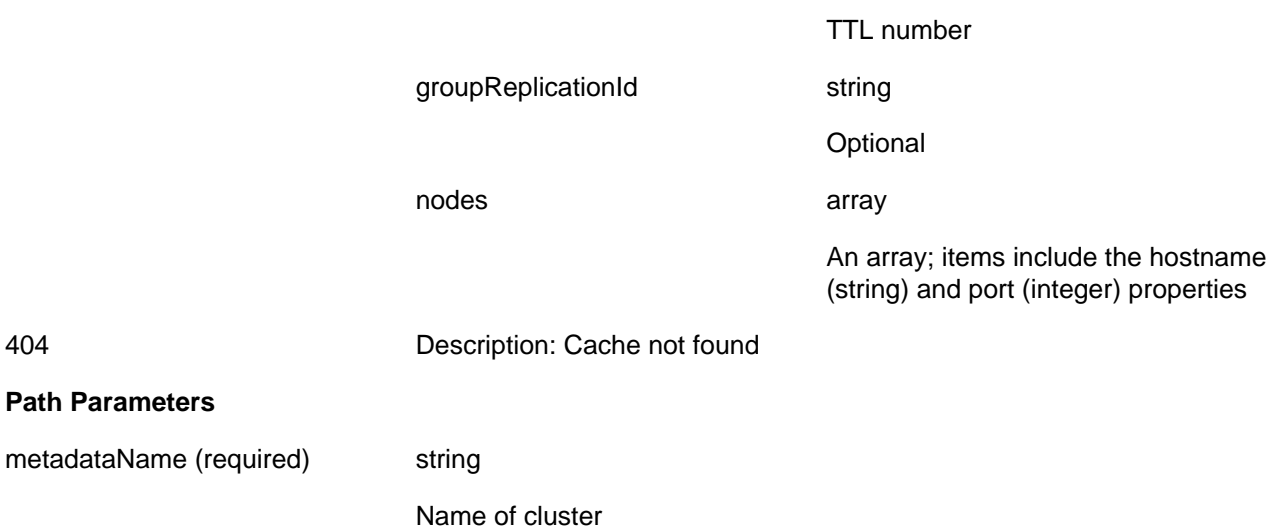

Example 200 response data:

```
{
  "clusterName": "myCluster",
  "timeRefreshInMs": 500,
  "groupReplicationId": "e57e9c11-abfe-11ea-b747-0800278566cb",
  "nodes": [
     {
       "hostname": "127.0.0.1",
       "port": 3310
     },
     {
       "hostname": "127.0.0.1",
       "port": 3320
     },
     {
       "hostname": "127.0.0.1",
       "port": 3330
     }
  \, \, \,}
```
#### <span id="page-122-0"></span>**GET** /metadata/{metadataName}/status

Get metadata cache status for a cluster's replicaset

#### **Available Responses**

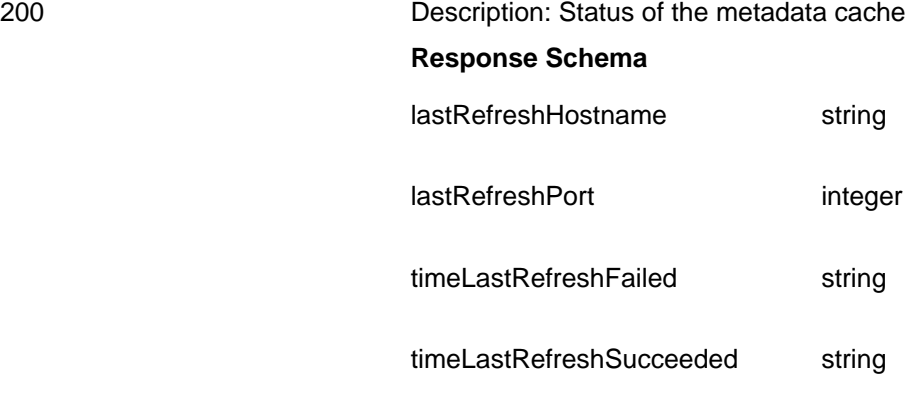

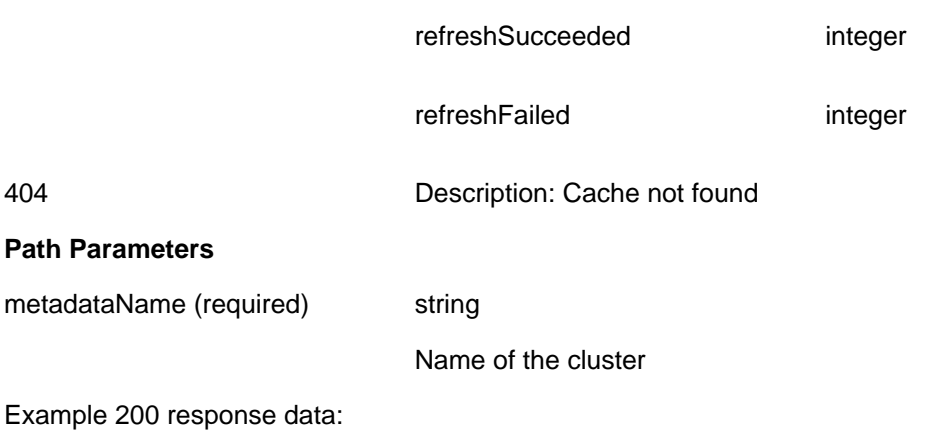

 "refreshFailed": 0, "refreshSucceeded": 798, "timeLastRefreshSucceeded": "2020-06-11T21:17:37.270303Z", "lastRefreshHostname": "127.0.0.1", "lastRefreshPort": 3310

### <span id="page-123-0"></span>**router**

#### **GET** /router/status

#### Get status of router

#### **Available Responses**

{

}

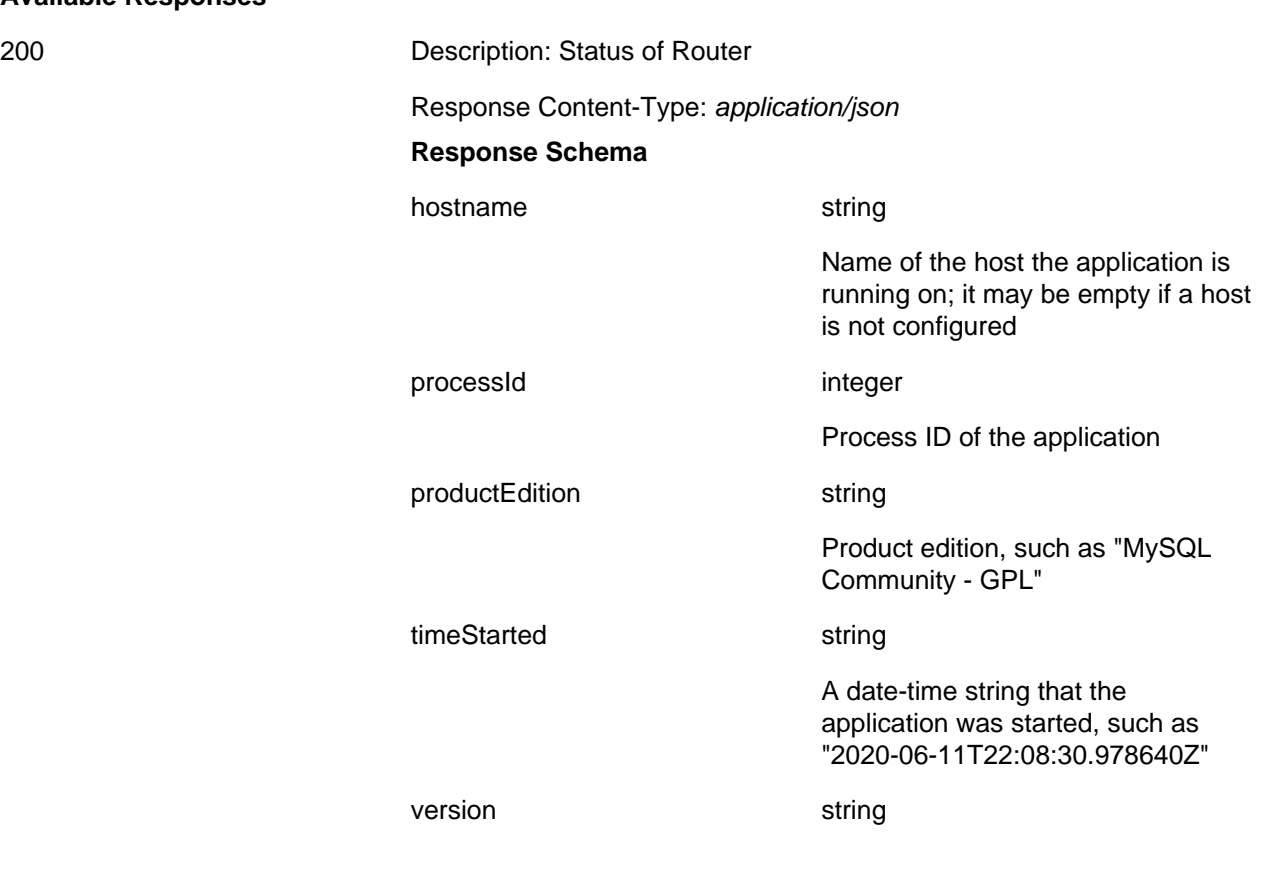

Version of the application, such as "8.0.22"

Example 200 response data:

```
{
  "processId": 6435,
 "productEdition": "MySQL Community - GPL",
 "timeStarted": "2020-06-11T21:10:49.420619Z",
  "version": "8.0.20",
  "hostname": "boat"
}
```
### <span id="page-124-0"></span>**routes**

### **GET** /routes

Get list (names) of the routes supported by MySQL Router

#### **Available Responses**

200 Description: List of the supported routes

#### **Response Schema**

items array

A list of routes

#### Example 200 response data:

```
{
    "items": [
       {
           "name": "myCluster_ro"
        },
\left\{\begin{array}{c} \end{array}\right\} "name": "myCluster_rw"
        },
        {
           "name": "myCluster_x_ro"
        },
\left\{\begin{array}{c} \end{array}\right\} "name": "myCluster_x_rw"
        }
   \, \, \,}
```
#### <span id="page-124-1"></span>**GET** /routes/{routeName}/config

Get config of a route **Available Responses**

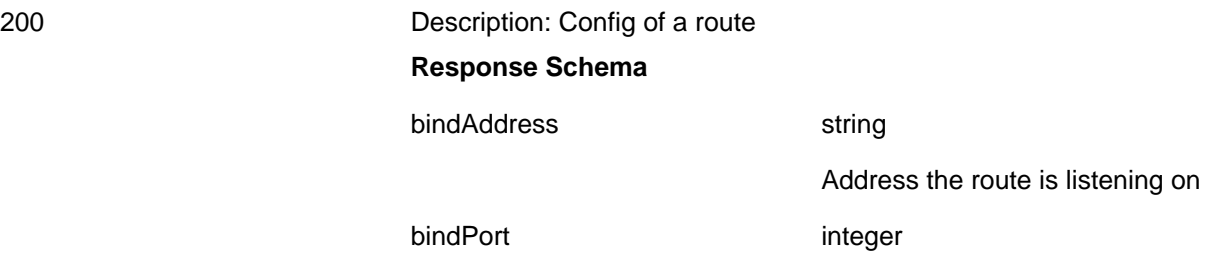

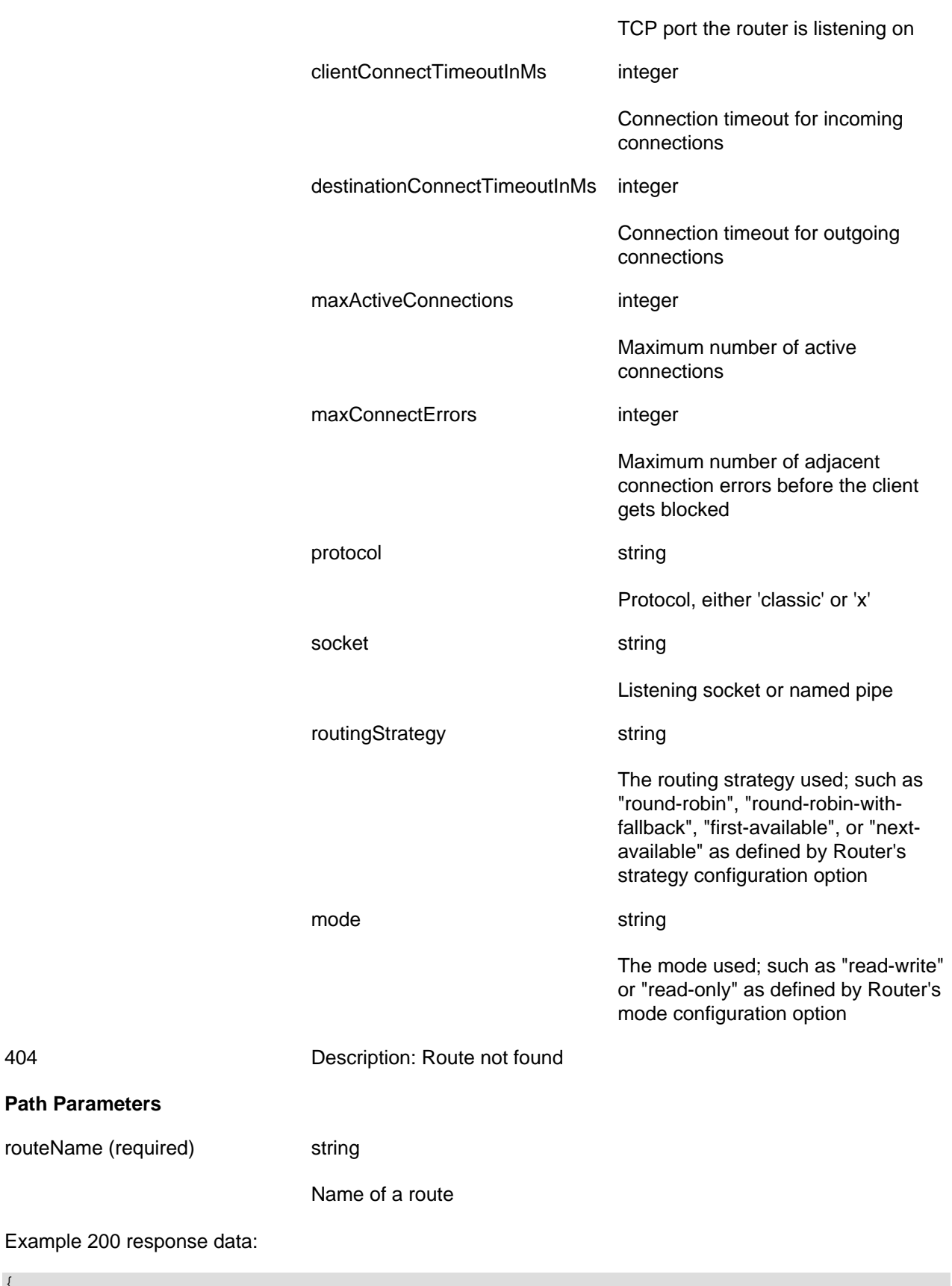

 $\left\{ \begin{array}{c} \mathbb{I} \\ \mathbb{I} \end{array} \right.$ "bindAddress": "0.0.0.0",

```
 "bindPort": 6446,
 "clientConnectTimeoutInMs": 9000,
 "destinationConnectTimeoutInMs": 15000,
 "maxActiveConnections": 512,
 "maxConnectErrors": 100,
 "protocol": "classic",
 "routingStrategy": "first-available"
```
#### <span id="page-126-1"></span>**GET** /routes/{routeName}/status

Get status of a route

#### **Available Responses**

}

200 Description: Status of a route

#### **Response Schema**

activeConnections integer Number of active connections on the route totalConnections integer Number of connections handled by the route blockedHosts integer Number of blocked hosts

404 Description: Route not found

Example 200 response data:

```
{
  "activeConnections": 1,
  "totalConnections": 1,
   "blockedHosts": 0
}
```
#### **Path Parameters**

routeName (required) string

Name of a route

```
GET /routes/{routeName}/health
```
Get health of a route

**Available Responses**

200 Description: Health of a route

**Response Schema**

isAlive boolean

<span id="page-127-1"></span>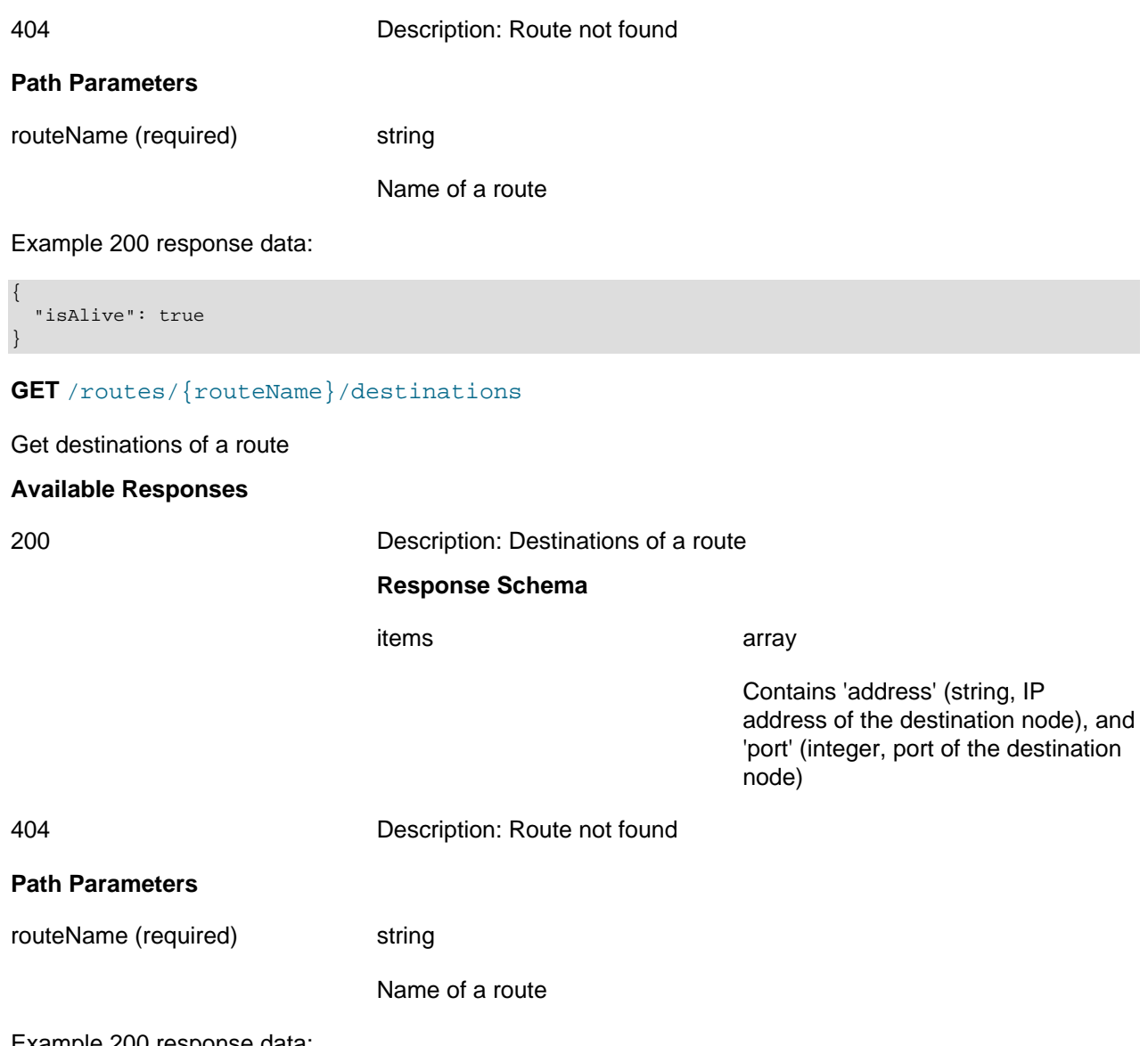

Example 200 response data:

```
 "items": [
    {
       "address": "127.0.0.1",
       "port": 3320
    },
     {
       "address": "127.0.0.1",
       "port": 3330
     }
  \mathbf{l}}
```
<span id="page-127-0"></span>**GET** /routes/{routeName}/connections

Get connections of a route

#### **Available Responses**

{

200 Description: Connections of a route

#### **Response Schema**

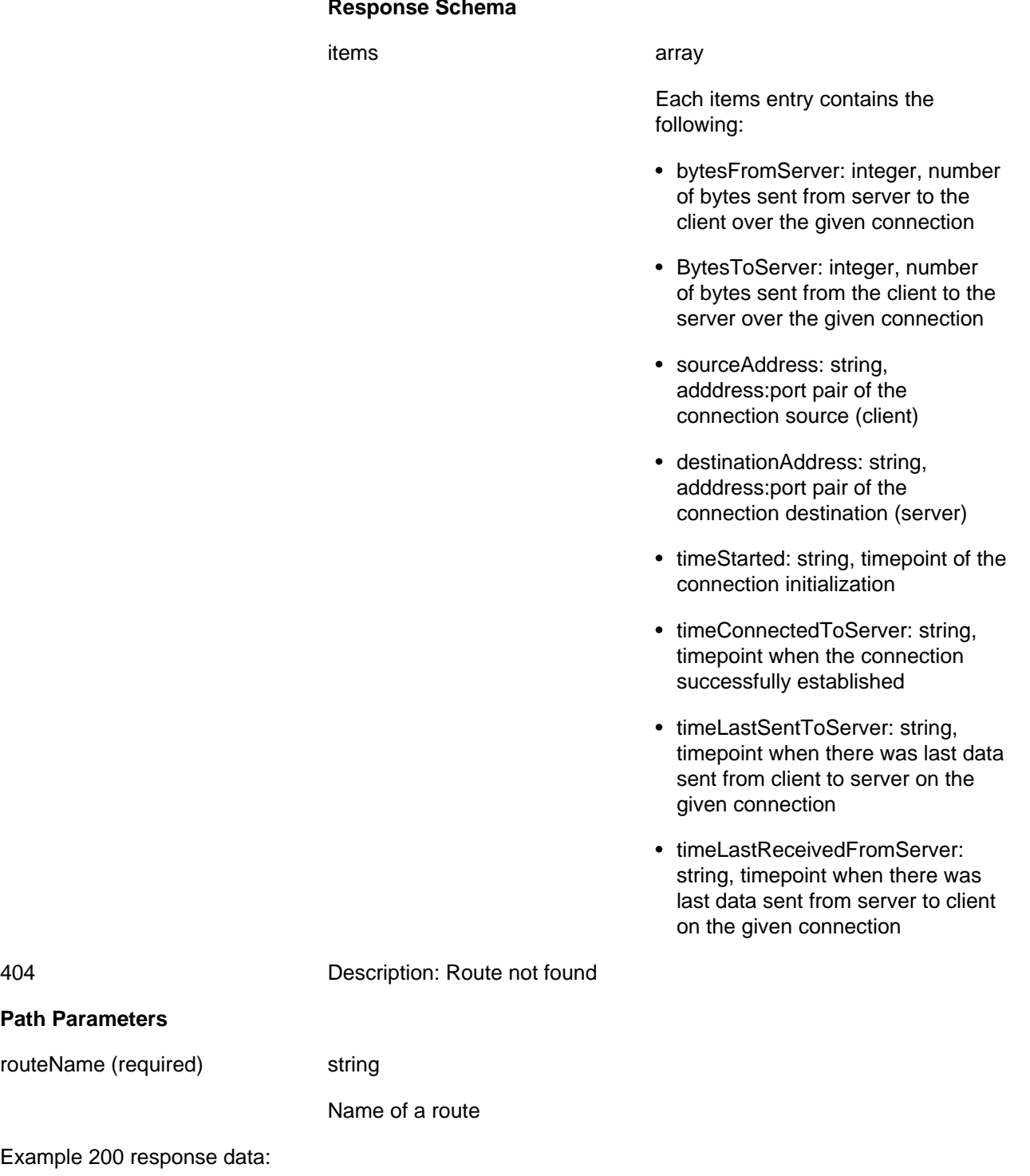

```
{
  "items": [
    {
 "bytesFromServer": 2952,
 "bytesToServer": 743,
 "sourceAddress": "127.0.0.1:54098",
 "destinationAddress": "127.0.0.1:3310",
 "timeStarted": "2020-06-11T21:28:20.882204Z",
```

```
 "timeConnectedToServer": "2020-06-11T21:28:20.882513Z",
       "timeLastSentToServer": "2020-06-11T21:28:20.886969Z",
       "timeLastReceivedFromServer": "2020-06-11T21:28:20.886968Z"
    }
  ]
}
```
#### <span id="page-129-0"></span>**GET** /routes/{routeName}/blockedHosts

Get blocked host list for a route

#### **Available Responses**

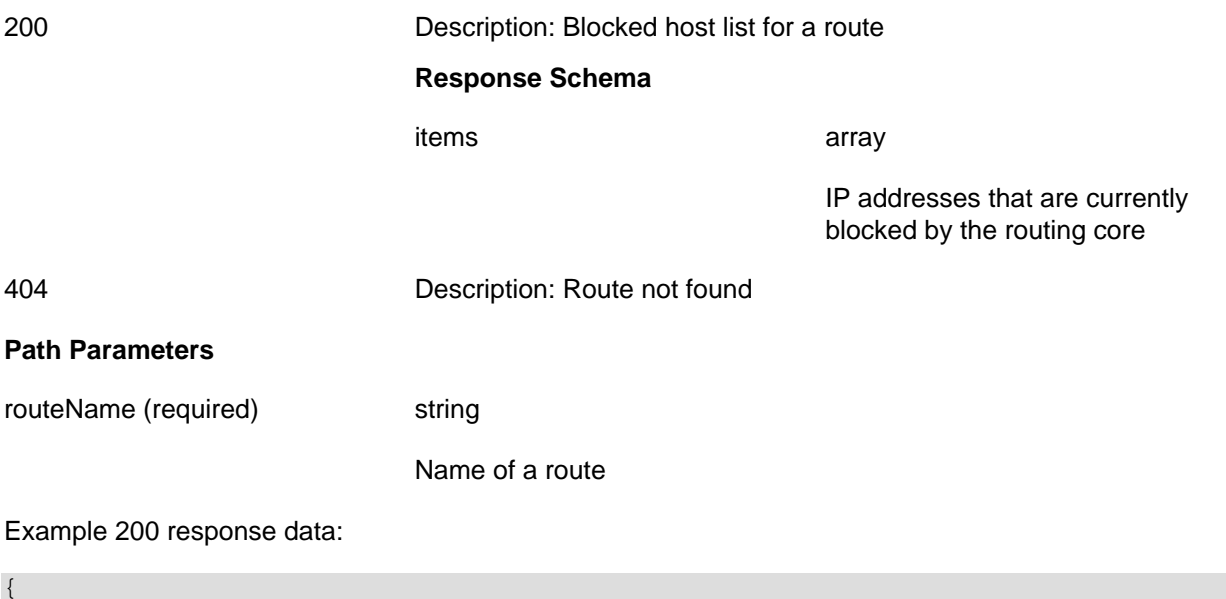

## <span id="page-129-1"></span>**connection\_pool**

}

"items": []

**GET** /connection\_pool/{name}/config

Shows maxIdleServerConnections as defined by the max\_idle\_server\_connection configuration option. This is the maximum number (integer) of idling server connections in the connection pool.

Shows idleTimeout as defined by the idle\_timeout configuration option. This is the timeout in seconds (integer) before connections in the connection pool are closed.

<span id="page-129-2"></span>**GET** /connection\_pool/{name}/status

Shows reusedConnections as a count (integer) of client connections that reused a server connection since the application started.

Shows idleServerConnections as a count (integer) of idling server connections currently in the connection pool.

### <span id="page-129-3"></span>**swagger.json**

**GET** /swagger.json

Get a swagger (OpenAPI) file for the local REST API instance. Accessing the file does not require authentication; anyone with access to the REST API can generate and view it. The OpenAPI content depends on the active REST API plugins.

Example 200 response data:

{

```
 "swagger": "2.0",
   "info": {
      "title": "MySQL Router",
      "description": "API of MySQL Router",
      "version": "20190715"
   },
   "basePath": "/api/20190715",
   "tags": [
      {
         "name": "connectionpool",
         "description": "Connection Pool"
\left\{\begin{array}{c}1\end{array}\right\} ,
\left\{\begin{array}{ccc} \end{array}\right\} "name": "cluster",
         "description": "InnoDB Cluster"
      },
      {
         "name": "app",
         "description": "Application"
      },
     \{ "name": "routes",
         "description": "Routes"
      }
   ],
   "paths": {
      "/connection_pool/{connectionPoolName}/status": {
         "get": {
            "tags": [
              "connectionpool"
            ],
            "description": "Get status of a route",
            "responses": {
               "200": {
                  "description": "status of a route",
                  "schema": {
                     "$ref": "#/definitions/ConnectionPoolStatus"
 }
               },
               "404": {
                  "description": "route not found"
               }
            }
         },
         "parameters": [
\left\{ \begin{array}{ccc} 0 & 0 & 0 \\ 0 & 0 & 0 \\ 0 & 0 & 0 \\ 0 & 0 & 0 \\ 0 & 0 & 0 \\ 0 & 0 & 0 \\ 0 & 0 & 0 \\ 0 & 0 & 0 \\ 0 & 0 & 0 \\ 0 & 0 & 0 \\ 0 & 0 & 0 \\ 0 & 0 & 0 \\ 0 & 0 & 0 \\ 0 & 0 & 0 & 0 \\ 0 & 0 & 0 & 0 \\ 0 & 0 & 0 & 0 \\ 0 & 0 & 0 & 0 \\ 0 & 0 & 0 & 0 & 0 \\ 0 & 0 & 0 & 0 & 0 \\ 0 & 0 & 0 & 0 & 0 "$ref": "#/parameters/connectionPoolNameParam"
 }
         ]
      },
       "/connection_pool/{connectionPoolName}/config": {
         "get": {
            "tags": [
               "connectionpool"
            ],
            "description": "Get config of a route",
            "responses": {
               "200": {
                  "description": "config of a route",
```

```
 "schema": {
               "$ref": "#/definitions/ConnectionPoolConfig"
             }
           },
           "404" : "description": "route not found"
           }
         }
       },
       "parameters": [
         {
           "$ref": "#/parameters/connectionPoolNameParam"
         }
       ]
     },
     "/connection_pool": {
       "get": {
         "tags": [
           "connectionpool"
         ],
         "description": "Get list of the connection pools",
         "responses": {
           "200": {
             "description": "list of the connection pools",
             "schema": {
                "$ref": "#/definitions/ConnectionPoolList"
             }
           }
         }
       }
     },
     "/metadata/{metadataName}/config": {
       "get": {
         "tags": [
           "cluster"
        \overline{\phantom{a}} "description": "Get config of the metadata cache of a replicaset of a cluster",
         "responses": {
           "200": {
             "description": "config of metadata cache",
             "schema": {
               "$ref": "#/definitions/MetadataConfig"
             }
           },
           "404": {
             "description": "cache not found"
           }
         }
       },
       "parameters": [
         {
           "$ref": "#/parameters/metadataNameParam"
         }
      ]
    },
     "/metadata/{metadataName}/status": {
       "get": {
         "tags": [
           "cluster"
        \overline{\phantom{a}} "description": "Get status of the metadata cache of a replicaset of a cluster",
         "responses": {
           "200": {
             "description": "status of metadata cache",
              "schema": {
               "$ref": "#/definitions/MetadataStatus"
 }
```

```
 },
          "404" : "description": "cache not found"
 }
        }
      },
       "parameters": [
        {
           "$ref": "#/parameters/metadataNameParam"
         }
      ]
    },
     "/metadata": {
      "get": {
        "tags": [
          "cluster"
        ],
        "description": "Get list of the metadata cache instances",
         "responses": {
          "200": {
             "description": "list of the metadata cache instances",
             "schema": {
              "$ref": "#/definitions/MetadataList"
             }
          }
        }
      }
    },
     "/router/status": {
       "get": {
        "tags": [
          "app"
        ],
        "description": "Get status of the application",
        "responses": {
          "200": {
             "description": "status of application",
 "schema": {
 "$ref": "#/definitions/RouterStatus"
 }
          }
        }
      }
    },
    "/routing/status": {
      "get": {
        "tags": [
          "routing"
       \Box "description": "Get status of the routing plugin",
        "responses": {
          "200": {
             "description": "status of the routing plugin",
             "schema": {
              "$ref": "#/definitions/RoutingGlobalStatus"
             }
          }
        }
      }
    },
     "/routes/{routeName}/config": {
      "get": {
        "tags": [
          "routes"
        ],
         "description": "Get config of a route",
        "responses": {
```

```
 "200": {
            "description": "config of a route",
 "schema": {
 "$ref": "#/definitions/RouteConfig"
            }
          },
           "404": {
             "description": "route not found"
           }
        }
      },
       "parameters": [
        {
           "$ref": "#/parameters/routeNameParam"
        }
      ]
    },
    "/routes/{routeName}/status": {
      "get": {
        "tags": [
          "routes"
        ],
        "description": "Get status of a route",
        "responses": {
          "200": {
            "description": "status of a route",
             "schema": {
               "$ref": "#/definitions/RouteStatus"
             }
          },
           "404": {
            "description": "route not found"
          }
        }
      },
       "parameters": [
       \{ "$ref": "#/parameters/routeNameParam"
        }
      ]
    },
     "/routes/{routeName}/health": {
      "get": {
        "tags": [
          "routes"
        ],
         "description": "Get health of a route",
         "responses": {
          "200": {
            "description": "health of a route",
            "schema": {
               "$ref": "#/definitions/RouteHealth"
            }
           },
          "404" : "description": "route not found"
          }
        }
      },
       "parameters": [
         {
           "$ref": "#/parameters/routeNameParam"
        }
      ]
    },
     "/routes/{routeName}/destinations": {
      "get": {
```

```
 "tags": [
           "routes"
        \vert,
         "description": "Get destinations of a route",
         "responses": {
           "200": {
             "description": "destinations of a route",
 "schema": {
 "$ref": "#/definitions/RouteDestinationList"
             }
           },
           "404": {
             "description": "route not found"
           }
         }
       },
       "parameters": [
        {
           "$ref": "#/parameters/routeNameParam"
         }
      ]
    },
     "/routes/{routeName}/connections": {
       "get": {
         "tags": [
           "routes"
        ],
        "description": "Get connections of a route",
         "responses": {
           "200": {
             "description": "connections of a route",
             "schema": {
               "$ref": "#/definitions/RouteConnectionsList"
             }
           },
           "404": {
             "description": "route not found"
           }
        }
       },
       "parameters": [
        {
           "$ref": "#/parameters/routeNameParam"
        }
       ]
     },
     "/routes/{routeName}/blockedHosts": {
       "get": {
         "tags": [
           "routes"
        ],
         "description": "Get blocked host list for a route",
         "responses": {
           "200": {
             "description": "blocked host list for a route",
             "schema": {
              "$ref": "#/definitions/RouteBlockedHostList"
             }
           },
          "404" : "description": "route not found"
           }
         }
       },
       "parameters": [
         {
           "$ref": "#/parameters/routeNameParam"
```

```
 }
      ]
     },
     "/routes": {
       "get": {
         "tags": [
          "routes"
        ],
         "description": "Get list of the routes",
         "responses": {
          "200": {
            "description": "list of the routes",
             "schema": {
               "$ref": "#/definitions/RouteList"
 }
           }
        }
      }
    }
  },
   "definitions": {
    "ConnectionPoolStatus": {
      "type": "object",
      "properties": {
        "reusedServerConnections": {
          "type": "integer"
         },
         "idleServerConnections": {
          "type": "integer"
         }
      }
     },
     "ConnectionPoolConfig": {
       "type": "object",
       "properties": {
        "idleTimeoutInMs": {
          "type": "integer"
         },
         "maxIdleServerConnections": {
         "type": "integer"
         }
      }
     },
     "ConnectionPoolSummary": {
       "type": "object",
       "properties": {
        "name": {
          "type": "string"
        }
      }
     },
     "ConnectionPoolList": {
       "type": "object",
       "properties": {
         "items": {
          "type": "array",
          "items": {
             "$ref": "#/definitions/ConnectionPoolSummary"
           }
         }
      }
     },
     "MetadataStatus": {
       "type": "object",
       "properties": {
         "lastRefreshHostname": {
          "type": "string"
```

```
 },
         "lastRefreshPort": {
           "type": "integer"
         },
         "timeLastRefreshFailed": {
           "type": "string",
           "format": "data-time"
         },
          "timeLastRefreshSucceeded": {
           "type": "string",
           "format": "data-time"
         },
          "refreshSucceeded": {
           "type": "integer"
         },
         "refreshFailed": {
           "type": "integer"
         }
       }
     },
     "MetadataConfig": {
       "type": "object",
       "properties": {
         "clusterName": {
           "type": "string"
         },
         "timeRefreshInMs": {
           "type": "integer"
         },
         "groupReplicationId": {
           "type": "string"
         },
         "nodes": {
           "type": "array",
           "items": {
             "type": "object",
              "properties": {
                "hostname": {
                  "type": "string"
                },
                "port": {
                  "type": "integer"
 }
             }
           }
         }
       }
     },
     "MetadataSummary": {
       "type": "object",
       "properties": {
        "name": { } "type": "string"
         }
       }
     },
     "MetadataList": {
       "type": "object",
       "properties": {
         "items": {
           "type": "array",
           "items": {
             "$ref": "#/definitions/MetadataSummary"
 }
         }
       }
\left\{\begin{array}{c}1\end{array}\right\} ,
```

```
 "ClusterNodeSummary": {
      "type": "object",
 "properties": {
 "groupUuid": {
          "type": "string"
         },
         "serverUuid": {
          "type": "string"
         }
      }
    },
     "ClusterNodeList": {
      "type": "object",
       "properties": {
         "items": {
          "type": "array",
          "items": {
            "$ref": "#/definitions/ClusterNodeSummary"
           }
         }
      }
    },
     "ClusterSummary": {
      "type": "object",
       "properties": {
        "name": {
          "type": "string"
        }
      }
    },
     "ClusterList": {
       "type": "object",
       "properties": {
         "items": {
          "type": "array",
          "items": {
             "$ref": "#/definitions/ClusterSummary"
           }
        }
      }
     },
     "RouterStatus": {
       "type": "object",
       "properties": {
        "timeStarted": {
          "type": "string",
          "format": "data-time"
         },
         "processId": {
           "type": "integer"
         },
         "version": {
          "type": "string"
         },
         "hostname": {
         "type": "string"
         },
         "productEdition": {
           "type": "string"
         }
      }
    },
     "RoutingGlobalStatus": {
       "totalMaxConnections": "number of total connections allowed",
       "currentMaxConnections": "number of current total connections"
    },
    "RouteHealth": {
```

```
 "type": "object",
   "properties": {
    "isAlive": {
       "type": "boolean"
     }
  }
 },
 "RouteStatus": {
  "type": "object",
   "properties": {
     "activeConnections": {
      "type": "integer"
    },
     "totalConnections": {
      "type": "integer"
     },
     "blockedHosts": {
      "type": "integer"
     }
   }
 },
 "RouteConfig": {
   "type": "object",
   "properties": {
    "bindAddress": {
       "type": "string"
     },
     "bindPort": {
       "type": "integer"
     },
     "clientConnectTimeoutInMs": {
      "type": "integer"
     },
     "destinationConnectTimeoutInMs": {
      "type": "integer"
     },
     "maxActiveConnections": {
      "type": "integer"
     },
     "maxConnectErrors": {
       "type": "integer"
     },
     "protocol": {
       "type": "string"
     },
     "socket": {
       "type": "string"
     },
     "routingStrategy": {
       "type": "string"
     },
     "mode": {
       "type": "string"
     }
  }
 },
 "RouteSummary": {
   "type": "object",
   "properties": {
    "name": {
       "type": "string"
     }
   }
 },
 "RouteList": {
  "type": "object",
   "properties": {
```

```
 "items": {
           "type": "array",
 "items": {
 "$ref": "#/definitions/RouteSummary"
           }
        }
      }
     },
     "RouteDestinationSummary": {
       "type": "object",
       "properties": {
        "name": {
          "type": "string"
         }
      }
    },
     "RouteDestinationList": {
       "type": "object",
       "properties": {
         "items": {
           "type": "array",
           "items": {
             "$ref": "#/definitions/RouteDestinationSummary"
           }
         }
      }
     },
     "RouteBlockedHostSummary": {
      "type": "object",
       "properties": {
         "name": {
          "type": "string"
        }
      }
    },
    .<br>"RouteBlockedHostList": {
       "type": "object",
       "properties": {
         "items": {
          "type": "array",
           "items": {
             "$ref": "#/definitions/RouteBlockedHostSummary"
 }
         }
      }
    },
     "RouteConnectionsSummary": {
       "type": "object",
       "properties": {
         "timeStarted": {
          "type": "string",
           "format": "date-time",
           "description": "timepoint when connection to server was initiated"
         },
         "timeConnectedToServer": {
           "type": "string",
           "format": "date-time",
           "description": "timepoint when connection to server succeeded"
         },
         "timeLastSentToServer": {
           "type": "string",
           "format": "date-time",
           "description": "timepoint when there was last data sent from client to server"
         },
         "timeLastReceivedFromServer": {
           "type": "string",
           "format": "date-time",
```

```
 "description": "timepoint when there was last data sent from server to client"
       },
       "bytesFromServer": {
          "type": "integer",
          "description": "bytes sent to destination"
       },
       "bytesToServer": {
         "type": "integer",
          "description": "bytes received from destination"
       },
       "destinationAddress": {
         "type": "string",
         "description": "address of the destination of the connection"
       },
       "sourceAddress": {
         "type": "string",
         "description": "address of the source of the connection"
       }
     }
   },
   "RouteConnectionsList": {
     "type": "object",
     "properties": {
       "items": {
         "type": "array",
         "items": {
           "$ref": "#/definitions/RouteConnectionsSummary"
         }
       }
     }
   }
 },
 "parameters": {
   "connectionPoolNameParam": {
     "name": "connectionPoolName",
     "in": "path",
     "description": "name of a connection pool",
     "required": true,
     "type": "string"
   },
   "metadataNameParam": {
     "name": "metadataName",
     "in": "path",
     "description": "name of cluster",
     "required": true,
     "type": "string"
   },
   "clusterNameParam": {
     "name": "clusterName",
     "in": "path",
     "description": "name of cluster",
     "required": true,
     "type": "string"
   },
   "routeNameParam": {
     "name": "routeName",
     "in": "path",
     "description": "name of a route",
     "required": true,
     "type": "string"
   }
 }
```
}

# <span id="page-142-0"></span>Appendix A MySQL Router Frequently Asked Questions

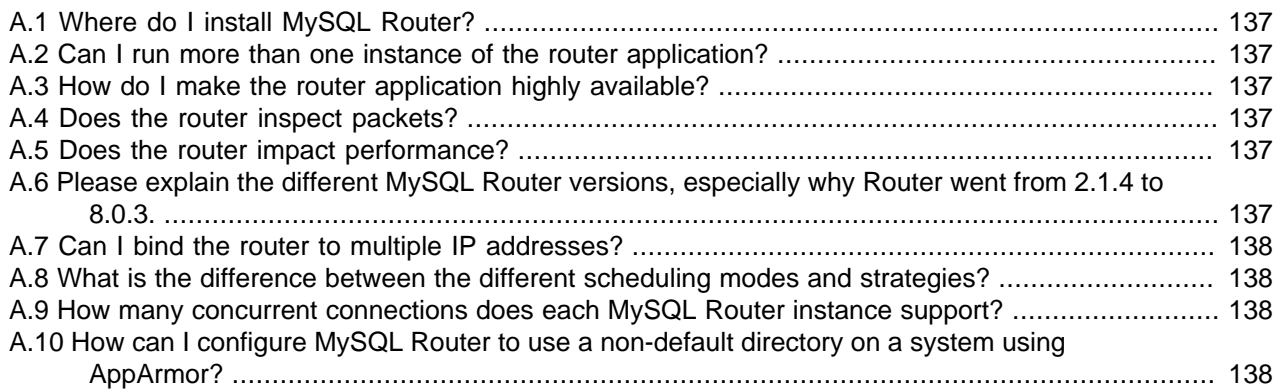

#### **A.1.** Where do I install MySQL Router?

For best performance, MySQL Router is typically installed on the same host as the application that uses it. Doing so can decrease network latency, allow a local unix domain socket connection to the application instead of TCP/IP, and typically application servers are easiest to scale. But, this is not a requirement as Router can be installed on any host, even its own.

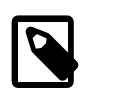

#### **Note**

Unix domain sockets can function with applications connecting to MySQL Router, but not for MySQL Router connecting to a MySQL Server.

**A.2.** Can I run more than one instance of the router application?

Yes, see also the [--directory](#page-51-0) bootstrap option.

**A.3.** How do I make the router application highly available?

Use MySQL Router as part of InnoDB Cluster. For additional details, see [MySQL AdminAPI.](https://dev.mysql.com/doc/mysql-shell/8.3/en/admin-api-userguide.html)

**A.4.** Does the router inspect packets?

No.

**A.5.** Does the router impact performance?

Introducing a component in a communication stream incurs a certain amount of overhead; this is affected heavily by workload. Fortunately, performance testing on the current release has shown approximately 1% within the same speed as a direct connection for simple redirect connection routing.

**A.6.** Please explain the different MySQL Router versions, especially why Router went from 2.1.4 to 8.0.3.

MySQL Router 2.0 was the initial version and is meant for MySQL Fabric users. It has since been deprecated and is no longer supported.

MySQL Router 2.1 was introduced to support MySQL InnoDB cluster, and it also added new features such as bootstrapping.

MySQL Router 8.0 expands on MySQL Router 2.1 but with a version number that aligns with MySQL Server. In other words, Router 2.1.5 was released as Router 8.0.3 (along with MySQL Server 8.0.3), and the 2.1.x branch was replaced by 8.0.x. The two branches are fully compatible. <span id="page-143-0"></span>**A.7.** Can I bind the router to multiple IP addresses?

No, the bind\_address option in the configuration file accepts only one address. However, it is possible to use  $bind\_address = 0.0.0.0.0$  to bind to all ports on the localhost.

**A.8.** What is the difference between the different scheduling modes and strategies?

Router 8.0 introduced the routing strategy option. It offers the first-available, next-available, round-robin and round-robin-with-fallback strategies. See the routing strategy documentation for additional details.

**A.9.** How many concurrent connections does each MySQL Router instance support?

Over 50,000 as of MySQL Router 8.0.22, depending on the system's poll (poll or linux\_epoll) limits and also depending on the number of available CPU cores/threads.

Earlier MySQL Router versions had had a limit closer to 5000, depending on the operating system's poll() limits.

**A.10.** How can I configure MySQL Router to use a non-default directory on a system using AppArmor?

If you use the [--directory](#page-51-0) option on a system using AppArmor, for example Ubuntu, you could encounter a permissions error related to MySQL Router accessing the non-default directory. In this case, add the path you pass to  $-\text{directory}$  to the AppArmor file as suggested, and restart AppArmor.